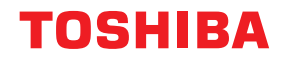

# **طابعات الرمز الشريطي دليل المالك**

# **BV410 0 T-GS 2 - -QM S/BV410 1 T-GS 4 - -QM S BV410 0 T- TS 2 - -QM S/BV410 1 T-TS 4 - -QM S BV420 0 T-GS 2 - -QM S/BV420 1 T-GS 4 - -QM S BV420 0 T- TS 2 - -QM S/BV420 1 T-TS 4 - -QM S**

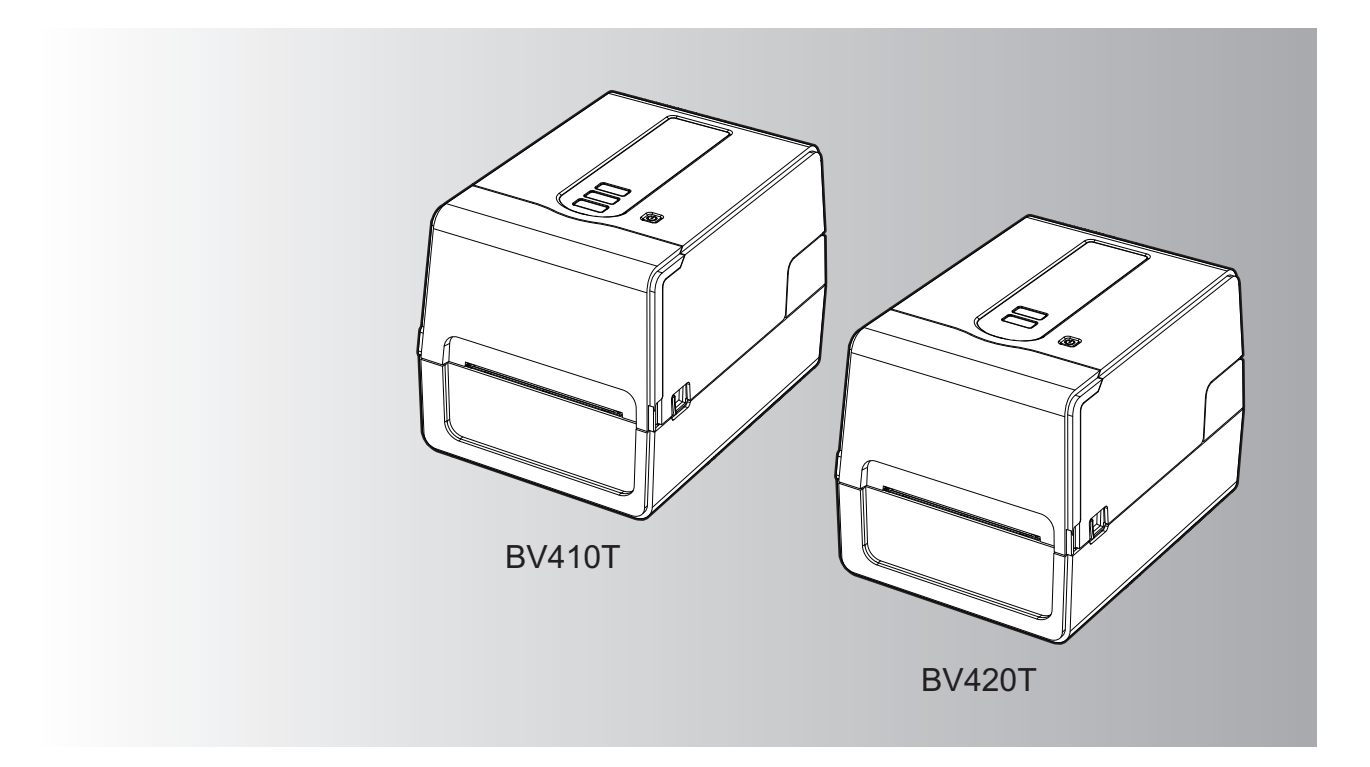

© حقوق التأليف والنشر لعام 2023 محفوظة لصالح شركة Corporation Tec Toshiba، جميع الحقوق محفوظة بموجب قوانين حقوق التأليف والنشر، لا يجوز إعادة إنتاج هذا الدليل أو نسخه أو إعادة طباعته بأي ٍ شكل من الأشكال دون الحصول على إذن كتابي مسبق من شركة .Toshiba Tec Corporation

ً شكرا لك على شراء منتجنا.

ينبغي الاحتفاظ بهذا الدليل واستخدامه عند الاقتضاء للحفاظ على المنتج في أفضل حالة.

# <span id="page-2-0"></span>**كيفية قراءة هذا الدليل**

# **الرموز الواردة في هذا الدليل**

يصف هذا الدليل مجموعة من العناصر المهمة بالرموز الموضحة أدناه. وينبغي الحرص على الاطلاع على هذه العناصر قبل استخدام الجهاز.

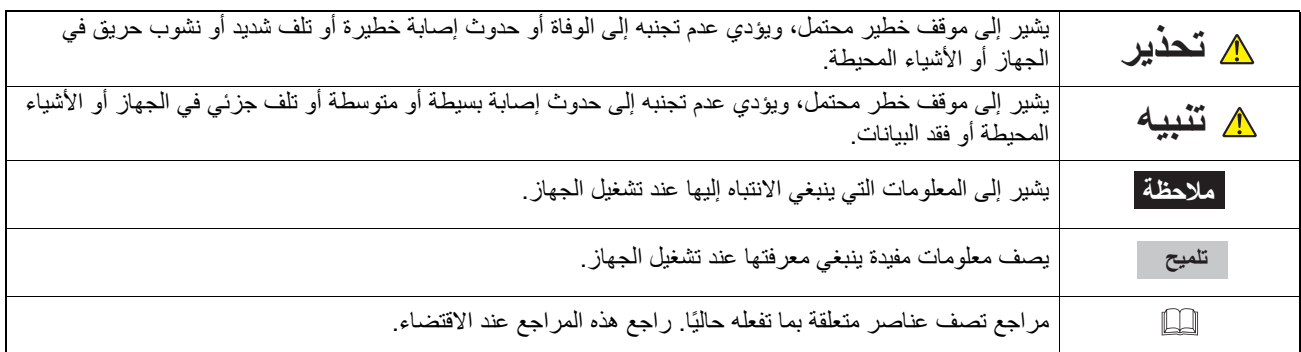

# **الجمهور المستهدف بهذا الدليل**

هذا الدليل موجه لعموم المستخدمين والمسؤولين.

# **ملاحظات مهمة بشأن هذا الدليل**

- ًا. هذا المنتج مصمم للاستخدام التجاري وليس ً منتجا استهلاكي
- عند استخدام المنتج (بما في ذلك البرنامج)، تأكد من اتباع التعليمات الواردة في هذا الدليل.
- لا يجوز إعادة إنتاج هذا الدليل أو نسخه أو إعادة طباعته بأي ٍ شكل من الأشكال دون الحصول على إذن كتابي مسبق من شركة Tec Toshiba .Corporation
- يمكن تغيير محتويات هذا الدليل دون إخطار. اتصل بالمندوب المعتمد لشركة Corporation Tec Toshiba للحصول على الإصدار الأخير من الدليل.
	- ارجع إلى ممثل الخدمة المعتمد المحلي بخصوص ما قد يكون لديك من استعلامات عن هذا الدليل.

# **إخطار إخلاء المسؤولية**

يحدد الإخطار التالي استثناءات مسؤولية شركة Corporation Tec Toshiba) بما في ذلك موظفيها ووكلائها والمقاولين من الباطن) تجاه أي مشتري أو مستخدم ("المستخدم") لهذه الطابعة بما في ذلك ملحقاتها وخياراتها وبرامجها المجمعة ("المنتج") وحدود تلك المسؤولية.

- 1. يسري الاستثناء من المسؤولية المشار إليها في هذا الإخطار وكذلك حدودها إلى أقصى حد يسمح به القانون. ً درءا للشك، لا يجوز اعتبار أي شيء واردة في هذا الإخطار على أنه يستبعد أو يحد من مسؤولية شركة Corporation Tec Toshiba عن حدوث وفاة أو إصابة شخصية ناجمة عن إهمال شركة Corporation Tec Toshiba أو تضليل من جانبها.
- ستبعد جميع الضمانات والشروط والأحكام الأخرى التي ينص عليها القانون، وإلى أقصى حد يسمح به، ولا تُقدَم هذه الضمانات الضمنية أو تُطبَّق فيما 2. ت يتعلق بالمنتجات.
- 3. لا تتحمل شركة Toshiba Tec Corporation مسؤولية أي خسائر أو تكاليف أو نفقات أو مطالبات أو تعويضات من أي نوع ناتج عن أي مما يلي: (أ) استخدام المنتج أو التعامل معه على خلاف المنصوص عليه في الأدلة، بما في ذلك على سبيل المثال لا الحصر دليل المشغل ودليل المستخدم، و/أو التعامل مع المنتج أو استخدامه ٍ بشكل خاطئ أو بلا مبالاة؛

(ب) أي سبب يمنع عمل المنتج أو أدائه بشكل صحيح وينشأ عن أو بسبب أي فعل أو إغفال أو أحداث أو حوادث خارجة عن السيطرة المعقولة لشركة Toshiba Tec Corporation بما في ذلك على سبيل المثال لا الحصر القضاء والقدر أو الحروب أو الشغب أو الاضطر ابات المدنية أو الأضر ار الكيدية أو المتعمدة أو الحرائق أو الفيضانات أو العواصف أو الكوارث الطبيعية أو الزلازل أو التيار الكهربائي غير الطبيعي أو الكوارث الأخرى؛ (جـ) إدخال أي إضافة أو تعديل أو تفكيك أو نقل أو إصلاح من قبل أي شخص سوى فنيي الخدمة المعتمدين من شركة Tec Toshiba Corporation؛ أو

(د) استخدام ورق أو لوازم أو أجزاء غير تلك التي توصي بها شركة Corporation Tec Toshiba.

4. وفقًا للفقرة 1، لن تتحمل شركة Toshiba Tec المسؤولية تجاه العميل عن الأتي:

(أ) فوات الأرباح أو خسارة المبيعات أو معدل التداول أو فقدان السمعة أو تضررها أو تعطل الإنتاج أو فقدان المدخرات المتوقعة أو فقدان الشهرة أو فرص العمل أو فقدان العملاء أو فقدان أي برنامج أو بيانات أو فقدان استخدامها أو الخسارة بموجب أي عقد أو فيما يتعلق به أو (ب) أي خسائر أو أضرار خاصة أو عرضية أو تبعية أو غير مباشرة أو تكبد أي تكاليف أو نفقات أو خسائر مالية أو مطالبات بالتعويض لاحقًا؛

ًا كان السبب الناجم عن المنتج أو استخدامه أو التعامل معه أو فيما يتعلق بذلك حتى لو تم إخطار شركة Corporation Tec Toshiba بإمكانية أي حدوث هذه الأضرار.

لن تتحمل شركة Corporation Tec Toshiba مسؤولية أي خسائر أو تكاليف أو نفقات أو مطالبات أو تعويضات ناتجة عن تعذر الاستخدام (بما في ذلك، على سبيل المثال لا الحصر، العطب أو العطل أو التوقف عن العمل أو الإصابة بفيروسات أو مشكلات أخرى) والتي تنشأ عن استخدام المنتج مع الأجهزة أو السلع أو البرامج التي لم توفرها شركة Corporation Tec Toshiba ٍ بشكل مباشر أو غير مباشر.

# **الشاشات ووصف إجراءات التشغيل**

قد يختلف عرض الشاشة وفقًا للطراز وبيئة التشغيل، مثل الخيارات المثبتة وإصدار نظام التشغيل وبرنامج التطبيق.

# **العلامات التجارية**

- Microsoft وWindows وNT Windows وأسماء العلامات التجارية وأسماء منتجات Microsoft الأخرى هي علامات تجارية خاصة بشركة Corporation Microsoft في الولايات المتحدة وغيرها من البلدان.
	- Bluetooth ® .Bluetooth SIG, Inc. لشركة مسجلة تجارية علامة
		- Android هي علامة تجارية لشركة LLC Google.
		- iPad وiPhone هما علامتان تجاريتان لشركة .Inc Apple.
	- IOS هي علامة تجارية أو علامة تجارية مسجلة لشركة Cisco في الولايات المتحدة ودول أخرى وتستخدم بموجب ترخيص.
		- أسماء الشركات وأسماء المنتجات الأخرى الواردة في هذا الدليل هي علامات تجارية خاصة بشركاتها.

# **الأسماء الرسمية لنظام التشغيل Windows**

- 10 هو نظام التشغيل 10 Windows Microsoft. ® الاسم الرسمي لنظام التشغيل Windows
- 11 هو نظام التشغيل 11 Windows Microsoft. ® الاسم الرسمي لنظام التشغيل Windows
- 2016 هو نظام التشغيل 2016 Server Windows. ® الاسم الرسمي لنظام التشغيل Server Windows
- 2019 هو نظام التشغيل 2019 Server Windows. ® الاسم الرسمي لنظام التشغيل Server Windows

# **المستوردون/الشركة المصنعة**

**المستورد (للاتحاد الأوروبي، الرابطة الأوروبية للتجارة الحرة)** Toshiba Tec Germany Imaging Systems GmbH شارع كارل شورتس ،7 41460 نيوس، ألمانيا

**المستورد (للمملكة المتحدة)** Toshiba Tec U.K. Imaging Systems Ltd آبي كلويسترز، آبي غرين، تشيرتسي، َسري، RB8 16KT، المملكة المتحدة

**المستورد (لتركيا)** Boer Bilisim San. Tic. AS. ،8A 34775 :رقم دميرتورك شارع .Yukari Dudullu, Tavukcuyolu Cad عمرانية اسطنبول، تركيا

#### **ِعة الجهة المصن ّ** Toshiba Tec Corporation ،1-11-1 أوساكي، شيناجاوا-كو، طوكيو -8562 ،141 اليابان

الاحتياطات التالية خاصة بالوظيفة اللاسلكية. راجع "معلومات السلامة" للاطلاع على الاحتياطات العامة الخاصة بالمنتج والمعلومات التنظيمية.

هذا المنتج مصنّف على أنه "معدة لاسلكية مخصصة لمحطات أنظمة نقل البيانات منخفضة الطاقة" بموجب قانون التلغراف اللاسلكي، ولا يتطلب ترخيصًا للبث الراديوي. ويحظر القانون تعديل الجزء الداخلي لهذا المنتج.

# <span id="page-4-0"></span>**معلومات تنظيمية**

يجب تركيب هذا المنتج واستخدامه وفقًا لتعليمات المصنّع على النحو الموضح في وثائق المستخدم المرفقة مع المنتج. ويتوافق هذا المنتج مع معايير التردد الراديوي والسلامة التالية. تكون المعايير التالية معتمدة في حالة التشغيل مع الهوائي المرفق. وتجنب استخدام أي هوائيات أخرى مع هذا المنتج.

# **أوروبا– إعلان التوافق مع المواصفات الأوروبية**

تعلن شركة Corporation Tec Toshiba بموجب هذه الوثيقة أن السلسلتين T420BV/T410BV متوافقتان مع المتطلبات الأساسية والشروط ذات الصلة الأخرى التي ينص عليها توجيه EU/ .2014/53

# **الولايات المتحدة الأمريكية - لجنة الاتصالات الفيدرالية الأمريكية (FCC(**

# **ملاحظة:**

لقد تم اختبار هذا الجهاز وثبت توافقه مع حدود الأجهزة الرقمية من الفئة أ، بموجب الفقرة 15 من قواعد لجنة الاتصالات الفيدرالية (FCC(. وقد تمت صياغة هذه الحدود لتوفير حماية معقولة من التداخلات الضارة عند تشغيل الجهاز في بيئة تجارية. ويولّد هذا الجهاز طاقة من ترددات موجات الراديو ويستخدمها ومن الممكن أن يشعها كذلك، وإذا لم يتم تركيبه واستخدامه وفقًا للإرشادات، فقد يتسبب في حدوث تداخلات ضارة مع الاتصالات المعتمدة على الموجات اللاسلكية. ومن المحتمل أن يتسبب تشغيل هذا الجهاز في منطقة سكنية في حدوث تداخل ضار ، وفي هذه الحالة سيكون لزامًا على المستخدم تصحيح التداخل على نفقته الخاصة.

### **تنبيه:**

يتوافق هذا الجهاز مع الفقرة 15 من قواعد لجنة الاتصالات الفيدرالية (FCC(. يخضع التشغيل للشرطين التاليين: 1( ) يجب ألا يتسبب هذا الجهاز في حدوث ٍ تداخل ضار. (2) يجب أن يقبل هذا الجهاز أي تداخل وارد، ومن ذلك التداخل الذي قد يسبب تشغيلاً غير مر غوبٍ. قد يؤدي إجراء أي تغييرات أو تعديلات لم تتم الموافقة عليها صراحة من الطرف المستفيد من هذا الجهاز إلى إلغاء التصريح المقدم للمستخدم والذي يوكل بموجبه باستخدام الجهاز.

# **تحذير التعرض للترددات اللاسلكية:**

يجب تركيب هذا الجهاز وتشغيله وفقًا للإرشادات المرفقة، كما يجب تركيب الهوائيات المستخدمة في جهاز الإرسال هذا في مواضع توفر مساحة فصل تُقدر بـ 20 سم على الأقل من كل الأشخاص، ويُحظر تركيبها أو تشغيلها بالاقتران مع أي هوائيات أو أجهزة إرسال أخرى. ويجب أن يحصل المستخدمون النهائيون ومسؤولو التركيب على إرشادات تركيب الهوائي وشروط تشغيل جهاز الإرسال لتحقيق التوافق الخاص بالتعرض للترددات اللاسلكية.

# **كندا– مؤسسة الابتكار والعلوم والتنمية الاقتصادية في كندا (ISED(**

يتوافق هذا الجهاز مع معايير RSS المعفاة من رخصة مؤسسة الابتكار والعلوم والتنمية الاقتصادية في كندا. يخضع التشغيل للشرطين التاليين: 1( ) يجب ألا يتسبب هذا الجهاز في حدوث تداخل. (2) يجب أن يقبل هذا الجهاز أي تداخل، ومن ذلك التداخل الذي قد يسبب تشغيلأ غير مر غوبٍ للجهاز ـ

Le présent appareil est conforme aux CNR d'ISDE applicables aux appareils radio exempts de licence. L'exploitation est autorisée aux deux conditions suivantes :

(1) cet appareil ne doit pas causer d'interférence et

(2) cet appareil doit accepter toute interférence, notamment les interférences qui peuvent affecter son fonctionnement.

**معلومات التعرض للترددات اللاسلكية**

تقل طاقة الخرج المشع من الجهاز اللاسلكي بكثير عن حدود التعرض للترددات اللاسلكية الموضوعة من قِبل مؤسسة الابتكار والعلوم والتنمية الاقتصادية في كندا. ومع ذلك، ينبغي استخدام الجهاز اللاسلكي على نحوٍ يصل باحتمال التلامس البشري خلال التشغيل الطبيعي إلى الحد الأدنى. كما تم تقييم هذا الجهاز وتأكيد توافقه مع الحدود الموضوعة من قِبل مؤسسة الابتكار والعلوم والتنمية الاقتصادية في كندا للتعرض للترددات اللاسلكية في ظل ظروف التعرض للهاتف (يُفصَلْ بين المهوائيات وجسم الشخص بأكثر من 20 سم).

#### **Informations concernant l'exposition aux fréquences radio (RF)**

La puissance de sortie émise par l'appareil de sans fil est inférieure à la limite d'exposition aux fréquences radio Innovation, Sciences et Développement économique Canada (ISDE). Utilisez l'appareil de sans fil de façon à minimiser les contacts humains lors du fonctionnement normal.

Ce périphérique a également été évalué et démontré conforme aux limites d'exposition aux RF d'ISDE dans des conditions d'exposition à des appareils mobiles (antennes sont supérieures à 20 cm à partir du corps d'une personne).

# **البلدان/المناطق المعتمدة لاستخدام هذه الأجهزة**

تمت الموافقة على هذا الجهاز وفقًا لمعايير الترددات اللاسلكية من قِبل البلدان/المناطق المحددة. يرجى الاتصال بالوكلاء أو فنيي الخدمة المعتمدين من .Toshiba Tec

### **التدابير الوقائية عند الاستخدام**

يتواصل هذا المنتج مع أجهزة أخرى عبر الموجات اللاسلكية. وبناءً على موقع التركيب واتجاهه والبيئة وما إلى ذلك، قد يتراجع أداؤه في الاتصال أو قد تتأثر الأجهزة ّ المركبة بالقرب منه.

R وأجهزة الشبكة المحلية اللاسلكية LAN تعمل في نطاق الترددات الراديوية نفسه وقد تتداخل مع بعضها ً بعضا. وإذا كنت تستخدم تقنية<sup>R</sup> تقنية Bluetooth وأجهزة الشبكة المحلية اللاسلكية LAN في وقت واحد، قد تواجه في بعض الأحيان أقل من أداء الشبكة الأمثل أو حتى فقد الاتصال بالشبكة.

وفي حال واجهتك مثل هذه المشكلة، أوقف تشغيل إما تقنية ®Bluetooth أو أجهزة الشبكة المحلية اللاسلكية LAN.

وابتعد عن الموجات الدقيقة (الميكروويف). قد يتراجع أداء الاتصال أو قد يحدث خطأ اتصال بسبب انبعاث موجات الراديو من الموجات الدقيقة.

تجنب استخدام المنتج على طاولة معدنية أو بالقرب من ٍ جسم معدني. فقد يتراجع أداء الاتصال.

علامة تجارية مسجلة لشركة .Inc ,SIG Bluetooth. \* ® Bluetooth

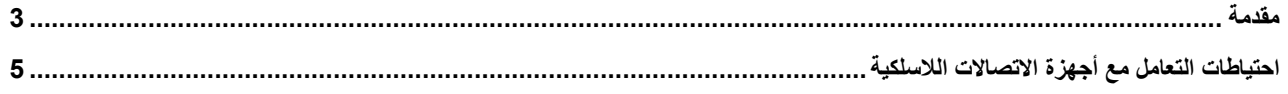

# 

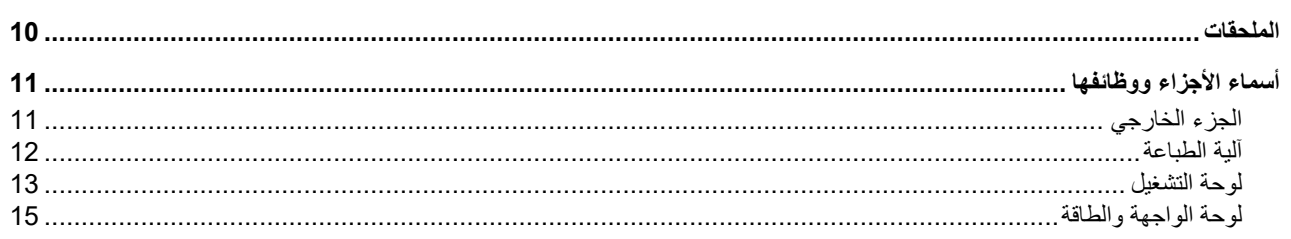

#### إعداد الطابعة الفصل 2

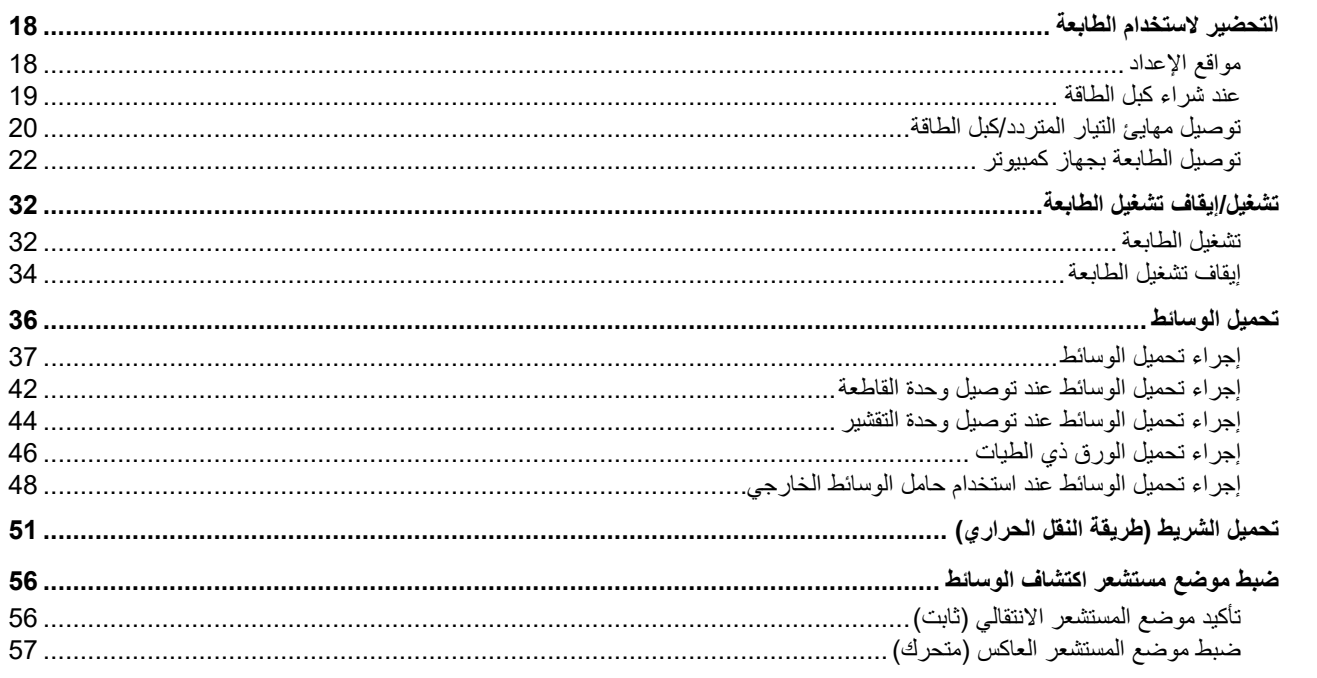

# الفصل 3 الصيانـة اليوميـة

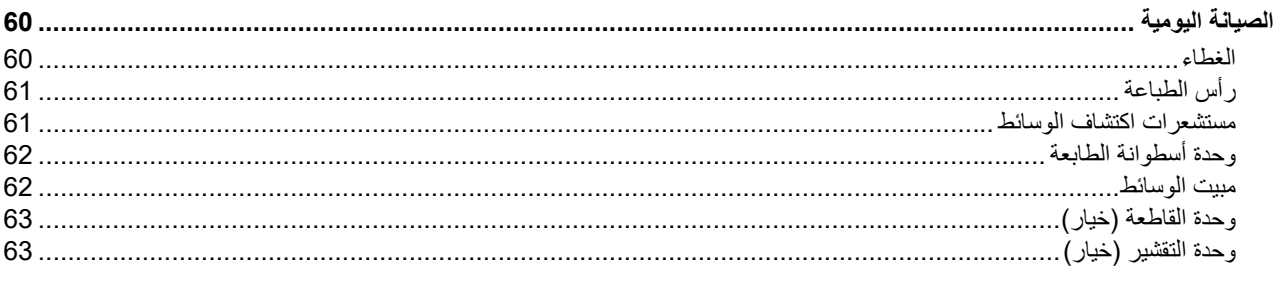

#### استكشاف الأعطال وإصلاحها الفصل 4

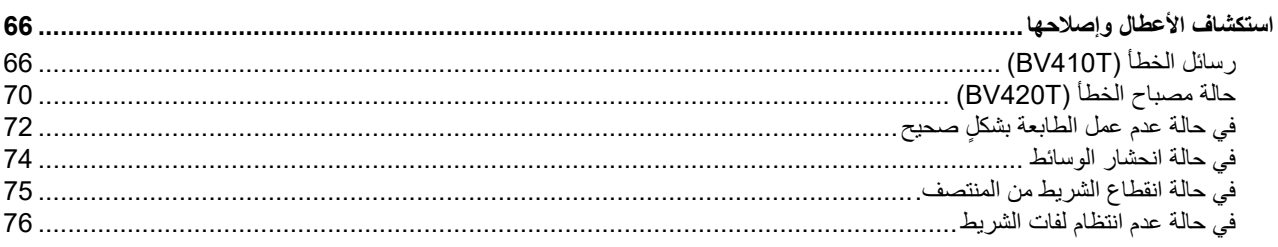

#### الفصل 5 الملحق

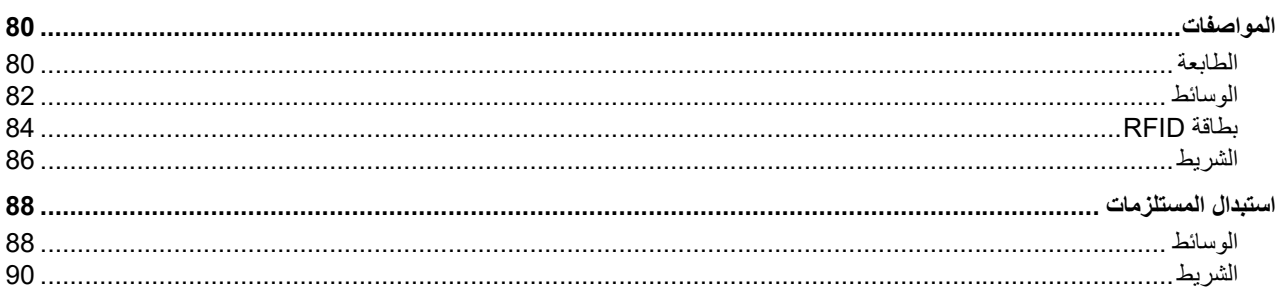

# <span id="page-8-0"></span>نظرة عامة على المنتج

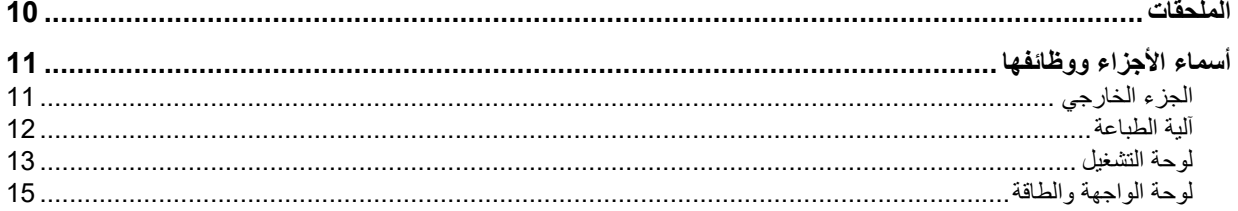

1

<span id="page-9-0"></span>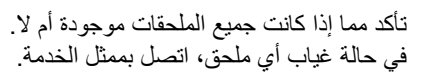

<span id="page-9-1"></span>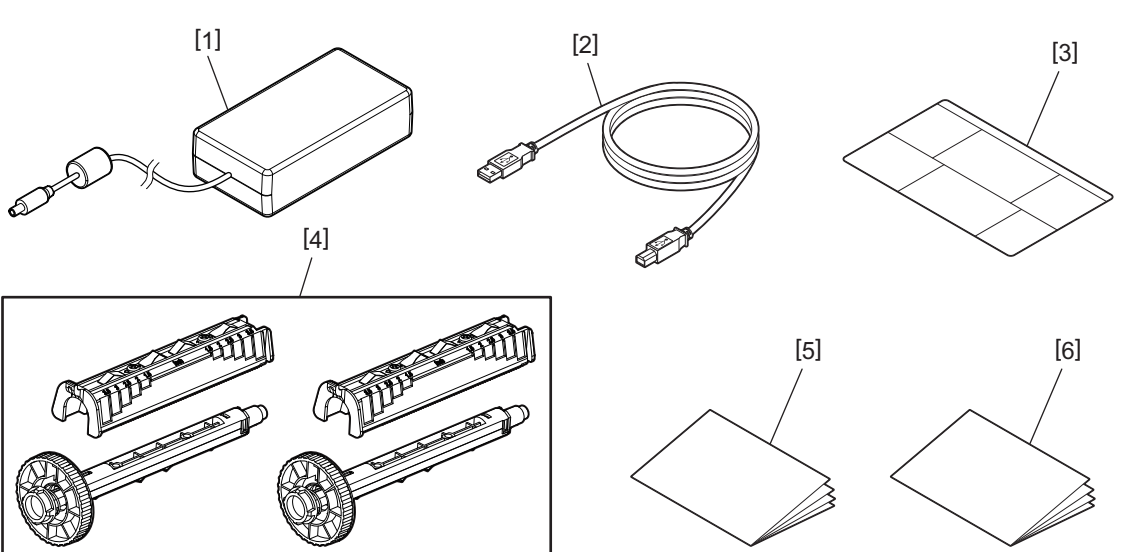

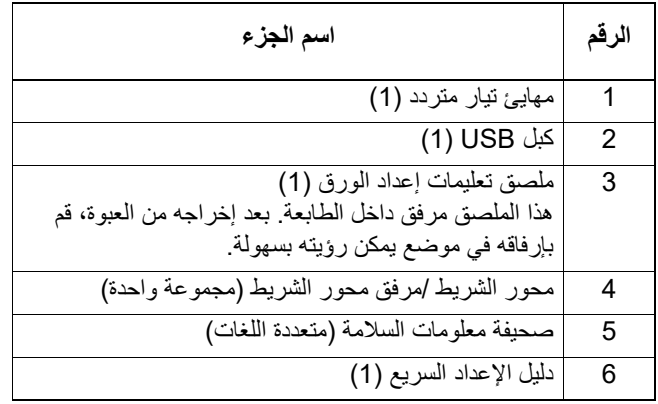

# **0. أسماء الأجزاء ووظائفها**

<span id="page-10-1"></span><span id="page-10-0"></span>**الجزء الخارجي**

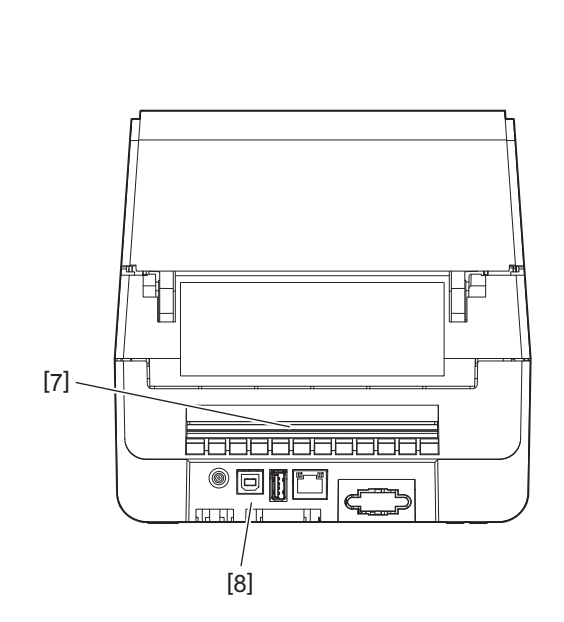

<span id="page-10-3"></span><span id="page-10-2"></span>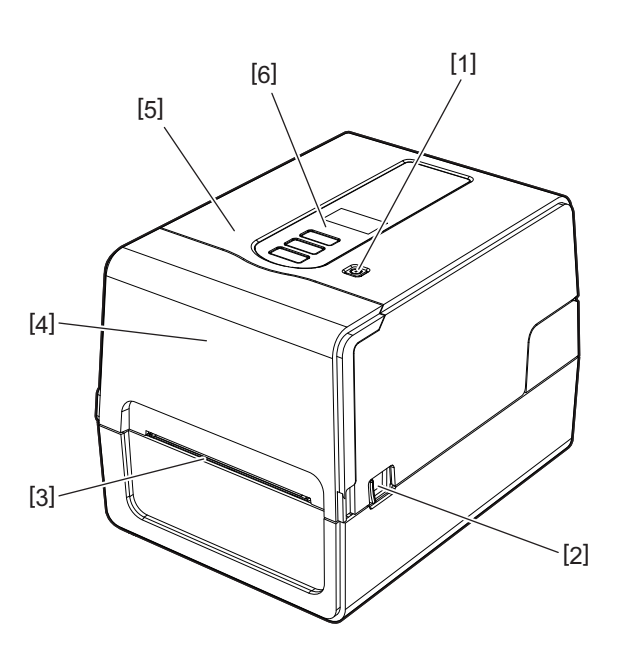

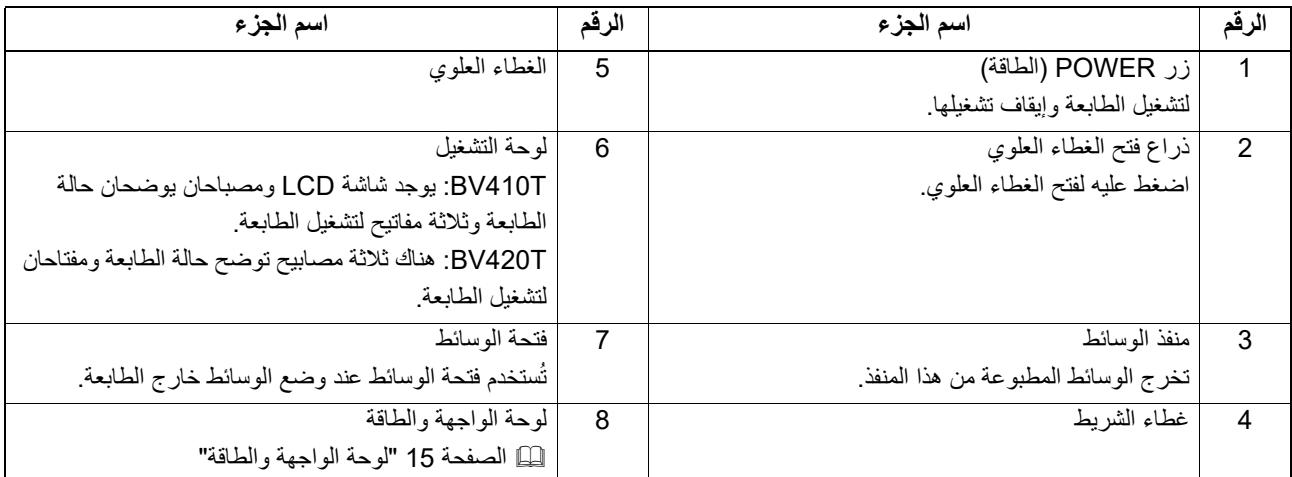

# <span id="page-11-0"></span>**آلية الطباعة**

#### **تنبیھ**

- **تحذير من ارتفاع درجة الحرارة**
- َّ توخ الحذر من درجات الحرارة المرتفعة. **تحذير من نقاط الضغط**

احرص على تجنب الضغط بيديك أو أصابعك على الأغطية والأجزاء المجاورة لها عند إغلاق الأغطية.

<span id="page-11-1"></span>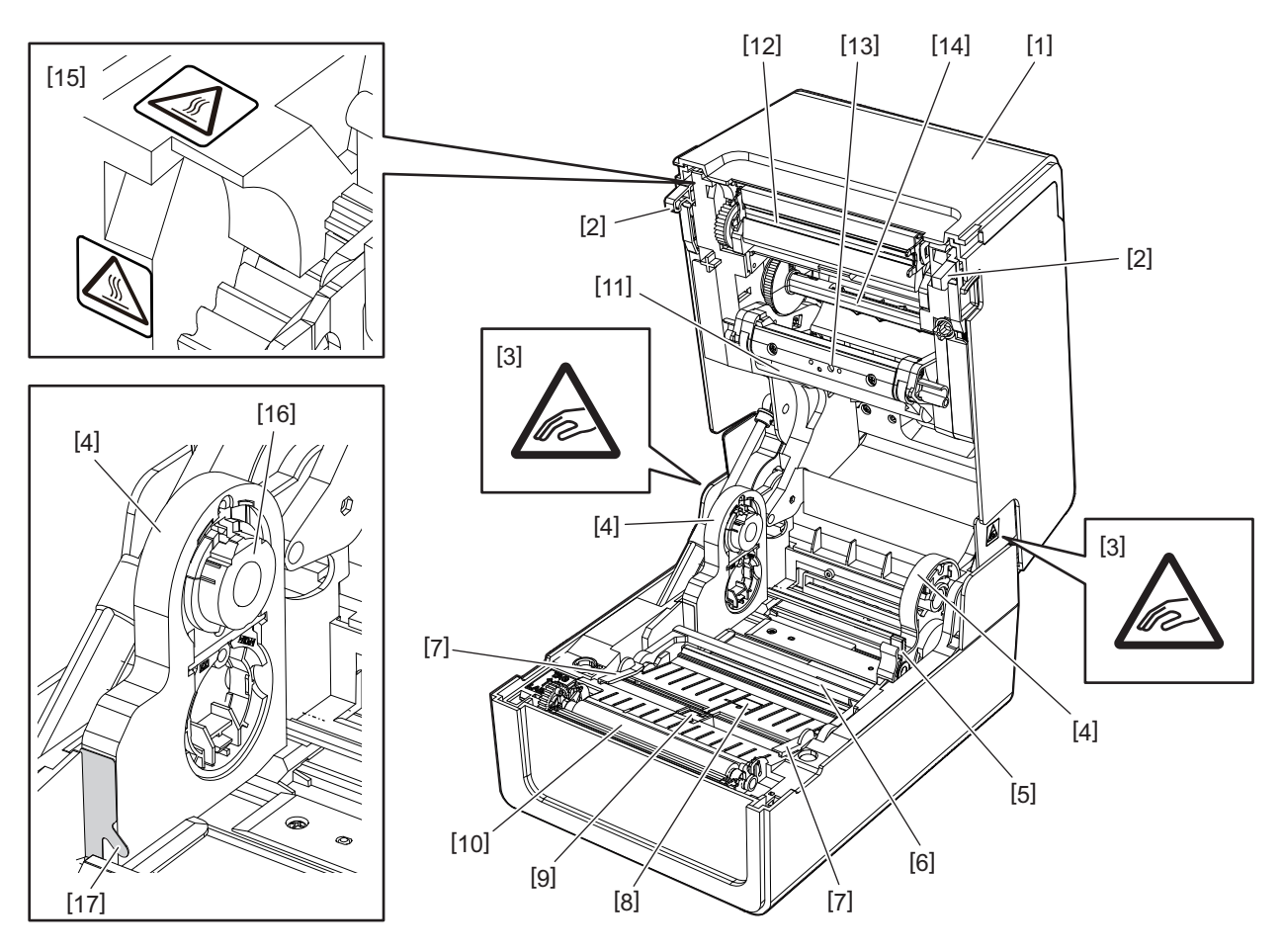

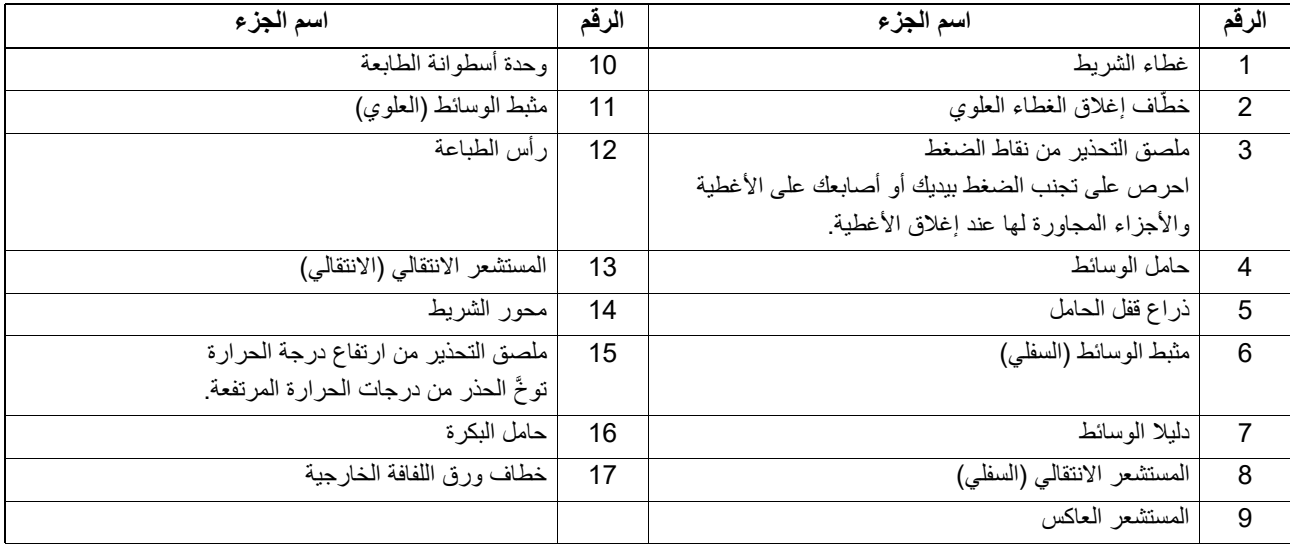

<span id="page-12-0"></span>**لوحة التشغيل**

**BV410T**

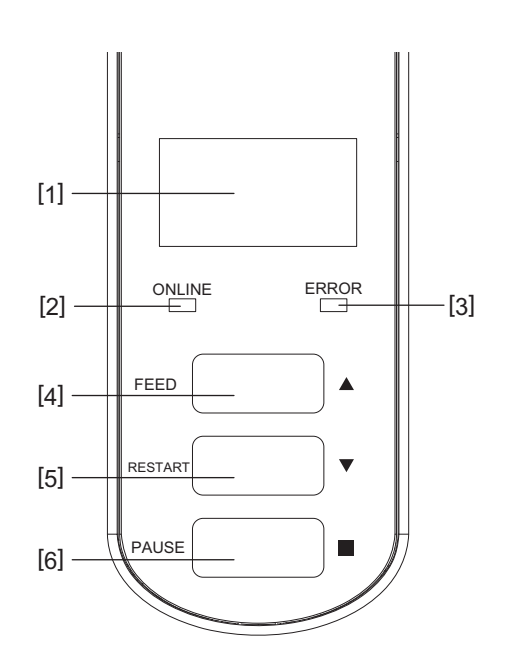

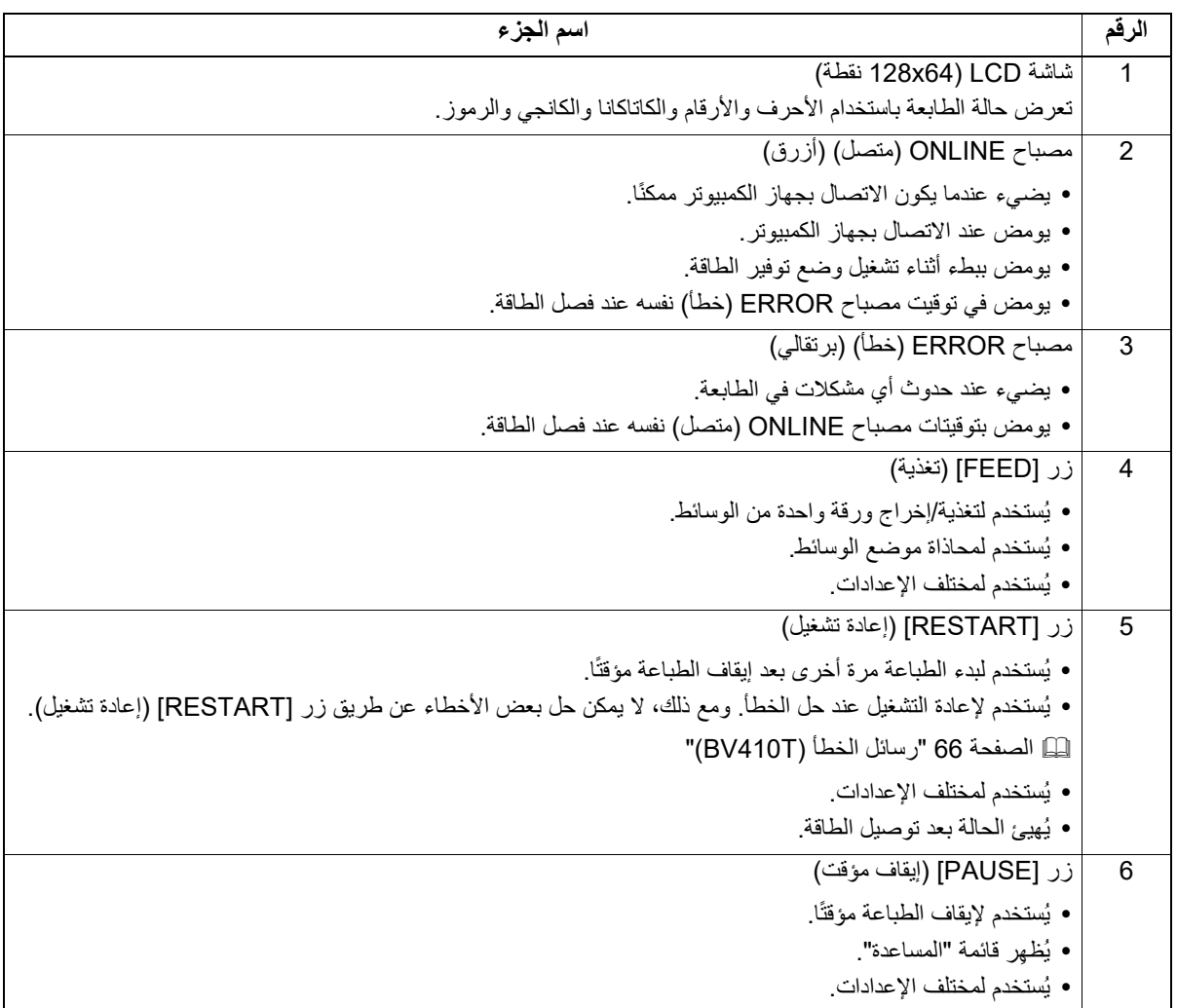

<span id="page-12-1"></span> $\overline{\mathbf{1}}$ **جتنملاىلع ةماع ةرظن**

# **BV420T**

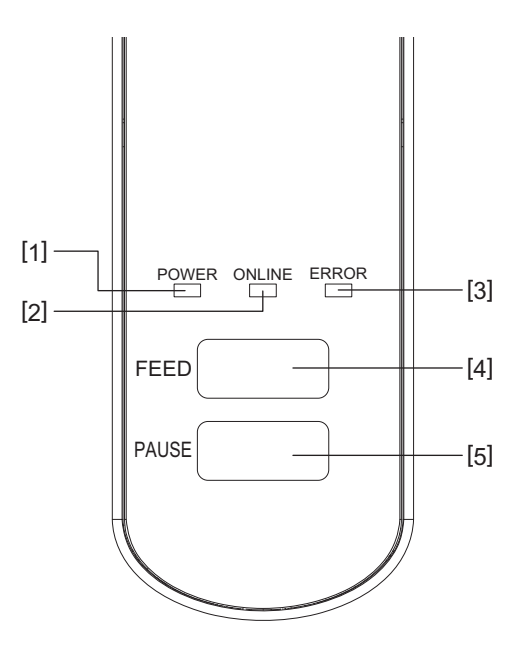

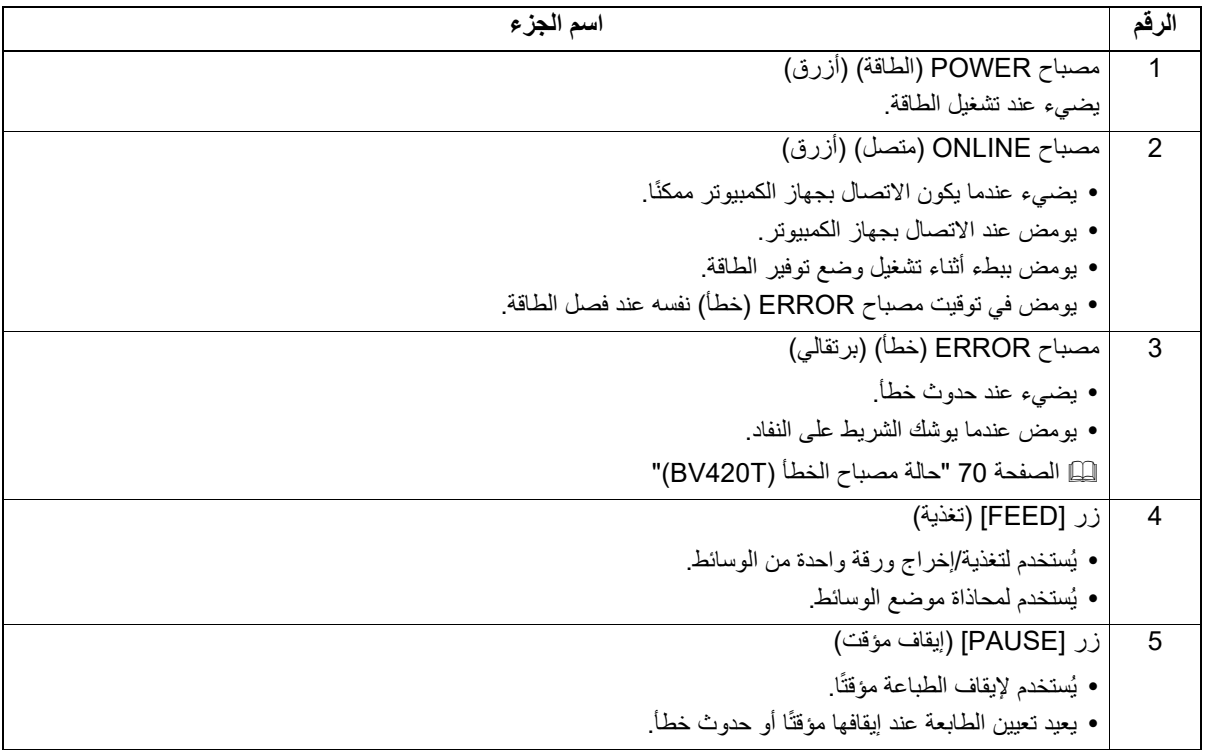

# <span id="page-14-0"></span>**لوحة الواجهة والطاقة**

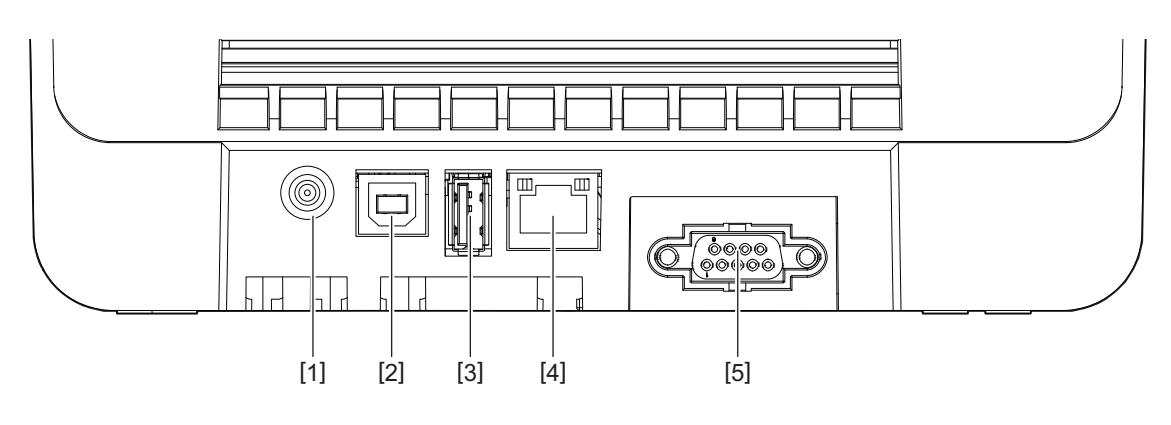

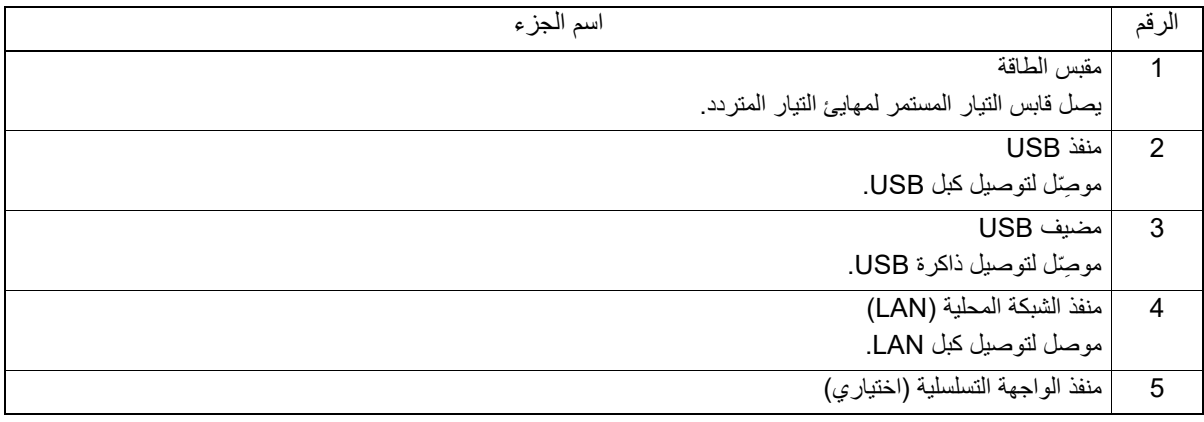

# **ذواكر USB المتوافقة**

يمكنك حفظ محتويات المخزن المؤقت المستلمة ومعلومات سجل التشغيل في ذاكرة USB.

للحصول على ٍ مزيد من التفاصيل، راجع "مواصفات التشغيل الأساسية".

يمكنك استخدام أنواع مختلفة من ذاكرة USB المتوفرة تجاريًا. ومع ذلك، للحصول على مزيدٍ من التفاصيل بشأن ذواكر USB التي يمكنك استخدامها، اتصل بممثل الخدمة لديك.

#### **أنظمة الملفات لذواكر USB التي يمكنك استخدامها**

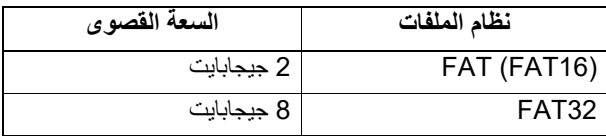

#### **ذواكر USB التي تم تأكيد تشغيلها على الطابعة**

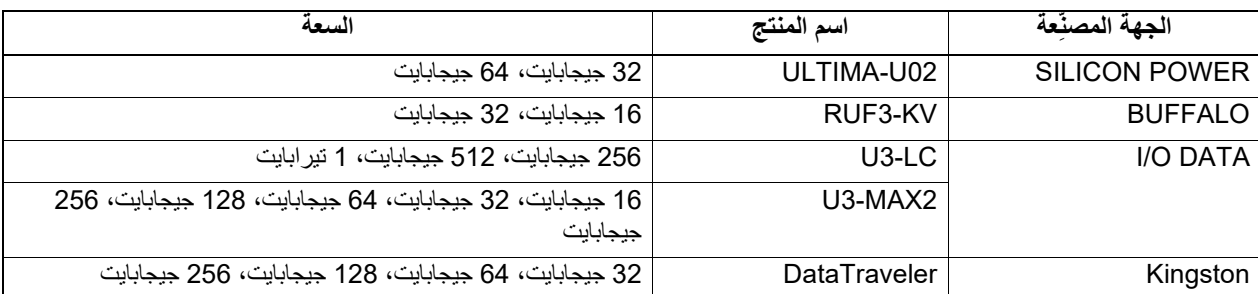

# **تلمیح**

يمكنك استخدام ذاكرة USB عن طريق إدخالها مباشرة قبل تنفيذ العملية. ولا يلزم إدخالها مسبقًا.

<span id="page-14-1"></span> $\mathbf{1}$ 

2

# <span id="page-16-0"></span>إعداد الطابعة

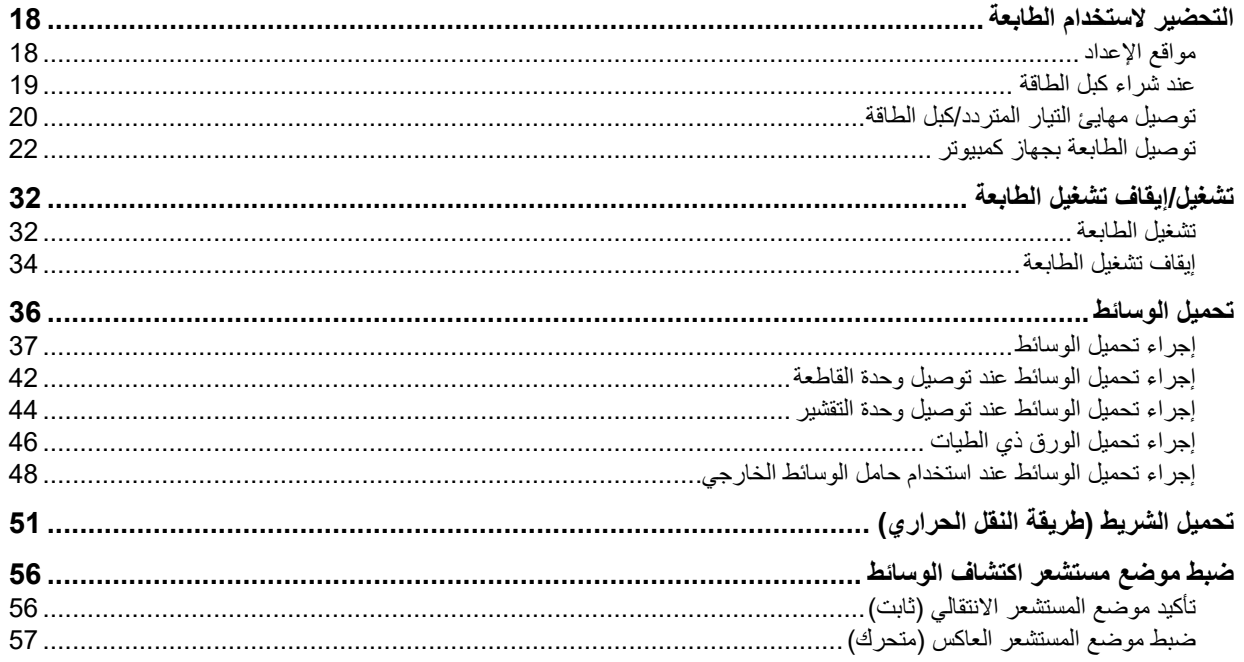

# **0. التحضير لاستخدام الطابعة**

<span id="page-17-3"></span><span id="page-17-2"></span>يشرح هذا القسم كيفية إعداد الطابعة وتوصيلها بجهاز كمبيوتر وتوصيل كبل الطاقة.

# <span id="page-17-1"></span><span id="page-17-0"></span>**مواقع الإعداد**

# **تجنب الإعداد في المواقع التالية. تنبیھ**

- المواقع المعرضة لأشعة الشمس المباشرة
	- بالقرب من النوافذ
- المواقع التي ترتفع فيها درجة الحرارة أو الرطوبة
- المواقع ّ المعرضة للتغيرات الشديدة في درجة الحرارة
	- المواقع المعرضة للاهتزازات
		- المواقع المتربة للغاية
- بالقرب من المعدات الجديدة التي تُصدِر موجات مغناطيسية أو كهرومغناطيسية
	- المواقع القريبة من مصادر اللهب أو بخار الماء على طاولة غير مستقرة
- المواقع حيث يوجد خطر نشوب حريق وحدوث صدمة كهربائية ووقوع إصابة.

احرص على إعداد الطابعة في مكان مسطح ومستو، تتوفر به تهوية جيدة ومساحة كافية لاستخدام الطابعة. واحرص كذلك على ترك مساحة خالية حول الطابعة على النحو الموضح في الرسوم التوضيحية في الاسفل.

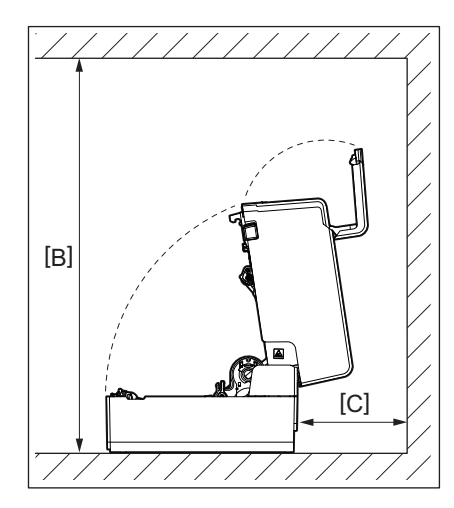

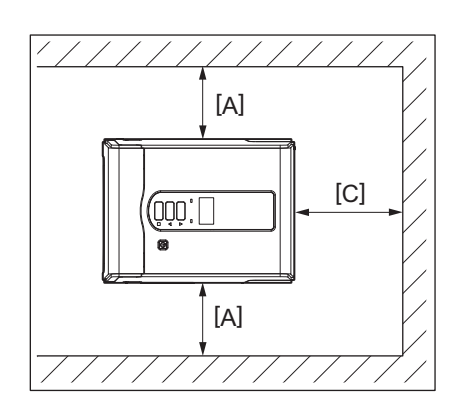

[A[: 100 مم (3.94 بوصة) B[ ]: 550 مم (21.65 بوصة) C[ ]: 150 مم (5.91 بوصة)

#### <span id="page-18-0"></span>**عند شراء كبل الطاقة**

في بعض البلدان/المناطق، لا يتم إرفاق كبل الطاقة بهذه الطابعة. وفي هذه الحالة، استخدم كبل طاقة معتمد في بلدك/منطقتك.

التعليمات الخاصة بكبل الطاقة

<span id="page-18-1"></span>1. للاستخدام مع مصدر طاقة يتراوح بين 100 و125 فولت تيار متردد، يرجى اختيار كبل طاقة لا يقل تصنيفه عن 125 فولت، و10 أمبير. 2. للاستخدام مع مصدر طاقة يتراوح بين 200 و240 فولت تيار متردد، يرجى اختيار كبل طاقة لا يقل تصنيفه عن 250 فولت، و10 أمبير. 3. يرجى اختيار كبل طاقة يبلغ طوله 2. متر أو أقل

4 يُشترط في قابس كبل الطاقة المتصل بمهايئ التيار المتردد أن يكون متوافقًا مع مدخل CE-320-C14. راجع الشكل التالي لمعرفة الأنواع.

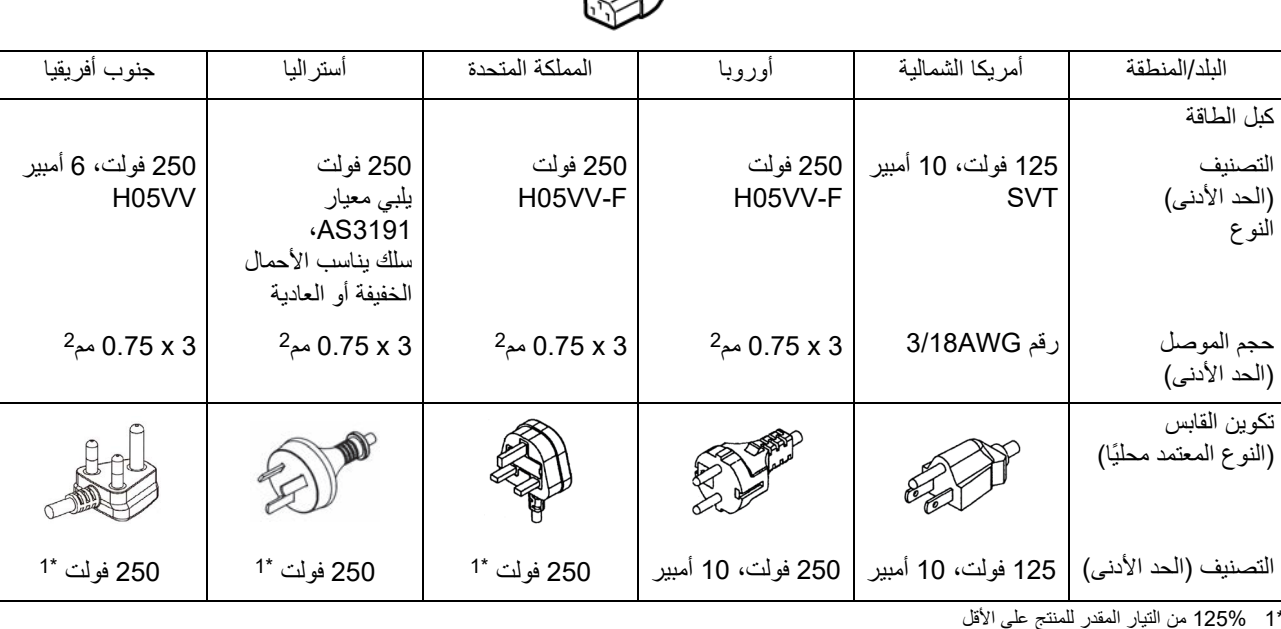

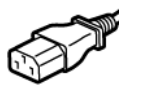

**ةعباطلادادعإ**

#### <span id="page-19-0"></span>**توصيل مهايئ التيار المتردد/كبل الطاقة**

اتبع الإجراء التالي لتوصيل مهايئ التيار المتردد وكبل الطاقة المرفقين بمأخذ للتيار الكهربائي. يحتوي قابس الطاقة على سلك أرضي، لذا تأكد من توصيله بطرف أرضي ً أيضا.

- **استخدم فقط جهد التيار المتردد المحدد على لوحة التصنيف. تحذیر** وإلا، فقد يتسبب ذلك في نشوب ٍ حريق أو صدمة كهربائية.
- **يجب أن يكون مقبس الطاقة بالقرب من الجهاز ويسهل الوصول إليه.**
- <span id="page-19-1"></span> **تأكد من استخدام كبل الطاقة\* ومحول التيار المتردد المرفق مع هذه الطابعة.** فقد يؤدي استخدام كبل طاقة أو محول تيار متردد بخلاف تلك المرفقة مع الطابعة إلى نشوب حريق. وعلاوة على ذلك، لا تستخدم كبل الطاقة أو محول التيار المتردد المرفق مع أي جهاز آخر غير هذه الطابعة.
	- \* في بعض البلدان/المناطق، لا يتم إرفاق كبل طاقة مع الطابعة. وفي هذه الحالة، استخدم كبل طاقة معتمد في بلدك/منطقتك. **تجنب استخدام وصلات سلكية أو توصيل أسلاك متعددة بمأخذ واحد.**
		- هناك خطر نشوب حريق والإصابة بصدمة كهربائية نتيجة تجاوز قدرة مصدر الطاقة. **تجنب ثني كبل الطاقة ٍ بشكل مفرط أو إتلافه أو سحبه أو وضع أشياء ثقيلة عليه أو تسخينه.**
- هناك خطر نشوب حريق والإصابة بصدمة كهربائية نتيجة إتلاف كبل الطاقة. وفي حالة تلف كبل الطاقة في أي وقت، اطلب بديلاً من ممثل الخدمة لديك. **تأكد من توصيل السلك الأرضي بطرف التأريض.**
- هناك خطر نشوب حريق والإصابة بصدمة كهربائية في حالة حدوث تسرب للتيار. ومع ذلك، تجنب توصيله بأنبوب غاز أو أنبوب ماء أو صنبور أو مانع صواعق وما إلى ذلك، مما قد يتسبب في وقوع حادث أو عطل.
	- **تجنب توصيل قابس الطاقة أو فصله ٍ بأيد مبتلة.** هناك خطر نشوب حريق والإصابة بصدمة كهربائية في حال توصيل قابس الطاقة أو فصله بأيد مبتلة.

- **أدخل قابس الطاقة بالكامل وبإحكام في مأخذ التيار الكهربائي. تنبیھ** هناك خطر نشوب حريق والإصابة بصدمة كهربائية نتيجة عدم توصيل قابس الطاقة بشكل محكم.
- **احرص ً دائما على الإمساك برأس القابس عند فصله من التيار.** هناك خطر نشوب حريق والإصابة بصدمة كهربائية في حال سحب كبل الطاقة من السلك مما قد يتسبب في قطع قلب السلك أو تعريته.
	- **ّ ونظف ألسنة القابس والمنطقة المحيطة بها. افصل قابس الطاقة مرة واحدة على الأقل في السنة، ِ** هناك خطر نشوب حريق بسبب الغبار المتجمع.
		- **قبل فصل كبل الطاقة، تأكد من إيقاف تشغيل الطابعة.** هناك خطر حدوث عطل في حال فصل كبل الطاقة أثناء سريان التيار.

#### **ِصل قابس التيار المستمر [2] الخاص بمهايئ التيار المتردد بمقبس الطاقة [1] الموجود بظهر الطابعة.1**

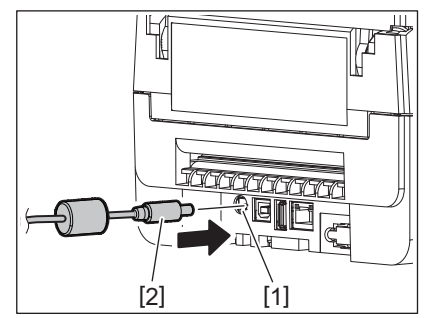

**تلمیح**

يمكنك تفادي انفصال الكبل عن طريق تمرير كبل قابس التيار المستمر عبر الأخدود الموجود بأسفل الطابعة.

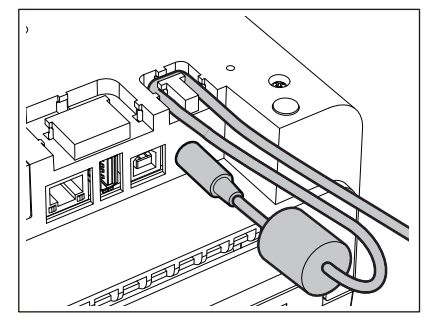

أدخل الكبل في الأخدود بالترتيب الموضح في الرسم التوضيحي أدناه.

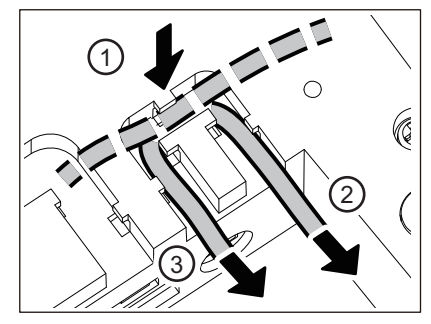

**ِصل كبل الطاقة [2] بمهايئ التيار المتردد [1]. 2**

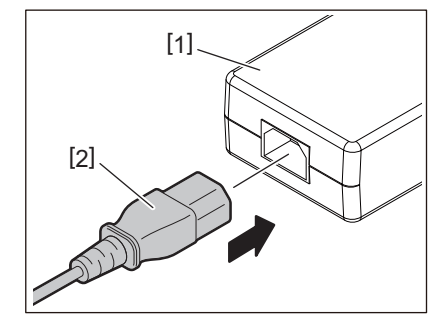

# **ملاحظة**

في حالة عدم إرفاق كبل الطاقة بهذه الطابعة، اشتري الكبل الصحيح بعد الرجوع إلى ما يلي. [الصفجة](#page-18-1) 19 "عند شراء كبل الطاقة ."

# <span id="page-21-0"></span>**توصيل الطابعة بجهاز كمبيوتر**

اتبع الإجراء التالي لتوصيل الطابعة بجهاز كمبيوتر. اختيار كبل التوصيل يعتمد على تقنية التوصيل بجهاز الكمبيوتر. للحصول على ٍ مزيد من التفاصيل، استشر ممثل الخدمة لديك.

- **التوصيل بكبل الشبكة المحلية (LAN(**
- <span id="page-21-1"></span>**ِصل موصل كبل LAN ] 2 [بمنفذ LAN] 1 [الموجود بالطابعة من الخلف. 1**

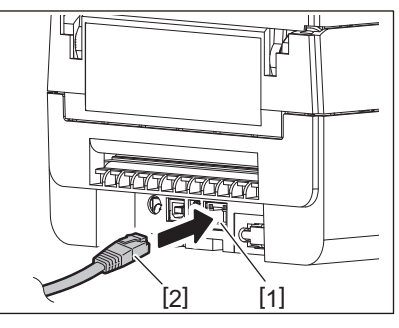

**تلمیح**

لا يتعين عليك فصل الطاقة عن الطابعة أو جهاز الكمبيوتر.

**ِصل الموصل الموجود على الطرف الآخر من كبل LAN بمنفذ LAN على جهاز الكمبيوتر. 2** راجع دليل المالك الخاص بجهاز الكمبيوتر فيما يتعلق بكيفية الاتصال بالكمبيوتر.

# **ملاحظة**

- احرص على استخدام كبل LAN متوافق مع المعايير.
	- معيار T-BASE:10 الفئة 3 أو أعلى
	- معيار TX-BASE:100 الفئة 5 أو أعلى
- طول الكبل: يصل الحد الأقصى لطول المقطع إلى 100 م (328,1 قدم)
- قد تحدث أخطاء في التوصيل حسب بيئة الشبكة المحلية (LAN (المتصلة والضوضاء المحيطة. في هذه الحالة، قد تحتاج إلى كبلات محمية (STP ( ومطابقة الأجهزة المتصلة.
	- يوصى بتغيير اسم مجتمع SNMP الافتراضي.

# **التوصيل بكبل USB**

- **ّل جهاز الكمبيوتر الذي يعمل بنظام Windows. 1 شغ**
	- **ّل زر الطاقة (POWER (لتشغيل الطابعة. 2 شغ**

**ِصل موصل كبل USB ] 2 [بمنفذ USB] 1 [الخاص بتوصيل جهاز كمبيوتر مضيف بالطابعة من الخلف. 3**

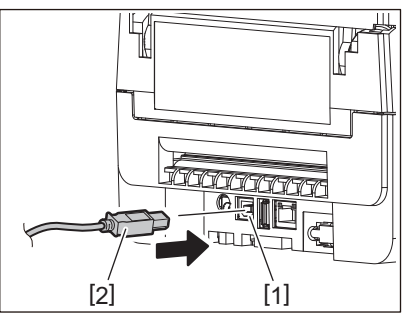

**تلمیح**

يمكنك تفادي انفصال الكبل عن طريق تمرير كبل USB عبر الأخدود الموجود بالجانب السفلي.

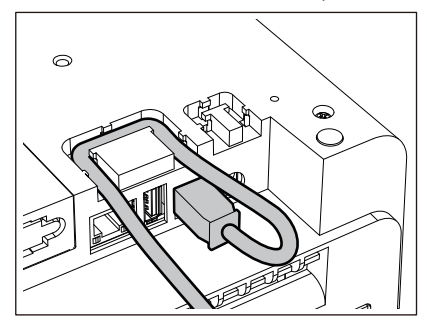

**ِصل الموصل الموجود على الطرف الآخر من كبل USB بمنفذ USB على جهاز الكمبيوتر. 4** راجع دليل المالك الخاص بجهاز الكمبيوتر فيما يتعلق بكيفية الاتصال بالكمبيوتر.

#### **ملاحظة**

استخدم موصل من نوع Type B الخاص بكبل USB المتوافق مع معيار 2.0 أو أعلى للتوصيل بالطابعة.

# **التوصيل عبر تقنية Bluetooth**

لاستخدام واجهة Bluetooth للتوصيل بين الطابعة وجهاز مضيف، عليك أولاً إجراء إعداد اتصال يسمى "الاقتران". تحتوي الطابعة على وضعى اقتران لاستخدامهما وفقًا للحالة. يوضح هذا القسم كيفية تبديل أوضاع الاقتران وكيفية إجراء الاقتران بجهاز مضيف (جهاز Android أو جهاز iOS).

أوضاع الاقتران هي "وضع تعطيل إعادة الاتصال التلقاني"، والذي يُستخدم لمشاركة الطابعة مع أجهزة Android أو أجهزة iOS متعددة، و"وضع تمكين إعادة الاتصـال التلقائـي"، والذي يُستخدم لأجهزة iOS محددة فقط. "وضع تعطيل إعادة الاتصال التلقائي" هو الإعداد الأولي.

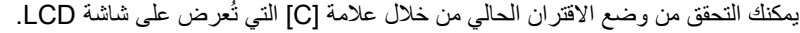

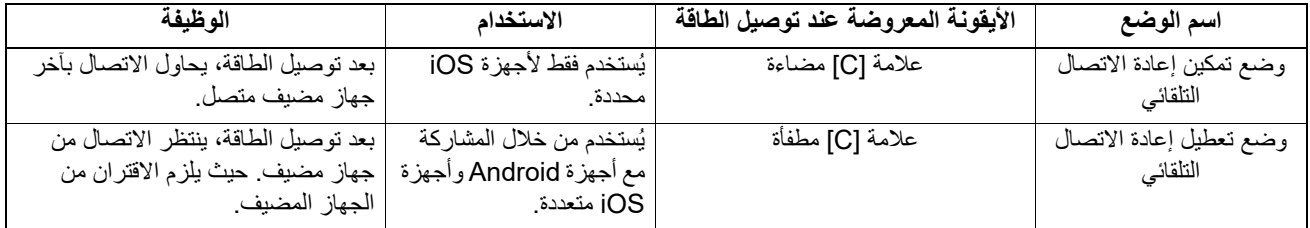

**إعداد وضع Bluetooth**

- **أوقف تشغيل زر الطاقة (POWER (لإيقاف تشغيل الطابعة.1**
- **أثناء الضغط على زري [FEED) [تغذية) و[PAUSE) [إيقاف مؤقت)، ِ أوصل الطاقة. 2** يفتح وضع النظام.

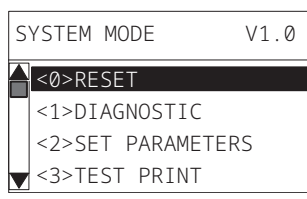

**استخدم زر [FEED) [تغذية) لتحديد قائمة [INTERFACE) [الواجهة). 3**

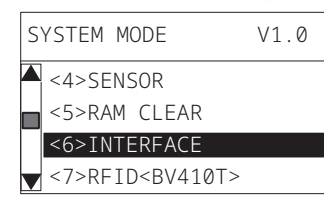

**اضغط على زر [PAUSE) [إيقاف مؤقت). 4** تفتح شاشة [INTERFACE) [الواجهة).

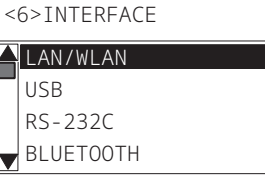

**استخدم زر [FEED) [تغذية) لتحديد القائمة الفرعية [BLUETOOTH[. 5**

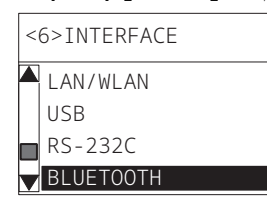

**اضغط على زر [PAUSE) [إيقاف مؤقت). 6** تفتح شاشة إعدادات [BLUETOOTH[.

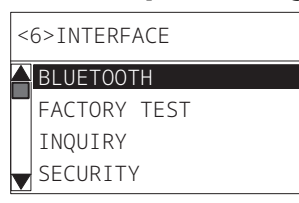

**استخدم زر [FEED) [تغذية) لتحديد [CONNECT AUTO) [اتصال تلقائي). 7**

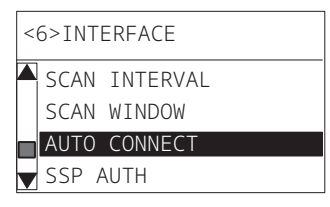

**اضغط على زر [PAUSE) [إيقاف مؤقت). 8** تفتح شاشة إعدادات [CONNECT AUTO) [اتصال تلقائي).

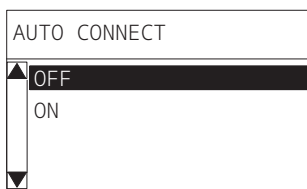

9 استخدم زر [FEED] (تغذية) أو [RESTART] (إعادة تشغيل) لتحديد [ON] (تشغيل)/[OFF] (إيقاف تشغيل) لوضع<br>[AUTO CONNECT] (اتصال تلقائي).

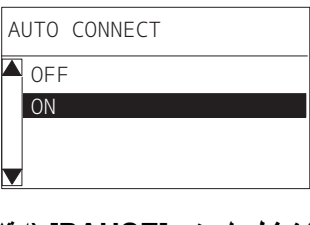

**اضغط على زر [PAUSE) [إيقاف مؤقت). 10** تعود شاشة إعدادات [BLUETOOTH[.

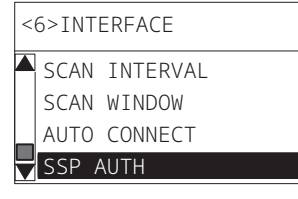

**أعد تشغيل الطابعة. 11**

# **إجراء الإقران لأجهزة Android**

أثناء تشغيل الطابعة، طبّق إعدادات الاقتران من الجهاز المضيف. عند تطبيق إعدادات الاقتران، عيّن [OFF] (إيقاف تشغيل) لإعادة الاتصال التلقائي في الطابعة.

**تلمیح**

قد تختلف بعض الشاشات المعروضة ً اعتمادا على الجهاز المضيف وإصدار نظام التشغيل الذي تستخدمه. راجع دليل المالك للمنتج المستخدم للحصول على مز يدِ من التفاصيل.

- **في شاشة قائمة التطبيقات، اضغط على [Settings) [الإعدادات). 1**
- **في شاشة Settings) الإعدادات)، اضغط على [Connections) [الاتصالات). 2**

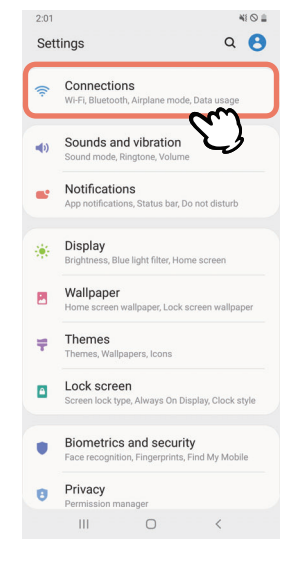

**في شاشة Connections) الاتصالات)، اضغط على [Bluetooth[. 3**

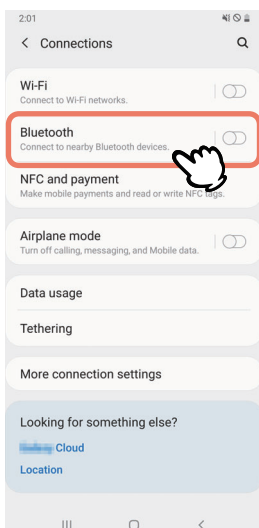

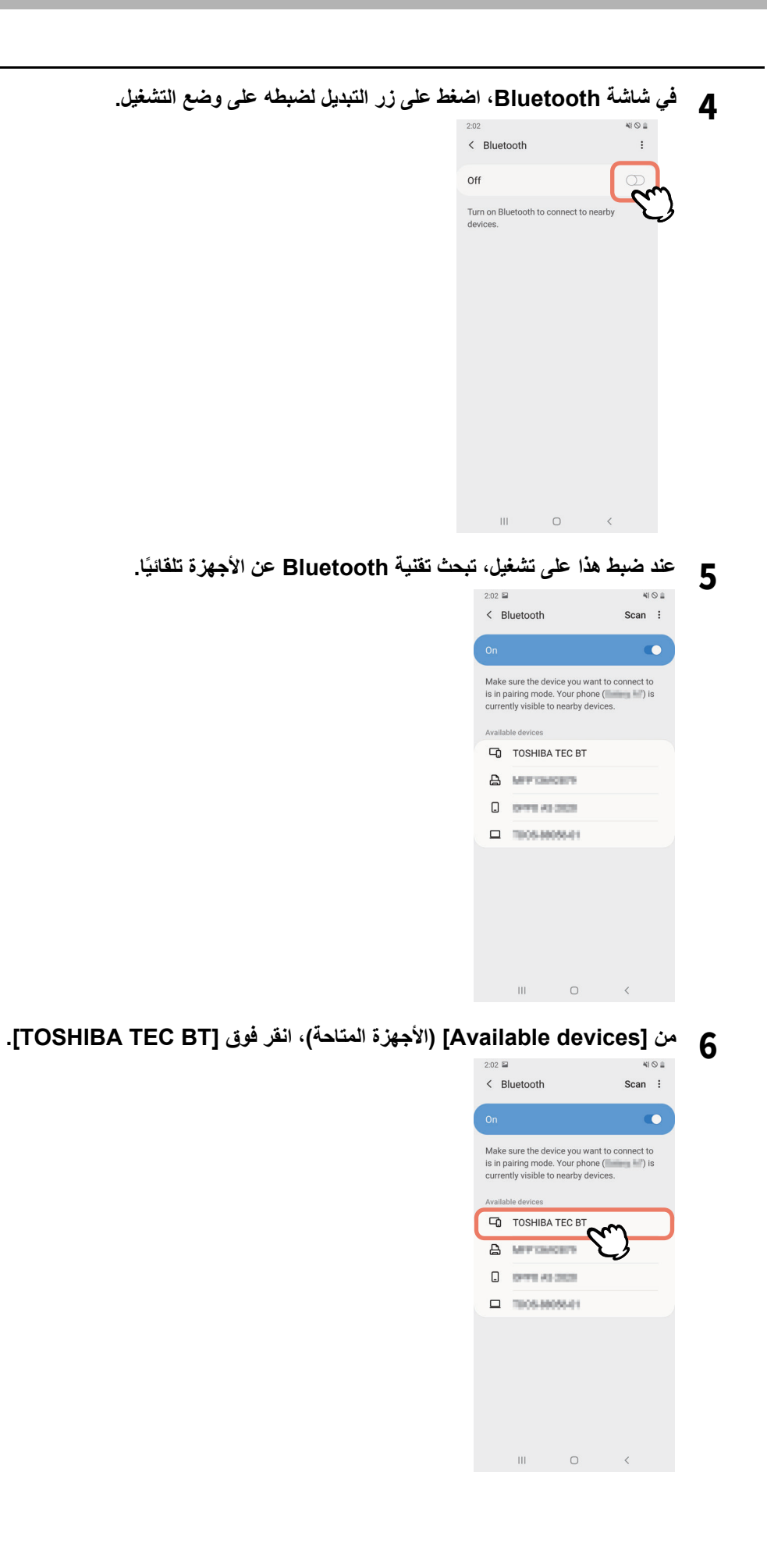

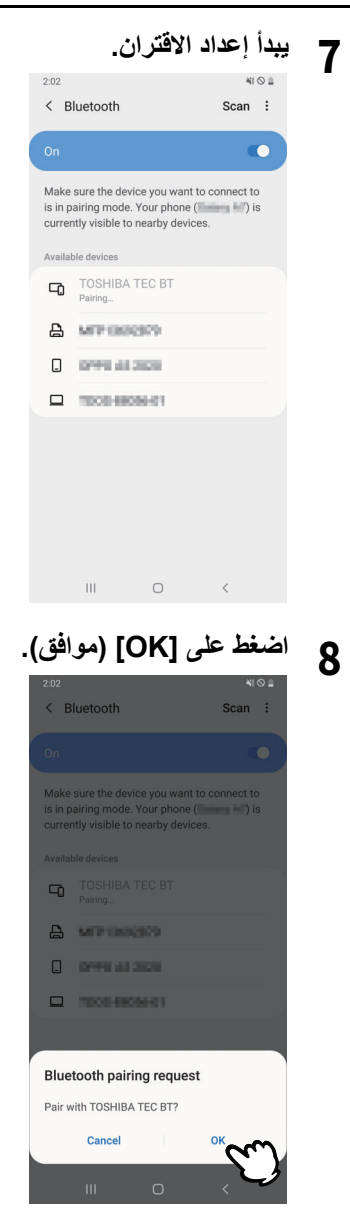

**اضغط زر [PAUSE) [إيقاف مؤقت) بالطابعة. 9**

# **ملاحظة**

إذا لم يتم الضغط على الزر [PAUSE) [إيقاف مؤقت)، يحدث خطأ في مصادقة SSP ولا يكتمل اتصال الإقران. في هذه الحالة، قم بإجراء اتصال الاقتران مرة أخرى.

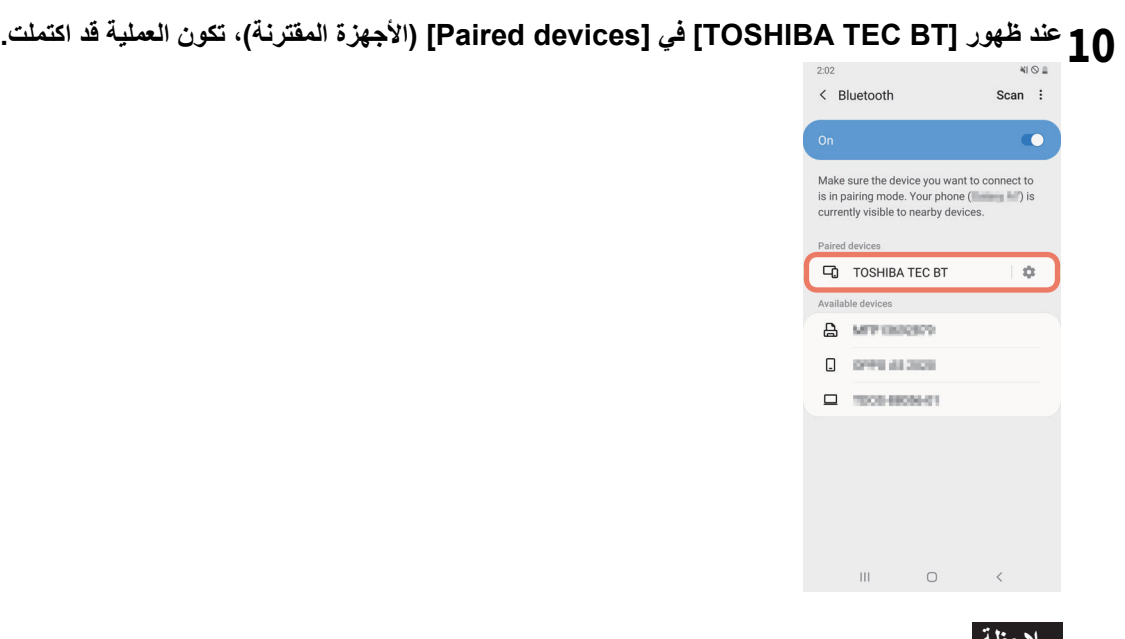

**ملاحظة**

يحدث خطأ مصادقة لموفر دعم الأمان (SSP (عند فشل الاقتران. في هذه الحالة، قم بإجراء اتصال الاقتران مرة أخرى.

# **إجراء الإقران لأجهزة iOS**

أثناء تشغيل الطابعة، طبّق إعدادات الاقتران من الجهاز المضيف. عند تطبيق إعدادات الاقتران، عيّ OFF) [إيقاف تشغيل) لإعادة الاتصال التلقائي في الطابعة. ِن [

**تلمیح**

قد تختلف بعض الشاشات المعروضة اعتمادًا على الجهاز المضيف الذي تستخدمه. راجع دليل المالك للمنتج المستخدم للحصول على مزيدٍ من التفاصيل.

- **في الشاشة الرئيسية، اضغط على [Settings) [الإعدادات). 1**
	- **في شاشة الإعدادات، اضغط على [Bluetooth[.2**
- **في شاشة Bluetooth، اضغط على زر التبديل لضبطه على وضع التشغيل. 3**

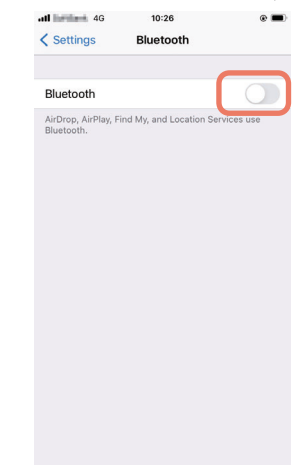

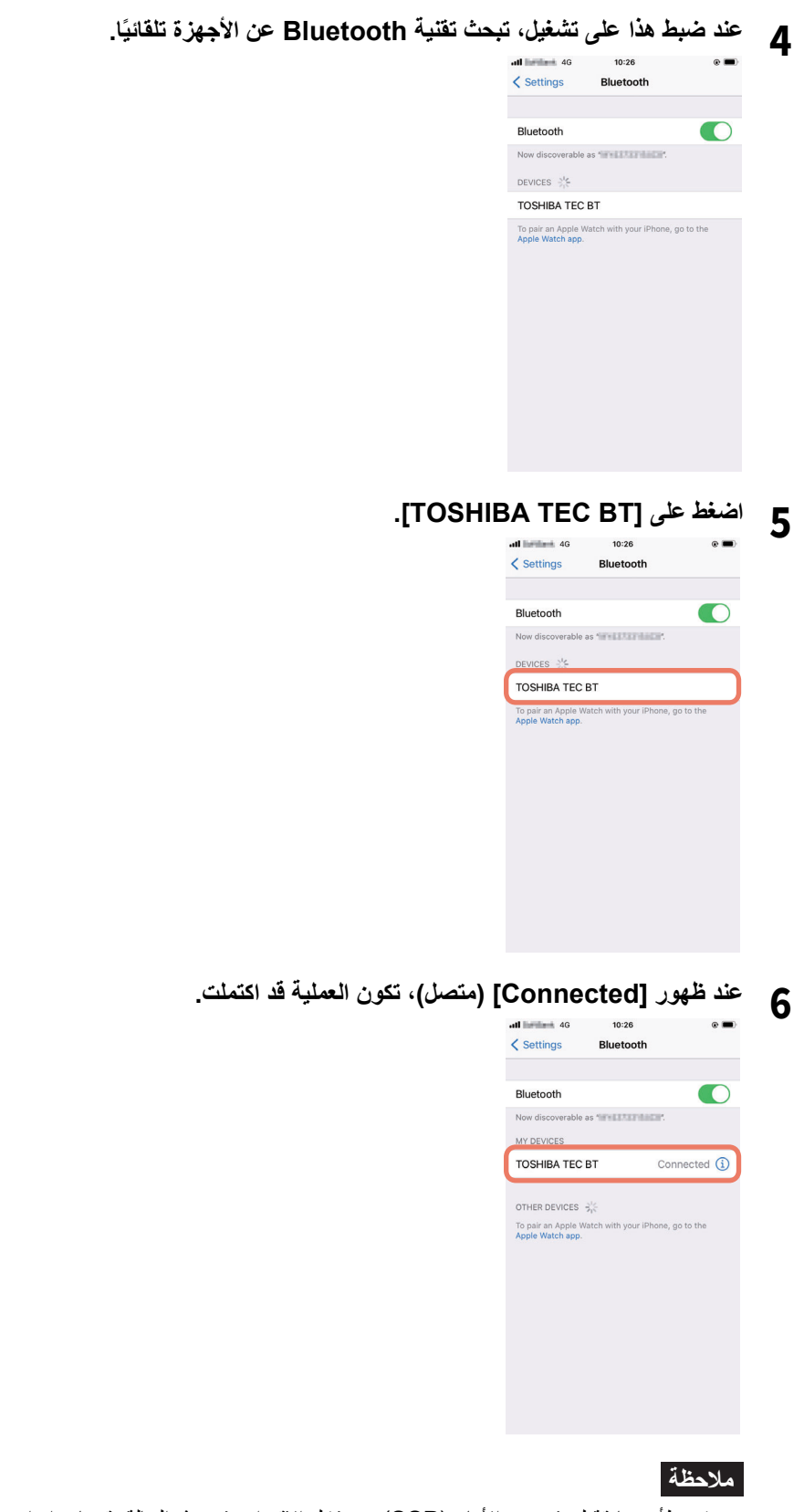

يحدث خطأ مصادقة لموفر دعم الأمان (SSP (عند فشل الاقتران. في هذه الحالة، قم بإجراء اتصال الاقتران مرة أخرى.

**كيفية التوصيل**

**ضع الجهاز المضيف في نطاق 3 أمتار (9.8 قدم) من الطابعة. 1**

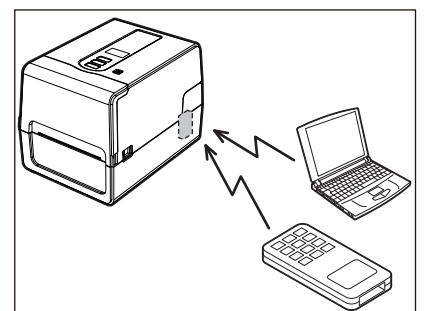

- **ّل الطابعة والجهاز المضيف.شغ 2**
- **تأكد من إضاءة الأيقونة التي تشير إلى إمكانية التوصيل عبر تقنية Bluetooth. 3**
	- **انقل البيانات من الجهاز المضيف إلى الطابعة.4**
	- **التوصيل عبر الشبكة المحلية (LAN (اللاسلكية**

# **ملاحظة**

- قبل إجراء التوصيلات اللاسلكية، تأكد من قراءة المعلومات المشار إليها أدناه بعناية. [5](#page-4-0) الصفجة "احتياطات التعامل مع أجهزة الاتصالات اللاسلكية"
- تأكد من عدم وجود أي عوائق بين الطابعة والمضيف. فيمكن أن يتسبب وجود عوائق بينهما في ضعف التوصيل.
	- **ضع الطابعة داخل حيز منطقة التغطية لنقطة الوصول. 1**

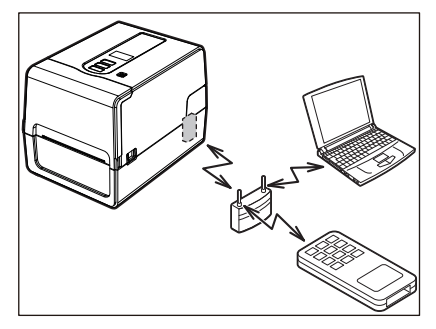

- **ّل الطابعة والجهاز المضيف.شغ 2**
- **انقل البيانات من الجهاز المضيف إلى الطابعة.3**

#### **تلمیح**

قد تكون التوصيلات صعبة، وفقًا للبيئة التي تُستخدم فيها الطابعة. لذا، تأكد من هذا مقدمًا. على وجه التحديد، قد يستحيل إجراء التوصيلات بالقرب من الأجسام المعدنية أو في المواقع التي تتضمن كمية كبيرة من الغبار المعدني أو في غرفة محاطة بجدران معدنية وما إلى ذلك.

# **0. تشغيل/إيقاف تشغيل الطابعة**

<span id="page-31-2"></span>عند توصيل الطاقة، تفحص الطابعة رأس الطباعة والذاكرة. بالإضافة إلى ذلك، تُحذف البيانات الموجودة في الذاكرة عند إيقاف تشغيل الطاقة.

#### <span id="page-31-1"></span><span id="page-31-0"></span>**ملاحظة**

<span id="page-31-3"></span>ُستخدم زر POWER) الطاقة) لتوصيل الطاقة وفصلها. هناك خطر حدوث عطل في حال توصيل الطاقة وفصلها عن طريق توصيل قابس الطاقة وفصله. ي

# **تشغيل الطابعة**

#### **<BV410T>**

 **(الطاقة) بالطابعة مع استمرار الضغط لبضع ٍ ثوان اضغط على زر POWER . 1**

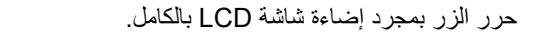

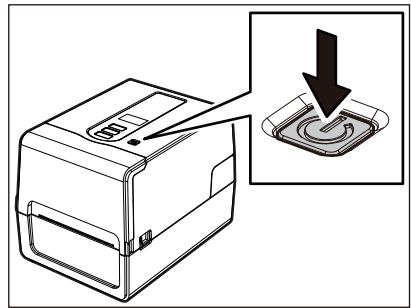

تظهر علامة "ONLINE" (متصل) على شاشة LCD. يومض مصباح ONLINE (متصل) (الأزرق) لمدة 15 ثانية تقريبًا، ثم يظل مضيئًا.

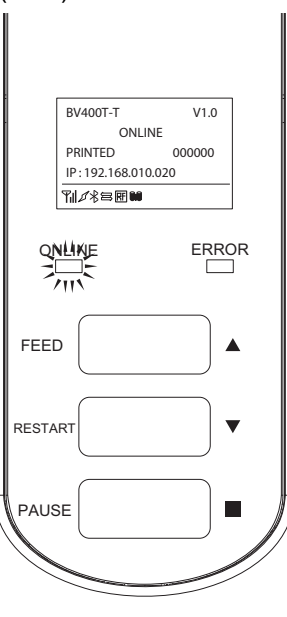

# **تلمیح**

راجع الصفحة التالية في حالة عدم توصيل الطاقة أو ظهور رسالة خطأ. الصفجة 66 "استكشاف الأعطال وإصلاحها"

#### **<BV420T>**

- **(الطاقة) بالطابعة مع استمرار الضغط لبضع ٍ ثوان اضغط على زر POWER . 1**
	- يضيء مصباح POWER) الطاقة).

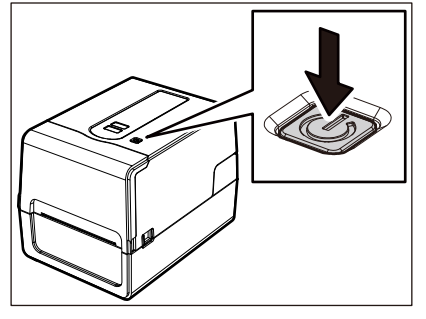

يومض مصباح ONLINE (متصل) (الأزرق) لمدة 15 ثانية تقريبًا، ثم يظل مضيئًا.

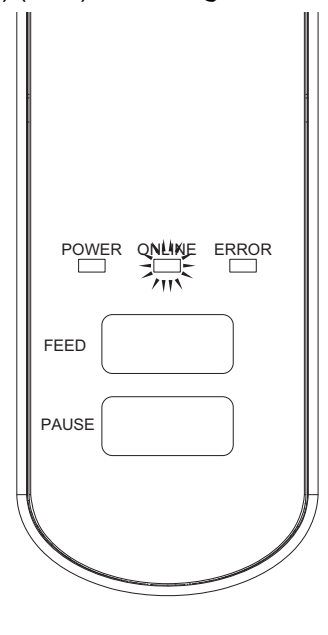

**تلمیح** راجع الصفحة التالية في حالة عدم توصيل الطاقة.

الصفجة 66 "استكشاف الأعطال وإصلاحها"

**إيقاف تشغيل الطابعة**

<span id="page-33-0"></span>**<BV410T>**

<span id="page-33-1"></span>1 أثناء ظهور علامة "ONLINE" (متصل) على شاشة LCD، تحقق من أن مصباح ONLINE (متصل) (الأزرق) لا يومض بسرعة.

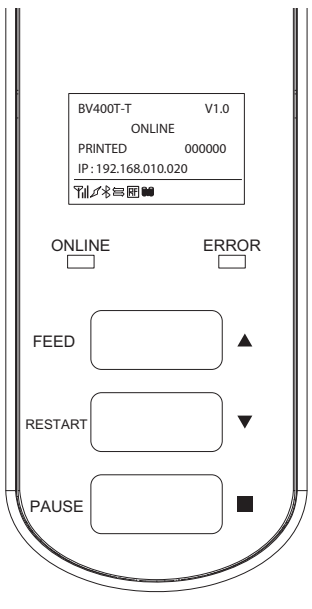

 **(الطاقة) بالطابعة مع استمرار الضغط لبضع ٍ ثوان اضغط على زر POWER . 2**

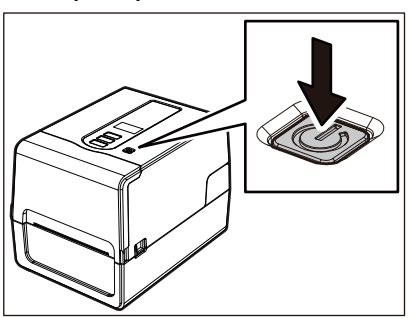

**يتم إيقاف تشغيل شاشة LCD. 3** ًا، يتوقفا عن الوميض وينطفئا. بعد وميض مصباح ONLINE) متصل) ومصباح ERROR) خطأ) مع

# **ملاحظة**

- احذر فصل الطاقة أثناء إخراج الوسائط. فقد يؤدي ذلك إلى حدوث انحشار للورق أو تعطل الطابعة.
- ومع ذلك، في حالة انبعاث روائح غريبة أو دخان من الطابعة، افصل زر [POWER) [الطاقة) وانزع قابس الطاقة من مأخذ التيار الكهربائي. ًا في حالة وميض مصباح ONLINE) متصل) بسرعة، فقد تكون الطابعة قيد الاتصال بجهاز الكمبيوتر، لذا تجنب فصل الطاقة. فقد يؤثر ذلك سلب على جهاز الكمبيوتر المتصل.

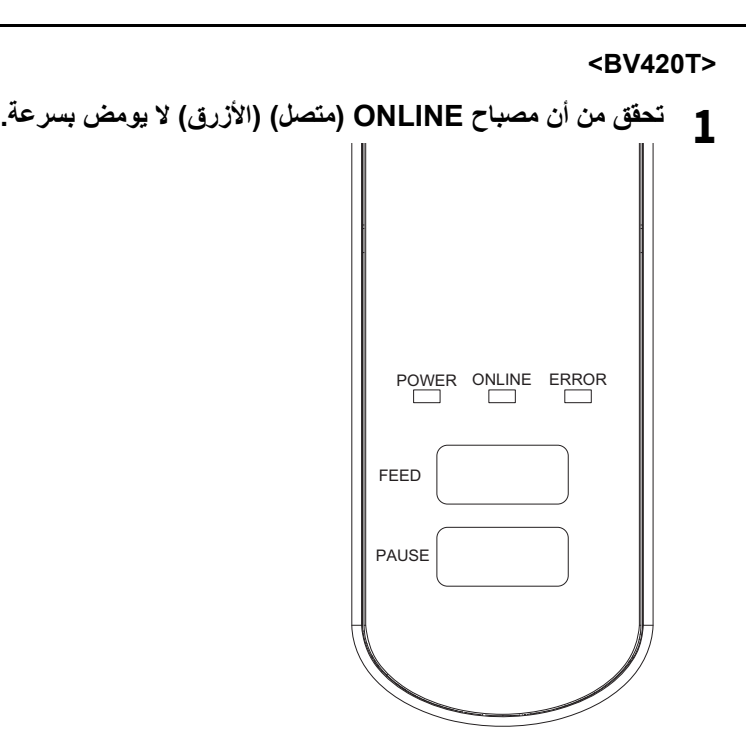

 **(الطاقة) بالطابعة مع استمرار الضغط لبضع ٍ ثوان اضغط على زر POWER . 2**

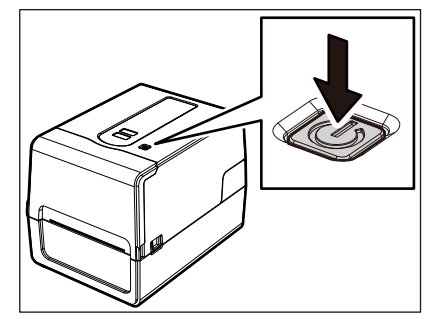

ًا، يتوقفا عن الوميض وينطفئا. بعد وميض مصباح ONLINE) متصل) ومصباح ERROR) خطأ) مع

# **ملاحظة**

- احذر فصل الطاقة أثناء إخراج الوسائط. فقد يؤدي ذلك إلى حدوث انحشار للورق أو تعطل الطابعة. ومع ذلك، في حالة انبعاث روائح غريبة أو دخان من الطابعة، افصل زر [POWER) [الطاقة) وانزع قابس الطاقة من مأخذ التيار الكهربائي.
- ًا في حالة وميض مصباح ONLINE) متصل) بسرعة، فقد تكون الطابعة قيد الاتصال بجهاز الكمبيوتر، لذا تجنب فصل الطاقة. فقد يؤثر ذلك سلب على جهاز الكمبيوتر المتصل.

 $\overline{2}$ 

#### <span id="page-35-0"></span>**0. تحميل الوسائط**

<span id="page-35-1"></span>يوضح هذا القسم الإجراء الخاص بوضع الوسائط (ملصق/بطاقة) في الطابعة. استخدم الوسائط الأصلية المعتمدة من شركة Corporation Tec Toshiba. للحصول على ٍ مزيد من التفاصيل بشأن طلب الوسائط وإعدادها، اتصل بممثل الخدمة.

**A تُنْبِيهِ \***<br>تجنب لمس رأس الطباعة أو ما حوله بعد الطباعة مباشرةً. فقد يعرضك ذلك لخطر الاحتراق.

### **ملاحظة**

- فيما يلي، حجم الوسائط التي يمكن تحميلها في الطابعة.
	- قطر اللفافة: حتى 127 مم (5 بوصة)
- القطر الداخلي للبكرة: 25.4 1 مم ( بوصة) أو 38 مم (1.5 بوصة) أو 40 مم (1.57 بوصة) أو 42 مم (165 بوصة)
- إذا تجاوز القطر الخارجي للوسائط 127 5 مم ( بوصة) أو كان القطر الداخلي للبكرة 76.2 مم (3 بوصة)، ضع الوسائط على حامل الوسائط الخارجي الذي يُباع بشكلٍ منفصل.
	- الصفجة 48 "إجراء تحميل الوسائط عند استخدام حامل الوسائط [الخارجي](#page-47-1)"
	- لاستخدام الوسائط التي سيتم تحميلها في الطابعة لأول مرة، استخدم "SENSOR) "المستشعر) في وضع النظام لضبط حساسية مستشعرات اكتشاف الوسائط.
		- للحصول على ٍ مزيد من التفاصيل، راجع "مواصفات التشغيل الأساسية".
		- لوضع وسائط مطبوعة مسبقًا، اضبط العتبة. للحصول على مزيدٍ من التفاصيل، راجع "مواصفات التشغيل الأساسية".
			- قبل تحميل الوسائط، قم بتسوية الجانب العرضي كما هو موضح أدناه.

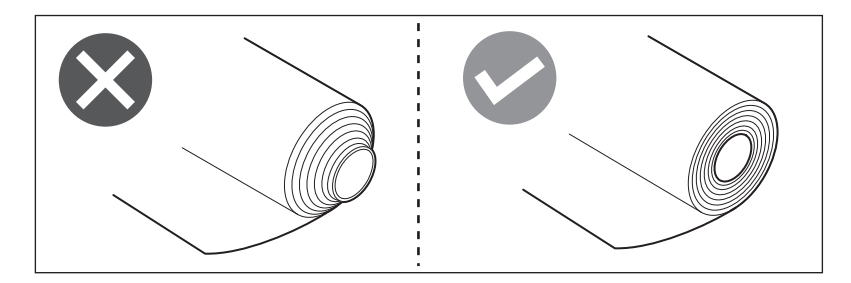

#### **تلمیح**

 تتوفر الوسائط في لفائف داخلية [1] ولفائف الخارجية [2]، والتي تختلف على النحو الموضح في الشكل أدناه. بغض النظر عن اتجاه السحب، قم بتحميل الوسائط بحيث يكون جانب الطباعة [3] مواجهًا لأعلى.

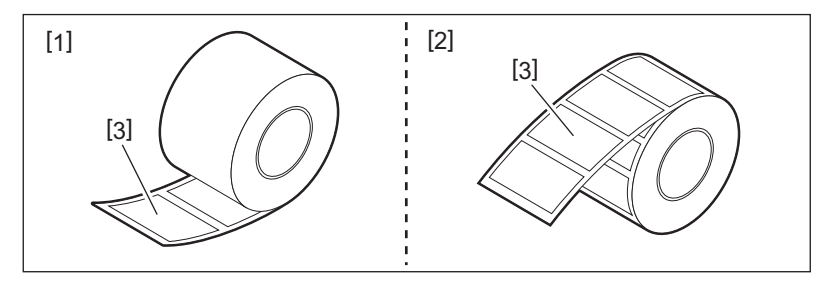

 لا تتحمل شركة Corporation Tec Toshiba أية مسؤولية بشأن أية عواقب تترتب على الطباعة عن طريق تحميل وسائط بخلاف الوسائط المعتمدة .Toshiba Tec Corporation شركة من
**إجراء تحميل الوسائط**

1 أثناء سحب كل جزء من جزئي تحرير الففل الأيمن والأيسر [1] في اتجاه السهم، افتح الغطاء العلوي تمامًا [2].

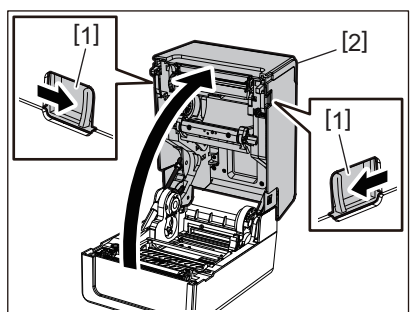

**أثناء الإمساك بذراع قفل الحامل [1]، ِّمدد حامل الوسائط [2] إلى اليمين واليسار. 2**

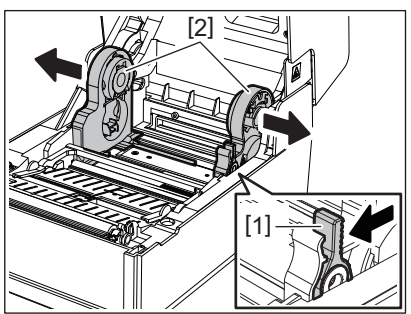

- **ّر موضع الحامل الأساسي لمطابقة القطر الداخلي لبكرة الوسائط للفافة الوسائط المستخدمة.غي 3** الصفجة 40 "تحريك الحامل [الأساسي](#page-39-0)"
	- **تغيير موضع مثبط الوسائط (السفلي) [1]. 4**
- عند استخدام وسائط لفافة خارجية: ادفع مثبط الوسائط (السفلي) [1] لأعلى حتى تسمع صوت طرقعة قفله في مكانه.

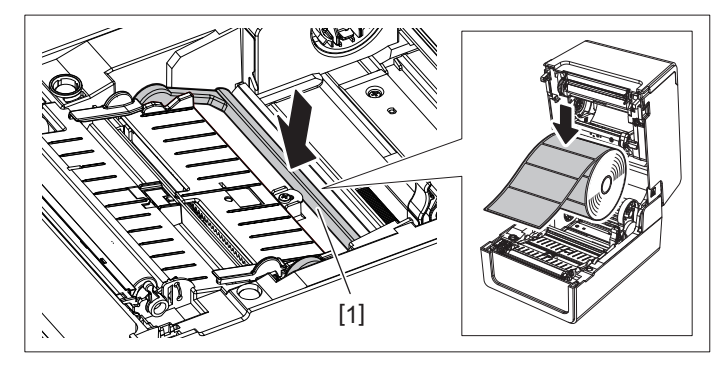

عند استخدام وسائط لفافة داخلية: اسحب مثبط الوسائط (السفلي) [1] لتحرير قفله.

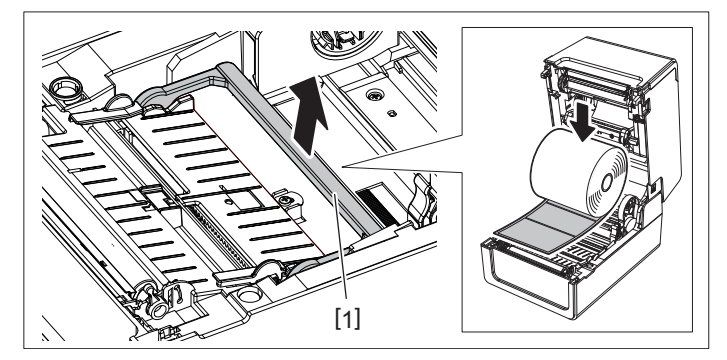

**ضع لفافة الوسائط [1] بين الجزأين الأيمن والأيسر من حامل الوسائط [2] بحيث يكون جانب الطباعة ً مواجها لأعلى. 5**

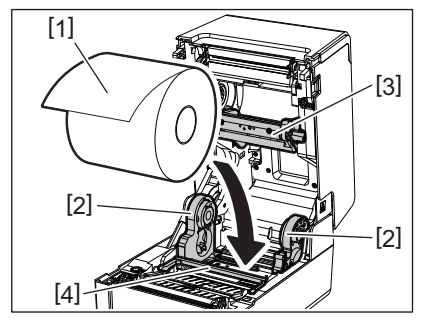

# **ملاحظة**

- انتبه إلى اتجاه لفافة الوسائط عند تحميل الوسائط. فإذا تم تحميل الوسائط في الاتجاه المعاكس، سوف تفشل عملية الطباعة.
	- قُص طرف الوسائط بشكلٍ مستقيم باستخدام المقص. وبالنسبة للملصقات، قُص القاعدة بين الملصقات بشكلٍ مستقيم.
		- عند تحميل الوسائط، احرص على عدم إتلاف مثبط الوسائط (العلوي) [3] ومثبط الوسائط (السفلي) [4].
- أثناء الإمساك بذراع ففل الحامل [1]، حرّك الجزأين الأيمن والأيسر من حامل الوسائط [2] للداخل لإحكام ففل لفافة الوسائط **6** تأكد من الأجزاء المحدبة للحامل الأساسي تلائم البكرة.

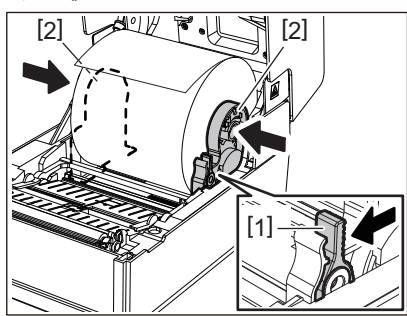

**ِّمدد دليلي الوسائط [1] إلى اليمين واليسار.7**

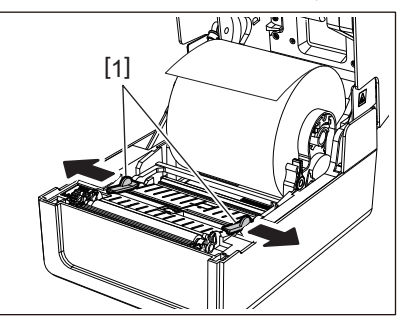

اسحب الوسائط بحيث يبرز طرف الوسائط خارج منفذ الوسائط فليلاً ثم مرر الوسائط أسفل أدلة الوسائط اليمنى واليسر ى [1]. **8**

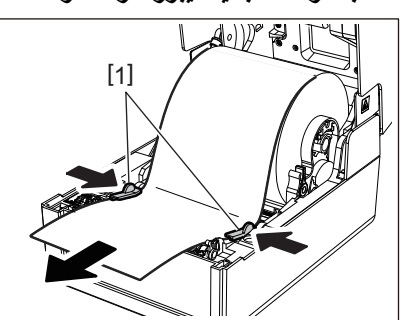

# **ملاحظة**

تأكد من أن أدلة الوسائط [1] لا تشد الوسائط أكثر من اللازم. فيمكن أن يؤدي شد الوسائط أكثر من اللازم إلى ثنيها، مما يتسبب في انحشار الورق وفشل تغذية الوسائط.

**تأكد من مرور الوسائط تمر تحت أدلة الوسائط [1]. 9**

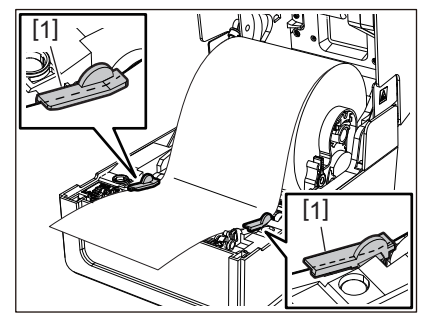

**في حالة استخدام وسائط لفافة خارجية، ادفع الحافتين اليمنى واليسرى للوسائط لتمريرها عبر خطافات ورق اللفافة الخارجية [1]. 10**

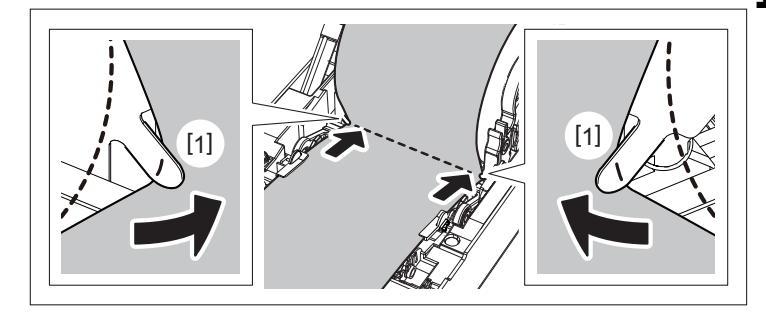

# **ملاحظة**

عند تمرير الوسائط عبر خطافات اللفافة الخارجية [1]، احرص على عدم حدوث تجعيدها أو إتلافها بأي شكل من الأشكال. فقد يؤدي استخدام وسائط بها تجاعيد أو أي تلف آخر إلى فشل الطباعة.

11 اضبط الذراعين الأيمن والأيسر لحامل وحدة أسطوانة الطابعة وفقا لنوع الوسائط التي تم تحميلها. (الملصق: أمل الذراع إلى الأمام،<br>11 البطاقة: أمل الذراع إلى الخلف.)

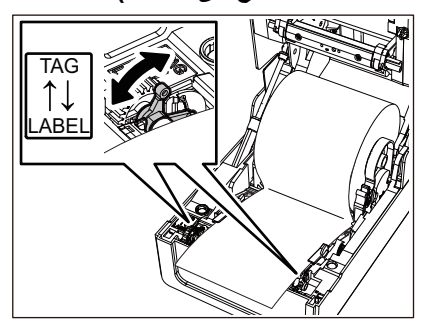

**ملاحظة**

عند استخدام العلامات التي يقل عرضها عن 50.8 2 مم ( بوصة)، اضبط الروافع على جانب [الملصق].

 $\overline{2}$ 

12 اخفض الغطاء العلوي برفق، واضغط على الجزء الأمامي من الغطاء العلوي بكلتا يديك حتى "يستقر" في مكانه للتأكد من إحكام إغلاقه.

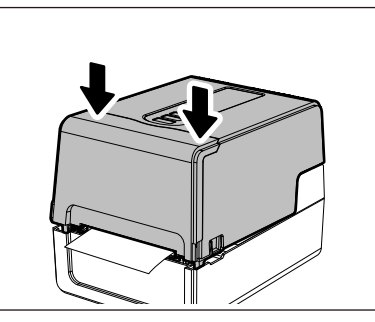

13 اضغط مع الاستمرار علي زر [FEED] (تغذية) لتغذية الوسائط بنحو 10 إلى 20 سم (3.94 بوصة إلى 7.87 بوصة) للتأكد من<br>13 عام تعنذ قبل مسابق المعروف **إمكانية تغذية الوسائط ٍ بشكل صحيح.**

> **تلمیح** عند تحميل وسائط تستخدم المستشعر العاكس، اضبط موضع المستشعر العاكس. الصفجة 57 "ضبط موضع [المستشعر](#page-56-0) العاكس (متحرك)"

# **تحريك الحامل الأساسي**

<span id="page-39-0"></span>ّحرك الحامل الأساسي إلى أحد المواضع الموضحة في الشكل الوارد أدناه لمطابقة القطر الداخلي لبكرة الوسائط للفافة الوسائط المستخدمة.

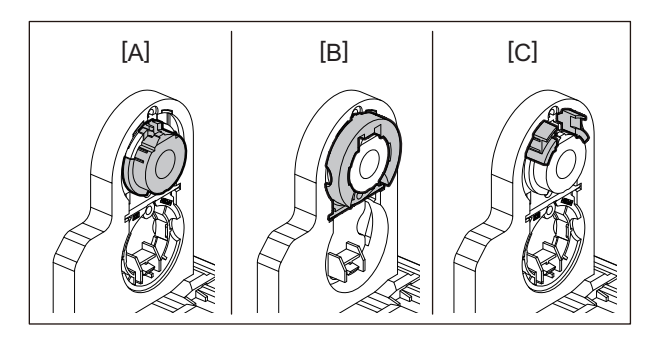

4 A] (1 بوصة) (A] 4 38Φ] B [مم (1.5 بوصة) 40Φ] C [مم (1.57 بوصة)، 42Φ مم (1.65 بوصة)

# **بالنسبة لـ 25.4Φ( 1 مم ( بوصة**

أمسك جانبي الحامل الأساسي 38Φ مم (1.5 بوصة) واسحبه نحوك لوضعه في التجويف أدناه.

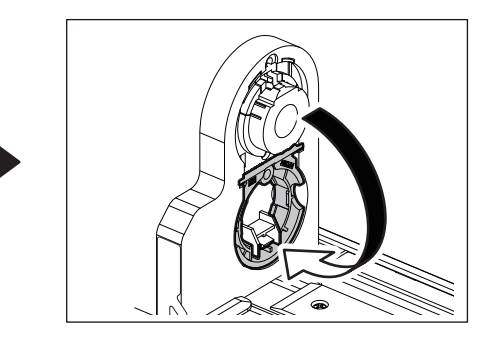

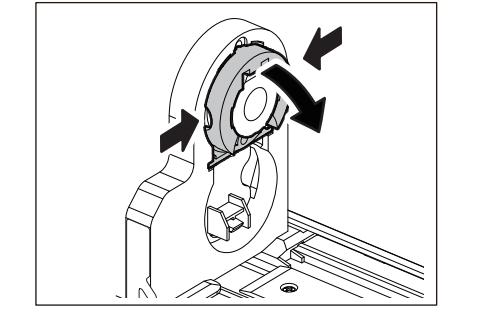

# **بالنسبة لـ 38Φ مم (1.5 بوصة)**

من خارج حامل الوسائط، ادفع جانبي الحامل الأساسي 38Φ مم (1.5 بوصة) الموجود في التجويف أدناه. ثم ضعه على الحامل الأساسي أعلاه.

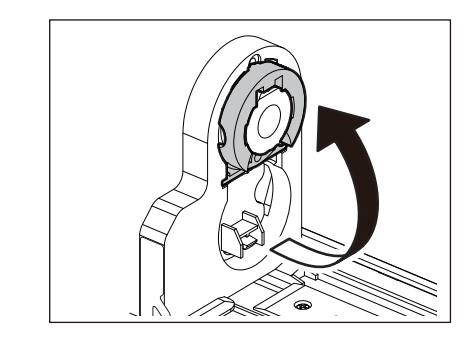

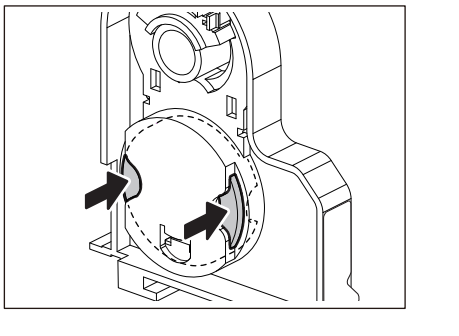

# **بالنسبة لـ 40Φ مم (1.57 بوصة) و42Φ مم (1.65 بوصة)**

من خارج حامل الوسائط، ادفع وحدة الحامل الأساسي 40Φ مم (1.57 بوصة) أو 42Φ مم (1.65 بوصة) للخارج حتى "تستقر" في مكانها.

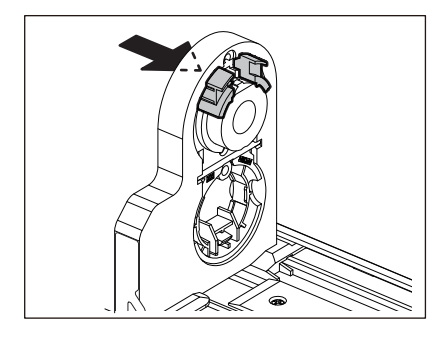

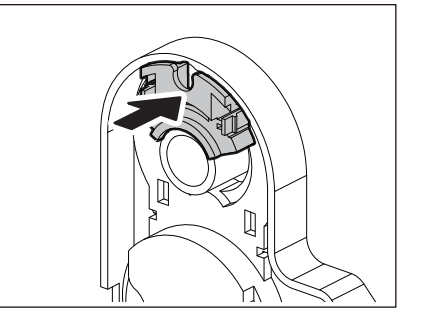

لإعادة الحامل الأساسي 40Φ مم (1.57 بوصة) أو 42Φ مم (1.65 بوصة) إلى موضعه الأصلي، ادفعه مع الإمساك بكلا الجانبين.

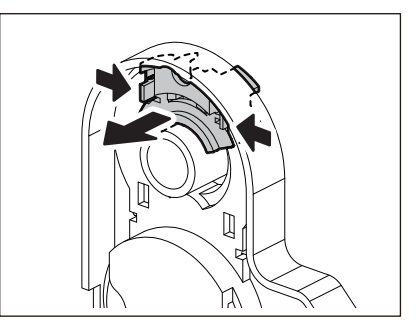

 $2<sup>1</sup>$ 

**إجراء تحميل الوسائط عند توصيل وحدة القاطعة**

**.ً تنبیھ تجنب لمس شفرة القاطعة مباشرة** فقد يعرضك ذلك لخطر الإصابة.

- **قم بتحميل الوسائط باتباع الخطوات من 1 7 إلى من إجراء تحميل الوسائط العادية. 1**
	- **أدخل طرف [1] الوسائط في فتحة الوسائط [3] بوحدة القاطعة [2]. 2**

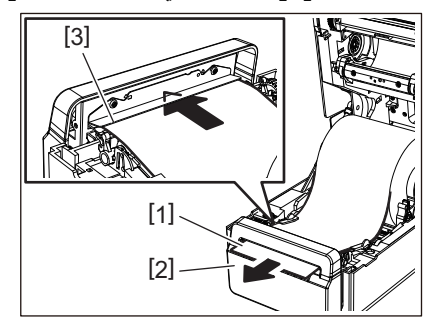

**مرر الوسائط أسفل أدلة الوسائط اليمنى واليسرى [1].3**

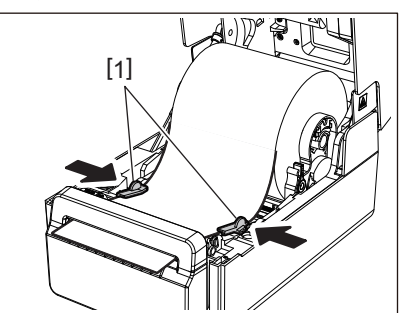

# **ملاحظة**

تأكد من أن أدلة الوسائط [1] لا تشد الوسائط أكثر من اللازم. فيمكن أن يؤدي شد الوسائط أكثر من اللازم إلى ثنيها، مما يتسبب في انحشار الورق وفشل تغذية الوسائط.

**تأكد من مرور الوسائط تمر تحت أدلة الوسائط [1]. 4**

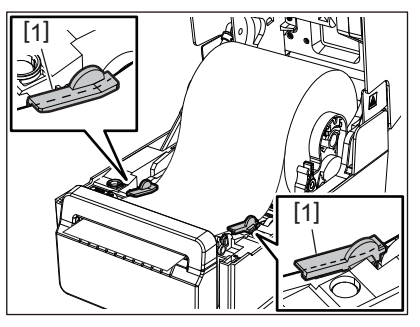

**في حالة استخدام وسائط لفافة خارجية، ادفع الحافتين اليمنى واليسرى للوسائط لتمريرها عبر خطافات ورق اللفافة الخارجية [1]. 5**

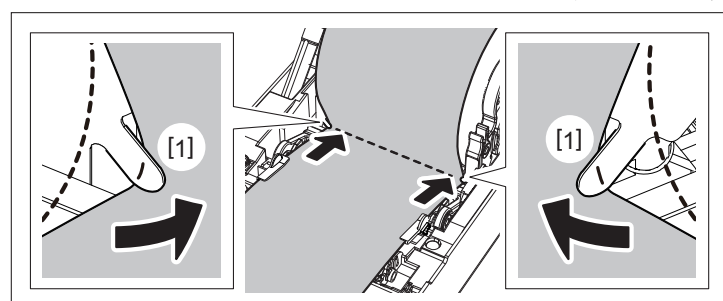

# **ملاحظة**

عند تمرير الوسائط عبر خطافات اللفافة الخارجية [1]، احرص على عدم حدوث تجعيدها أو إتلافها بأي شكل من الأشكال. فقد يؤدي استخدام وسائط بها تجاعيد أو أي تلف آخر إلى فشل الطباعة.

اضبط الذراعين الأيمن والأيسر لحامل وحدة أسطوانة الطابعة وفقا لنوع الوسائط التي تم تحميلها. (الملصق: أمل الذراع إلى الأمام، **6 البطاقة: أمل الذراع إلى الخلف.)**

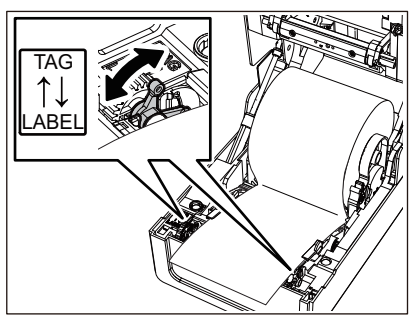

**ملاحظة**

عند استخدام العلامات التي يقل عرضها عن 50.8 2 مم ( بوصة)، اضبط الروافع على جانب [الملصق].

7 اخفض الغطاء العلوي برفق، واضغط على الجزء الأمامي من الغطاء العلوي بكلتا يديك حتى "يستقر" في مكانه للتأكد من إحكام إغلاقه.

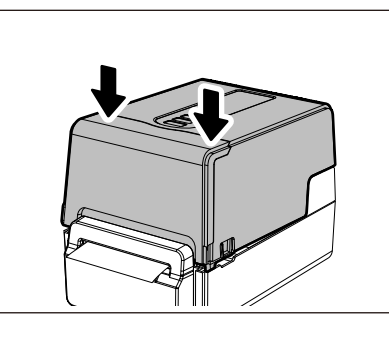

**] (تغذية) للتأكد من إمكانية قص الوسائط ٍ بشكل اضغط على زر [FEED صحيح. 8**

**إجراء تحميل الوسائط عند توصيل وحدة التقشير**

- **قم بتحميل لفافة الملصقات باتباع الخطوات من 1 7 إلى من إجراء تحميل الوسائط العادية. 1**
	- **افتح وحدة التقشير. 2**

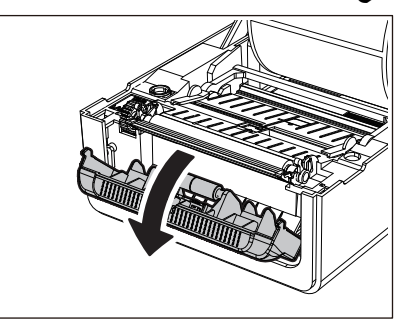

**انزع الملصقات من نحو 200 مم (7.87 بوصة) من القاعدة من طرف الوسائط.3**

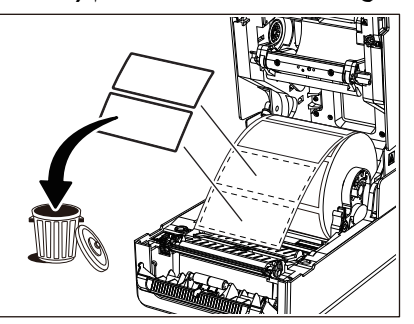

**مرر الوسائط أسفل أدلة الوسائط اليمنى واليسرى [1].4**

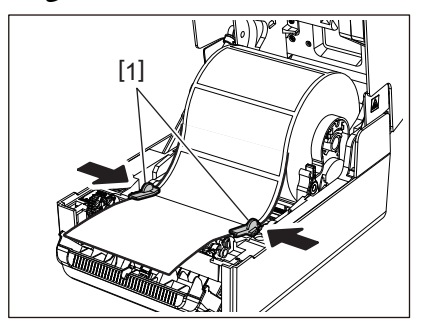

# **ملاحظة**

تأكد من أن أدلة الوسائط [1] لا تشد الوسائط أكثر من اللازم. فيمكن أن يؤدي شد الوسائط أكثر من اللازم إلى ثنيها، مما يتسبب في انحشار الورق وفشل تغذية الوسائط.

**تأكد من مرور الوسائط تمر تحت أدلة الوسائط [1]. 5**

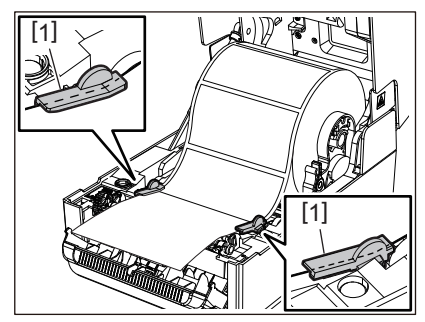

**في حالة استخدام وسائط لفافة خارجية، ادفع الحافتين اليمنى واليسرى للوسائط لتمريرها عبر خطافات ورق اللفافة الخارجية [1]. 6**

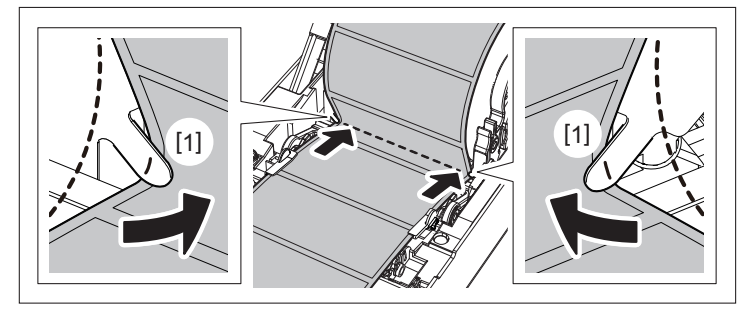

# **ملاحظة**

عند تمرير الوسائط عبر خطافات اللفافة الخارجية [1]، احرص على عدم حدوث تجعيدها أو إتلافها بأي شكل من الأشكال. فقد يؤدي استخدام وسائط بها تجاعيد أو أي تلف آخر إلى فشل الطباعة.

اضبط الذراعين الأيمن والأيسر لحامل وحدة أسطوانة الطابعة وفقا لنوع الوسائط التي تم تحميلها. (الملصق: أمل الذراع إلى الأمام، **7 البطاقة: أمل الذراع إلى الخلف.)**

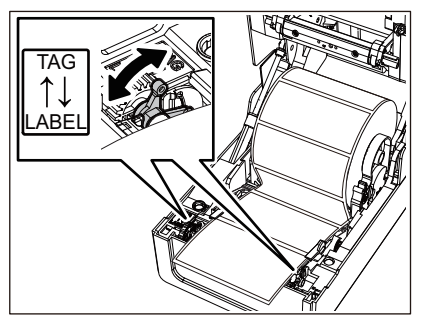

# **ملاحظة**

عند استخدام العلامات التي يقل عرضها عن 50.8 2 مم ( بوصة)، اضبط الروافع على جانب [الملصق].

**مرر القاعدة [1] بين بكرة التغذية الخاصة بالتقشير [2] ولوحة التقشير. 8**

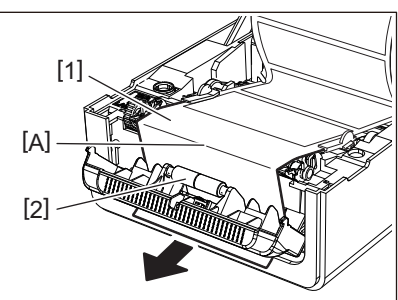

إذا كانت القاعدة مفكوكة، فقد يتم فتح وحدة التقشير أثناء التشغيل. وتأكد من عدم وجود ارتخاء في الجزء [A] في الشكل الموضح **9 ً على النحو الموضح في الشكل أدناه، أغلق وحدة التقشير [2]. أعلاه. أثناء سحب القاعدة [1] قليلا**

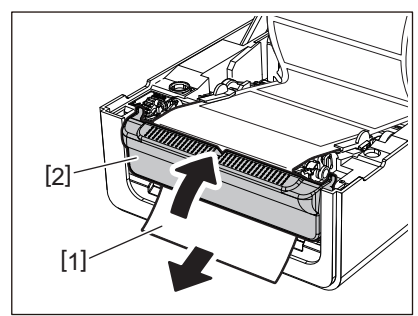

10 اخفض الغطاء العلوي برفق، واضغط على الجزء الأمامي من الغطاء العلوي بكلتا يديك حتى "يستقر" في مكانه للتأكد من إحكام إغلاقه.

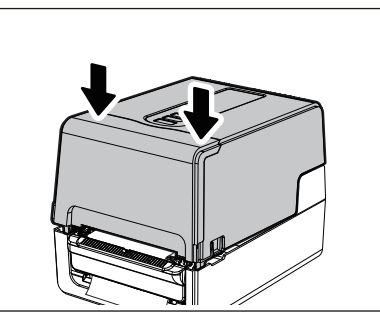

**] (تغذية) للتأكد من إمكانية إزالة الملصق ٍ بشكل اضغط على زر [FEED صحيح. 11**

**إجراء تحميل الورق ذي الطيات**

**ضع الورق ذا الطيات [1] خلف الجزء الخلفي من الطابعة وأدخل طرفه في فتحة الوسائط [2]. 1**

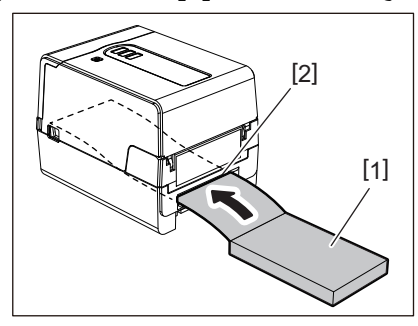

# **ملاحظة**

- ضع الورق ذا الطيات بحيث يكون جانب الطباعة ً مواجها لأعلى.
- ضع الورق ذا الطيات بالتوازي مع فتحة الوسائط. فقد يؤدي وضعه ٍ بشكل مائل إلى فشل تغذية الوسائط وانحشار الورق.
- ضع الورق ذا الطيات بحيث يكون الجزء العلوي في موضع [a [أقل من فتحة الوسائط بالطابعة بمقدار 10 مم (0.39 بوصة) على الأقل.
- لوضع الطابعة والورق ذي الطيات على طاولة ذات ارتفاع واحد، تأكد من أن المسافة [b [بين الورق ذي الطيات وفتحة الوسائط الخاصة بالطابعة لا تقل عن 100 مم (3.94 بوصة).

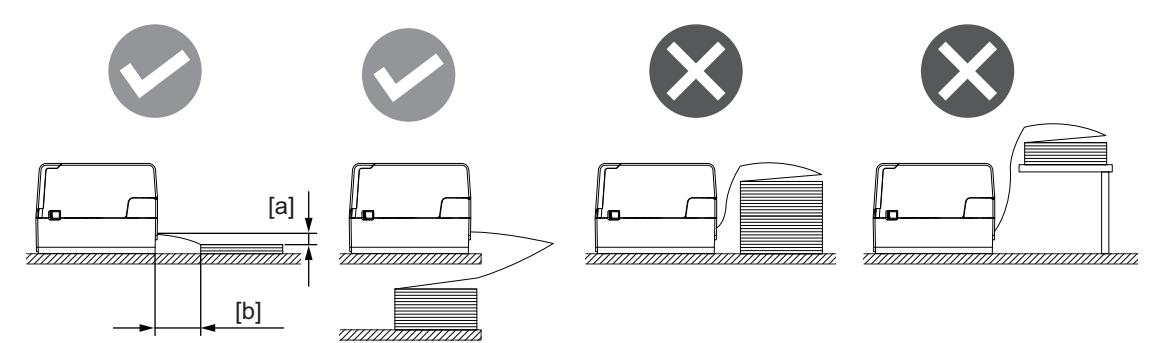

- تأكد من عدم تداخل كبل التوصيل وكبل الطاقة وما إلى ذلك مع الورق ذي الطيات.
	- في حالة حدوث خطأ في تغذية الوسائط، أ ِبعد الوسائط عن الطابعة.

2 أثناء سحب كل جزء من جزئي تحرير الففل الأيمن والأيسر [1] في اتجاه السهم، افتح الغطاء العلوي تمامًا [2].

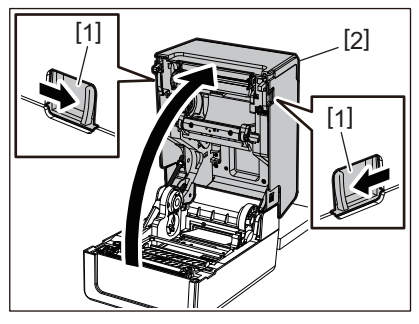

**ملاحظة**

اسحب مثبط الورق (السفلي) [1] لتحرير قفله.

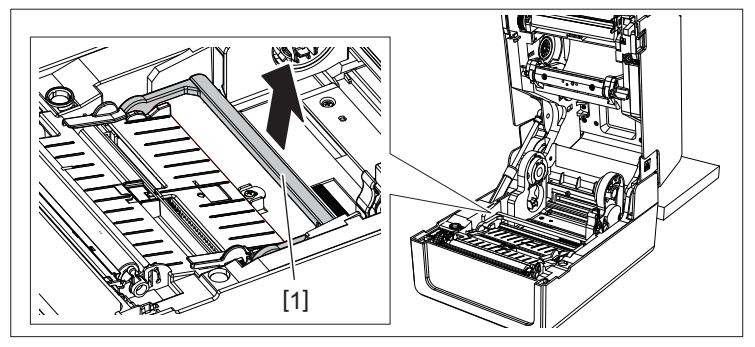

قم بفرد حامل الوسائط [1] ودليل الوسائط [2] إلى اليمين واليسار بمحاذاتهما مع عرض الورق. مرر الورق ذو الطيات أسفل حامل **3 الوسائط [1] ودليل الوسائط [2]، واسحبه إلى منفذ الوسائط.**

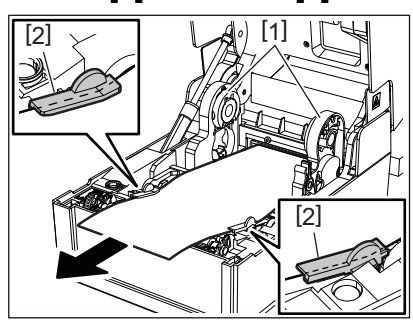

4 وعند محاذاة حامل الوسائط ودليل الوسائط مع الورق، قم بضبطهما بحيث لا توجد فجوة بينهما وبين الوسائط

### **ملاحظة**

تأكد من أن أدلة الوسائط لا تشد الوسائط أكثر من اللازم. فيمكن أن يؤدي شد الوسائط أكثر من اللازم إلى ثنيها، مما يتسبب في انحشار الورق وفشل تغذية الوسائط.

اضبط الذراعين الأيمن والأيسر لحامل وحدة أسطوانة الطابعة وفقا لنوع الوسائط التي تم تحميلها. (الملصق: أمل الذراع إلى الأمام، **5 البطاقة: أمل الذراع إلى الخلف.)**

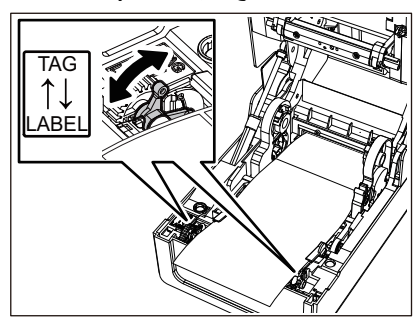

**ملاحظة** عند استخدام العلامات التي يقل عرضها عن 50.8 2 مم ( بوصة)، اضبط الروافع على جانب [الملصق].

 $\overline{2}$ 

6 اخفض الغطاء العلوي برفق، واضغط على الجزء الأمامي من الغطاء العلوي بكلتا يديك حتى "يستقر" في مكانه للتأكد من إحكام إغلاقه.<br>6

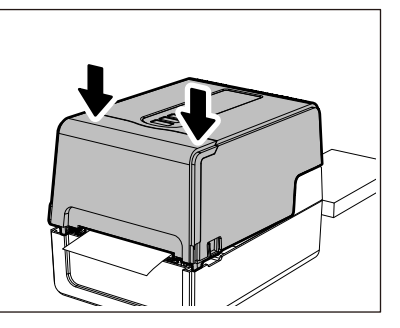

**] (تغذية) للتأكد من إمكانية تغذية الوسائط ٍ بشكل اضغط على زر [FEED صحيح. 7**

**إجراء تحميل الوسائط عند استخدام حامل الوسائط الخارجي**

إذا تجاوز القطر الخارجي للوسائط 127 5 مم ( بوصة) أو كان القطر الداخلي للبكرة 76.2 3 مم ( بوصة)، ضع الوسائط على حامل الوسائط الخارجي الذي يُباع بشكلٍ منفصل.

**ِّركب حامل الوسائط الخارجي [2] على الدعامات الموجودة في الجانب الخلفي للطابعة [1]. 1**

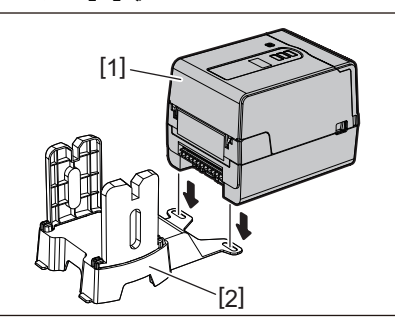

**أدخل عمود الوسائط [1] في حامل الوسائط الخاص بلفافة الوسائط وأدخل العمود في فتحة الجزء الأيسر من حامل الوسائط [2]. 2**

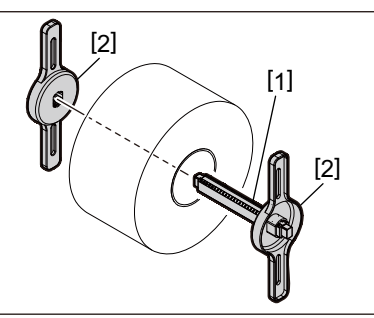

**أدخل الجزأين الأيمن والأيسر من حامل الوسائط [1] في تجاويف حامل الوسائط الخارجي [2]. 3**

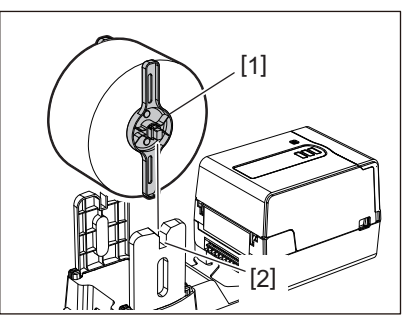

# **ملاحظة**

اضبط موضع لفافة الوسائط بحيث يتم توسيط لفافة الوسائط على عمود الوسائط.

**أدخل طرف الوسائط في فتحة الوسائط. 4**

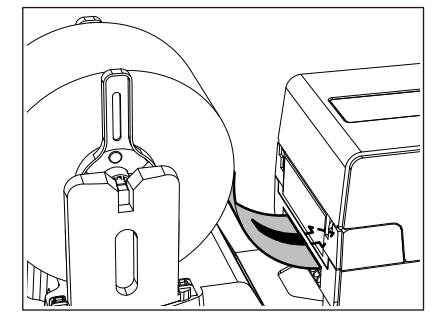

5 أثناء سحب كل جزء من جزئي تحرير الففل الأيمن والأيسر [1] في اتجاه السهم، افتح الغطاء العلوي تمامًا [2].

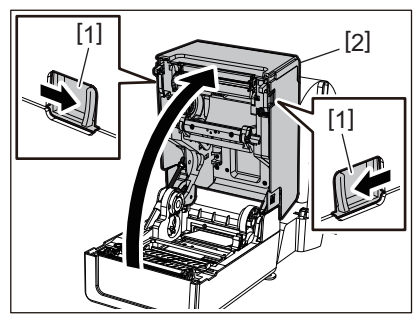

**ملاحظة**

اسحب مثبط الورق (السفلي) [1] لتحرير قفله.

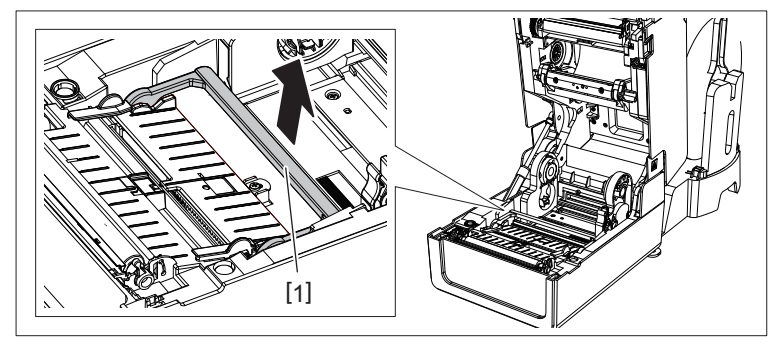

قم بفرد حامل الوسائط [1] ودليل الوسائط [2] إلى اليمين واليسار بمحاذاتهما مع عرض الورق. مرر الوسائط أسفل حامل الوسائط **6 1[ ] ودليل الوسائط [2]، واسحبها إلى منفذ الوسائط.**

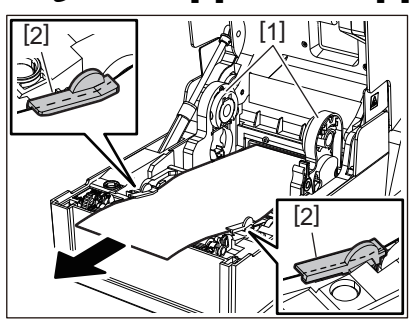

7 وعند محاذاة حامل الوسائط ودليل الوسائط مع الورق، قم بضبطهما بحيث لا توجد فجوة بينهما وبين الوسائط

# **ملاحظة**

تأكد من أن أدلة الوسائط لا تشد الوسائط أكثر من اللازم. فيمكن أن يؤدي شد الوسائط أكثر من اللازم إلى ثنيها، مما يتسبب في انحشار الورق وفشل تغذية الوسائط. اضبط الذراعين الأيمن والأيسر لحامل وحدة أسطوانة الطابعة وفقا لنوع الوسائط التي تم تحميلها. (الملصق: أمل الذراع إلى الأمام، **8 البطاقة: أمل الذراع إلى الخلف.)**

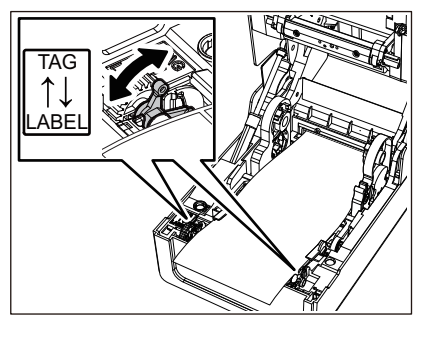

# **ملاحظة**

عند استخدام العلامات التي يقل عرضها عن 50.8 2 مم ( بوصة)، اضبط الروافع على جانب [الملصق].

9 اخفض الغطاء العلوي برفق، واضغط على الجزء الأمامي من الغطاء العلوي بكلتا يديك حتى "يستقر" في مكانه للتأكد من إحكام إغلاقه.

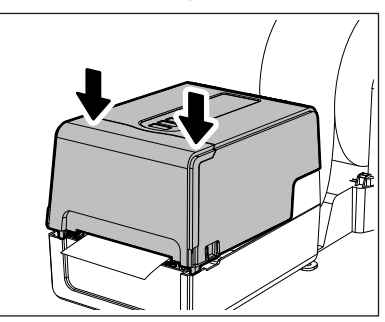

**اضبط موضع تركيب الطابعة [2] باتجاه حامل الوسائط الخارجية [1]. 10** توجد فتحة الوسائط [3] الخاصة بالطابعة بالقرب من الجانب الأيمن [ 4.] جهة الخلف ضع الطابعة في الموضع الصحيح كما هو موضح في الشكل أدناه. قم بمحاذاة الجزء الخلفي من الطابعة مع التجويفين [5] (الموضع [A]) لحامل الوسائط الخارجي. قم بمحاذاة الجانب الأيمن [4] من الطابعة إلى الموضع [B[.

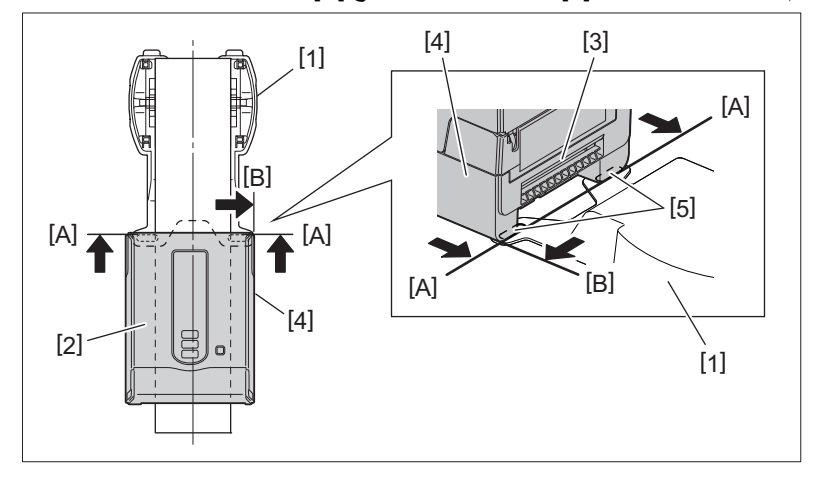

# **ملاحظة**

إذا تم تثبيت الطابعة [2] عن طريق المحاذاة مع المركزين الأيمن والأيسر لحامل الوسائط الخارجي [1]، فقد تتأثر جودة الطباعة.

**] (تغذية) للتأكد من إمكانية تغذية الوسائط ٍ بشكل اضغط على زر [FEED صحيح. 11**

# **ملاحظة**

- عند فتح الغطاء العلوي وإغلاقه أو تبادل الوسائط، تحقق من تركيب الطابعة في الموضع المناسب قبل الطباعة. قد تؤثر الطباعة مع المحاذاة غير الصحيحة على جودة الطباعة.
- قد تؤدي طباعة وسائط ذات قطر كبير إلى عدم محاذاة موضع الطباعة مع انخفاض قطر الوسائط. اضبط موضع الطباعة باستخدام إعداد [ .ADJ FEED [ من قائمة إعداد المعلمات إذا لزم الأمر.

# <span id="page-50-0"></span>**0. تحميل الشريط (طريقة النقل الحراري)**

تدعم الطابعة طريقتين للطباعة، هما النقل الحراري والطريقة الحرارية المباشرة. طريقة النقل الحراري هي طريقة طباعة يتم من خلالها إذابة الحبر الموجود في الشريط بالحرارة المنبعثة من رأس الطباعة، وبالتالي يتم تثبيته على الوسائط. الطريقة الحرارية المباشرة هي طريقة طباعة يتم من خلالها تسليط الحرارة من رأس الطباعة على الوسائط التي تحتوي على أدوات تشكيل الألوان لإنشاء الألوان.

يشرح هذا القسم إجراء تحميل شريط في الطابعة. استخدم شريطًا أصليًا معتمدًا من شركة Toshiba Tec Corporation. للحصول على تفاصيل بشأن طلب الشريط، تواصل مع ممثل الخدمة لديك.

**.ً تنبیھ تجنب لمس رأس الطباعة أو ما حوله بعد الطباعة مباشرة** فقد يعرضك ذلك لخطر الاحتراق.

# **ملاحظة**

- للطباعة باستخدام الطريقة الحرارية المباشرة، تجنب تركيب شريط. فقد تتسبب الطباعة مع تحميل شريط في تلف رأس الطباعة وقد تتسبب ً أيضا في التصاق الشريط المذاب برأس الطباعة، مما يتطلب استبدال رأس الطباعة (مقابل رسوم).
- يحتوي الشريط على جانب خلفي [1] وجانب أمامي (جانب الحبر). قم بتحميله بعنايةِ. ففي حالة الطباعة بعد تحميله بطريقة خاطئة، فلن تفشل عملية الطباعة فحسب، بل يلزم ً أيضا استبدال رأس الطباعة (مقابل رسوم).
- لمعرفة اللفافة غير المستخدمة للشريط المستخدم جزئيًا من اللفافة المستخدمة، راجع الجدول الموضح أدناه. وبالنسبة للشريط الجديد، فإن الشريط ذو القطر الكبير هو اللفافة غير المستخدمة.

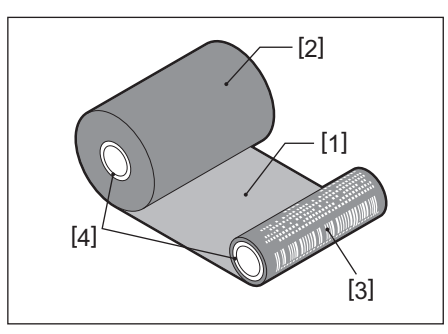

1. الجانب الخلفي 2. الشريط (اللفافة غير المستخدمة) 3. الشريط (اللفافة المستخدمة) 4. البكرة

للإمساك بمحور الشريط، أمسك الجزء الأخضر. فقد يؤدي التعامل معه عن طريق الإمساك بالنتوء الأسود في الطرف إلى حدوث أعطال.

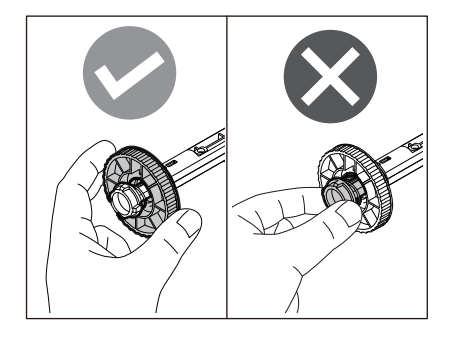

1 أثناء سحب كل جزء من جزئي تحرير الففل الأيمن والأيسر [1] في اتجاه السهم، افتح الغطاء العلوي تمامًا [2].

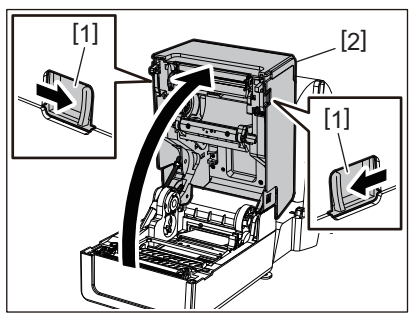

**ادفع مثبط الوسائط (العلوي) لأسفل. 2**

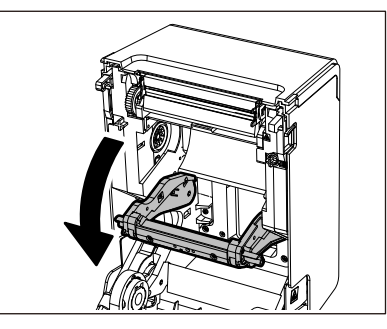

# **ملاحظة**

ادفع مثبط الوسائط (العلوي) لأسفل برفق. فقد يؤدي إمساك مثبط الوسائط (العلوي) أو سحبه بقوة إلى حدوث أعطال.

**افتح غطاء الشريط. 3**

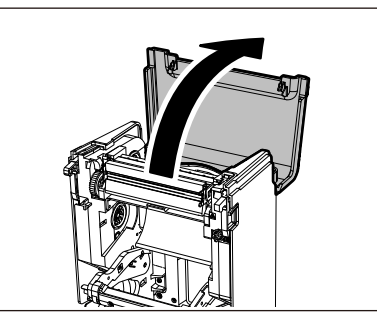

4 إذا بلغ قطر بكرة الشريط 25.4 مم (1 بوصة)، فركِّب ملحق محور الشريط [2] على محور الشريط [1].<br>4

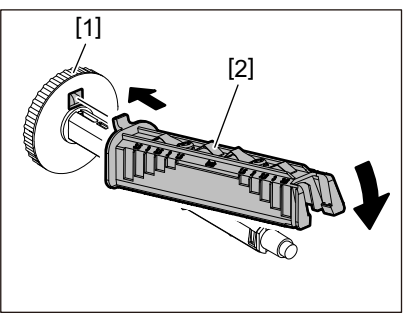

# **ملاحظة**

يبلغ قطر بكرة الشريط إما 25.4 1 مم ( بوصة) أو 12.7 مم (0.5 بوصة). فإذا بلغ قطر بكرة الشريط 12.7 مم (0.5 بوصة)، تجنب استخدام مرفق محور الشريط.

**أدخل محوري الشريط في بكرتي الشريط. 5**

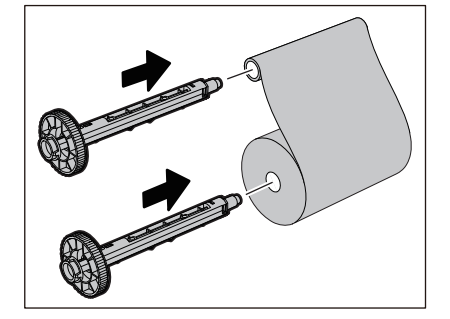

# **ملاحظة**

- أدخل محوري الشريط في بكرة لفافة جانب التغذية وبكرة لفافة جانب التجميع على ٍحد سواء.
- إذا كان عرض الشريط المستخدم مساويًا لعرض بكرات الشريط، فتأكد من وضع الشريط على منتصف محاور الشريط.

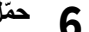

**ّحمل الشريط وفقا للشكل الموضح أدناه. 6**

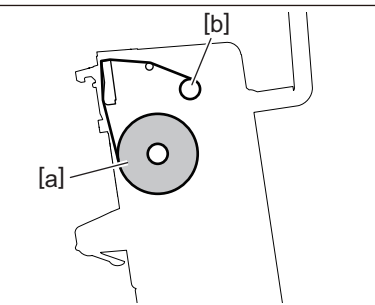

- a [ ]جانب التغذية
- b [ ]جانب التجميع

# **ملاحظة**

انتبه إلى الجانبين الأمامي والخلفي للشريط.

**ّركب لفافة جانب التغذية للشريط على الدليل. 7**

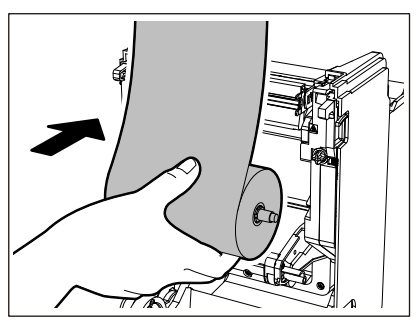

1. ركّب الجانب الأيسر [1] من محور الشريط الذي تم إدخاله في اللفافة في عجلة الدليل [2]. 2. ّركب الجانب الأيمن [3] من محور الشريط في فتحة الدليل [4].

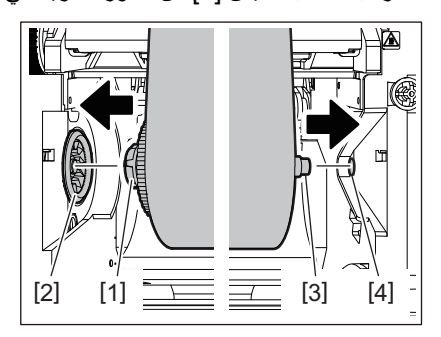

 $\overline{2}$ 

**ّركب لفافة جانب التجميع للشريط على الدليل. 8**

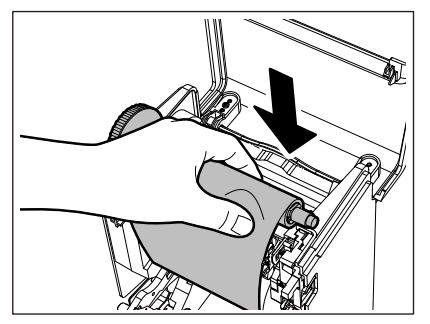

1. ركّب الجانب الأيسر [1] من محور الشريط الذي تم إدخاله في اللفافة في عجلة الدليل [2]. 2. ركّب الجانب الأيمن [3] من محور الشريط في فتحة الدليل [4].

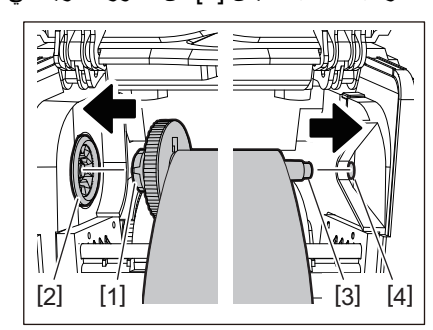

**أدر محور الشريط لأعلى للتخلص من أي ارتخاء بالشريط. 9**

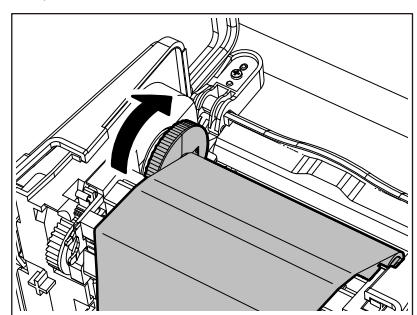

# **ملاحظة**

- قد يتسبب أي تراخي في الشريط في ضعف جودة الطباعة. بعد إزالة ارتخاء الشريط، أدر محور الشريط مرتين إضافيتين للتأكد من إزالة أي أي ارتخاء في الشريط.
- جودة الطباعة على الجزء الذي لمسته عند تحميل الشريط قد لا تكون جيدة. وبالتالي، احرص على تدوير محور الشريط حتى يتجاوز الجزء الذي لمسته موضع تمرير رأس الطباعة.
	- يؤدي الضغط على الذراع في الشكل الموضح أدناه إلى تحرير قفل منع الدوران العكسي لمحور الشريط، مما يتسبب في ارتخاء الشريط. لذا، احرص على عدم الضغط على الذراع عن طريق الخطأ بعد لف الشريط.

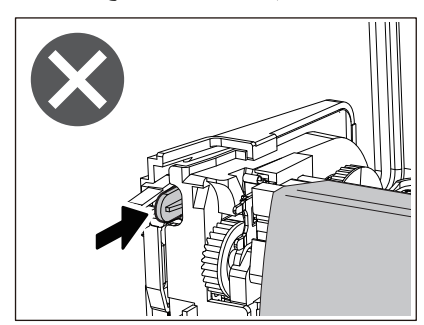

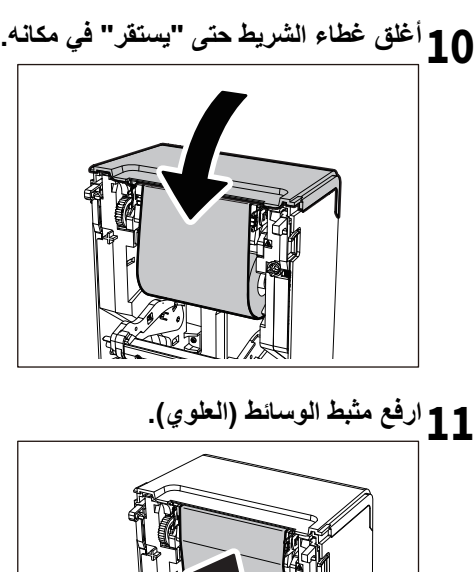

- 
- 12 اخفض الغطاء العلوي برفق، واضغط على الجزء الأمامي من الغطاء العلوي بكلتا يديك حتى "يستقر" في مكانه للتأكد من إحكام إغلاقه.

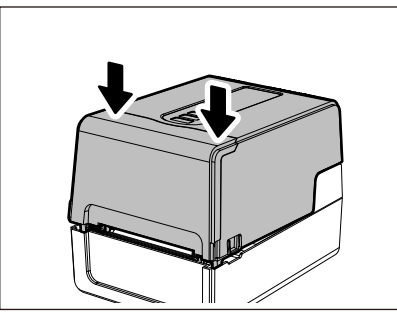

**اضغط على زر [FEED) [تغذية) مرة واحدة. 13**

# **ملاحظة**

في حالة ظهور أي تجاعيد في الطباعة، اضغط على زر [FEED) [تغذية) عدة مرات.

**احرص على [تعريف بكرة الشريط]. 14** للحصول على ٍ مزيد من التفاصيل عن [تعريف بكرة الشريط]، راجع "مواصفات التشغيل الأساسية.

# **0.ضبط موضع مستشعر اكتشاف الوسائط**

لضمان تغذية الوسائط بشكلٍ صحيح، تم تزويد الطابعة بنوعين من مستشعرات اكتشاف الوسائط: المستشعر العاكس (متحرك)، يكتشف العلامات السوداء المطبوعة على الجانب الخلفي من الوسائط، والمستشعر الانتقالي (ثابت)، والذي يكتشف الفجوات بين الملصقات. اضبط موضع المستشعر العاكس ليتناسب مع موضع العلامة السوداء. ففي حالة عدم ضبطه على الموضع الصحيح، لن تتمكن الطابعة من إصدار الوسائط لأنها لا تستطيع اكتشاف الطرف الخلفي للوسائط، ومن ثم تعرض رسالة " \*\*\*\* error feed Media) "خطأ في تغذية الوسائط \*\*\*\*) مما يؤدي إلى حدوث خطأ. وعند تغيير نوع الوسائط أو جودتها، فاضبط حساسية مستشعر الوسائط. للحصول على مزيدٍ من التفاصيل، راجع "مواصفات التشغيل الأساسية".

**.ً تنبیھ تجنب لمس رأس الطباعة أو ما حوله بعد الطباعة مباشرة** فقد يعرضك ذلك لخطر الاحتراق.

# **تأكيد موضع المستشعر الانتقالي (ثابت)**

يتم تركيب المستشعر الانتقالي في الموضع [2] 6.27 مم (0.25 بوصة) على يمين مركز الوسائط [1].

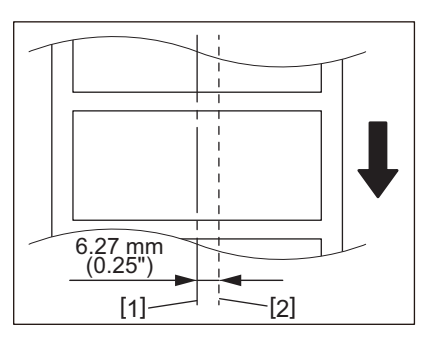

**ضبط موضع المستشعر العاكس (متحرك)**

- <span id="page-56-1"></span>**افتح الغطاء العلوي. 1**
- <span id="page-56-0"></span>اسحب الوسائط للخارج بمقدار 15 سم (5.91 بوصة) تقريبًا، واطو الوسائط بحيث تكون العلامة السوداء [1] الموجودة على الجانب **2 الخلفي للوسائط مواجهة لأعلى.**

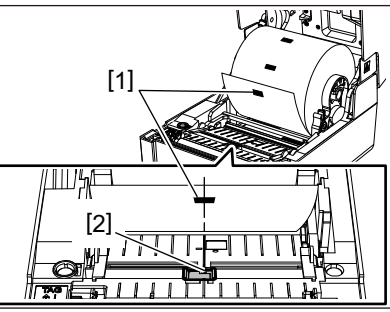

**احرص على محاذاة مركز المستشعر العاكس [2] مع الخط المركزي للعلامة السوداء. 3**

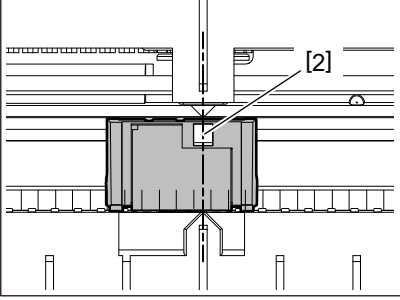

**تلمیح**

يتحرك المستشعر العاكس من أحد طرفي الوسائط إلى الطرف الآخر.

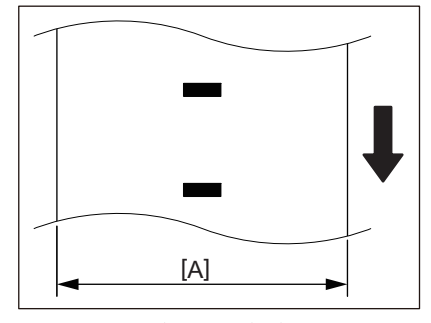

A[ ]: نطاق تحريك المستشعر العاكس

58 ضبط موضع مستشعر اكتشاف الوسائط

# 3

# الصيانة اليومية

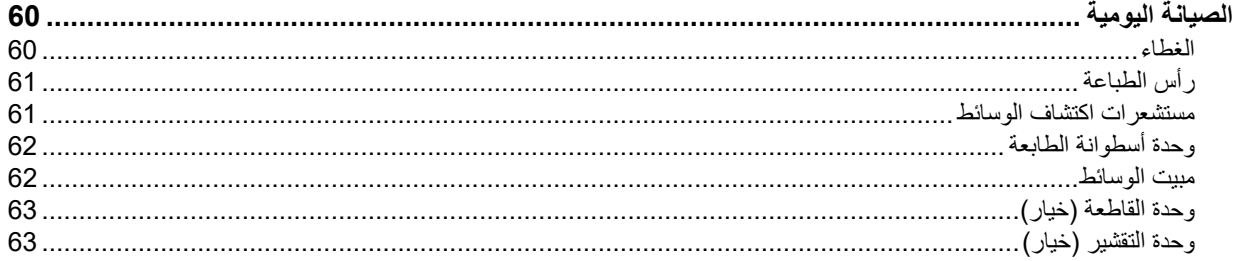

# **0. الصيانة اليومية**

<span id="page-59-0"></span>احرص على تنظيف الطابعة بشكلٍ دوري (عند كل عملية استبدال للوسائط) لضمان إمكانية الحصول على مطبوعات واضحة دائمًا يمكن أن يتسخ رأس الطباعة ووحدة الأسطوانة، على وجه الخصوص، بسهولة. لذا، احرص على التنظيف باتباع الإجراء الموضح أدناه.

**ً أو التنظف بقطعة قماش تحتوي على كمية كبيرة من الرطوبة. تحذیر تجنب رش الماء مباشرة** قد يؤدي السماح بدخول الماء إلى الطابعة من الداخل إلى نشوب حريق والإصابة بصدمة كهربائية.

- **افصل زر [POWER) [الطاقة) وانزع قابس الطاقة من مأخذ التيار الكهربائي. تنبیھ** قد يؤدي التنظيف أثناء تشغيل الطابعة إلى نشوب حريق والإصابة بصدمة كهربائية.
- <span id="page-59-1"></span>• تجنب تنظيف الطابعة بمنظف يحتوي على مخفف الطلاء أو البنزين أو الغازات الفابلة للاشتعال، على سبيل المثال. فقد يتسبب ذلك في حدوث حريق.
	- **.ً تجنب لمس رأس الطباعة أو ما حوله بعد الطباعة مباشرة** فقد يعرضك ذلك لخطر الاحتراق.

# **الغطاء**

- **افصل زر [POWER) [الطاقة) وانزع قابس الطاقة من مأخذ التيار الكهربائي. 1**
	- **احرص على مسح الأوساخ عن الغطاء بقطعة قماش جافة وناعمة.2**
	- امسح أي أوساخ ظاهرة بقطعة قماش ناعمة تحتوي على كمية قليلة من الماء.

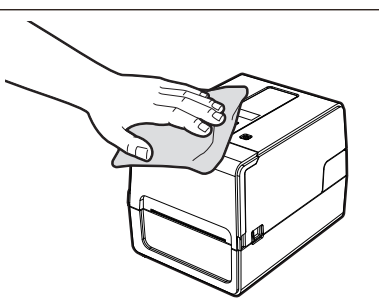

# **ملاحظة**

ُحظر استخدام مخفف الطلاء أو البنزين أو المواد الكيميائية الأخرى. قد يؤدي استخدامها إلى تغير لون الغطاء وكسر الأجزاء البلاستيكية. ي

# <span id="page-60-3"></span>**رأس الطباعة**

- **افصل زر [POWER) [الطاقة) وانزع قابس الطاقة من مأخذ التيار الكهربائي. 1**
	- **افتح الغطاء العلوي.2**
	- **احرص على تنظيف رأس الطباعة (الجزء المظلل).3**
- <span id="page-60-0"></span>امسح الأوساخ عن جزء التسخين [1] (الجزء المظلل) من رأس الطباعة بقلم منظف الرأس الذي يُباع بشكلٍ منفصل، أو ممسحة قطنية متوفرة تجاريًا، أو قطعة قماش ناعمة تحتوي على كمية صغيرة من الإيثانول اللامائي.

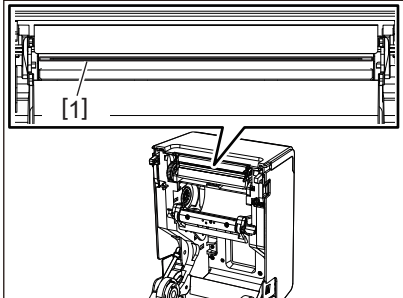

**تلمیح**

اطلب قلم تنظيف الر أس الذي يُباع بشكلٍ منفصل من ممثل الخدمة لديك.

# <span id="page-60-2"></span>**ملاحظة**

- تجنب إتلاف رأس الطباعة بأداة حادة. فقد يتسبب ذلك في توقف الطباعة وتعطل الطابعة.
- تجنب لمس جزء التسخين الخاص بر أس الطباعة مباشرةً. فقد يتسبب ذلك في حدوث تلف إلكتر وستاتيكي وتآكل.
- لا تستخدم أي مواد كيميائية مثل مخفف الطلاء أو البنزين. فقد يتسبب ذلك في توقف الطباعة وتعطل الطابعة.

# **مستشعرات اكتشاف الوسائط**

- **افصل زر [POWER) [الطاقة) وانزع قابس الطاقة من مأخذ التيار الكهربائي. 1**
	- **َ ِخرج الوسائط.افتح الغطاء العلوي وأ 2**
- <span id="page-60-1"></span>نَظِّف المستشعر العاكس [1] بقطعة قماش ناعمة تحتوي على كمية صغيرة من الإيثانول اللامائي أو ممسحة قطنية. **3** امسح مسحوق الورق والغبار بقطعة قماش جافة وناعمة.

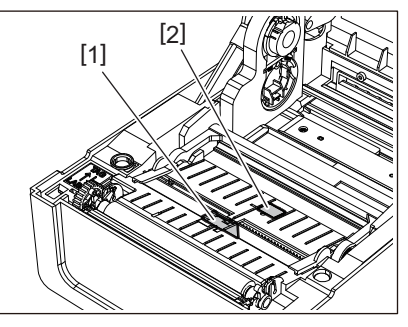

**ِزل مسحوق (فتات) الورق والغبار من المستشعر الانتقالي (السفلي) [ 4 ًا. َ أ 2] باستخدام فرشاة تنظيف متوفرة تجاري ملاحظة**

- تجنب إتلاف المستشعر بأداة حادة. فقد يتسبب ذلك في توقف الطباعة وتعطل الطابعة.
- ُحظر استخدام مخفف الطلاء أو البنزين أو المواد الكيميائية الأخرى. فقد يتسبب ذلك في توقف الطباعة وتعطل الطابعة. ي

# **وحدة أسطوانة الطابعة**

- **افصل زر [POWER) [الطاقة) وانزع قابس الطاقة من مأخذ التيار الكهربائي. 1**
	- **افتح الغطاء العلوي بالكامل.2**
- <span id="page-61-0"></span>امسح الأوساخ عن وحدة أسطوانة الطابعة [1] بقطعة قماش ناعمة تحتوي على كمية صغيرة من الإيثانول اللامائي. **3**
	- ֖֖֖֖֖֖֖֚֚֚֚֚֚֚֚֡֬ نَظِف كل لفافة من لفافات الوسائط.

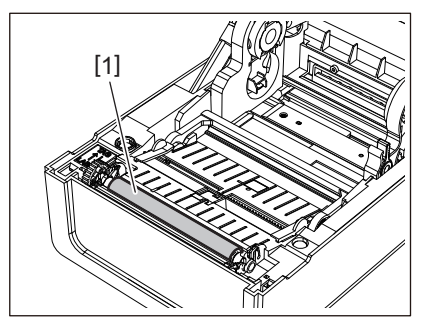

# **ملاحظة**

- تجنب إتلاف أسطوانة الطابعة بأداة حادة. فقد يتسبب ذلك في توقف الطباعة وتعطل الطابعة.
- لا تستخدم أي مواد كيميائية مثل مخفف الطلاء أو البنزين. فقد يتسبب ذلك في توقف الطباعة وتعطل الطابعة.

# **مبيت الوسائط**

- **افصل زر [POWER) [الطاقة) وانزع قابس الطاقة من مأخذ التيار الكهربائي. 1**
	- **َ ِخرج الوسائط.افتح الغطاء العلوي وأ 2**
	- **امسح مسحوق الورق والغبار عن حاوية الوسائط بقطعة قماش جافة وناعمة.3**

<span id="page-61-1"></span>في حالة عدم إمكانية إزالة الأوساخ، امسح الأوساخ بقطعة قماش ناعمة مبللة بمنظف محايد مخفف بالماء. بعد التنظيف، امسح المنظف المحايد ً تماما بقطعة قماش مبللة بالماء واعصرها بإحكام. نَظِف كل لفافة من لفافات الوسائط.

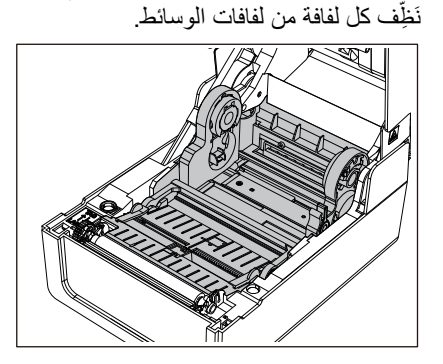

# **ملاحظة**

لا تستخدم أي مواد كيميائية مثل مخفف الطلاء أو البنزين. قد يتسبب ذلك في تغيير لون حاوية الوسائط وإتلافها.

# **وحدة القاطعة (خيار)**

**.ً تنبیھ تجنب لمس شفرة القاطعة مباشرة** فقد يعرضك ذلك لخطر الإصابة.

- **افصل زر [POWER) [الطاقة) وانزع قابس الطاقة من مأخذ التيار الكهربائي. 1**
	- **َِخرج الوسائط. 2 افتح الغطاء العلوي وأ**
- **َ ّظ 1] بقطعة قماش ناعمة مبللة بالإيثانول اللامائي أو ممسحة قطنية [2]. ِف دليل القاطعة [ 3 ن**

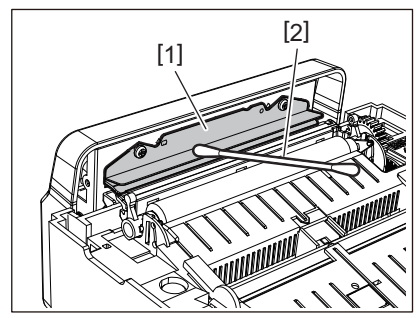

**وحدة التقشير (خيار)**

- **افصل زر [POWER) [الطاقة) وانزع قابس الطاقة من مأخذ التيار الكهربائي. 1**
	- **افتح الغطاء العلوي، وافتح وحدة التقشير [1]. 2**

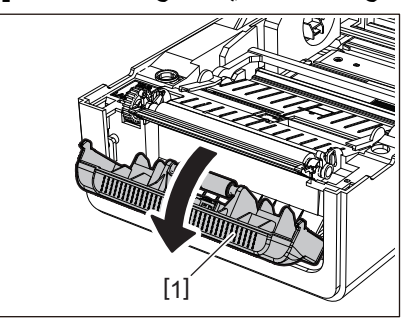

- **امسح الغبار والأوساخ المحيطة بمستشعر التقشير [2] ومنفذ الوسائط بقطعة قماش جافة وناعمة. 3**
- امسح أي أوساخ عن بكرة النّقشير [3] وكذلك أي غراء يلتصق بشريط النّقشير [4] والسطح العلوي [5] أو حافة [6] وحدة النقشير **4 بقطعة قماش ناعمة مبللة بالإيثانول المجفف.**

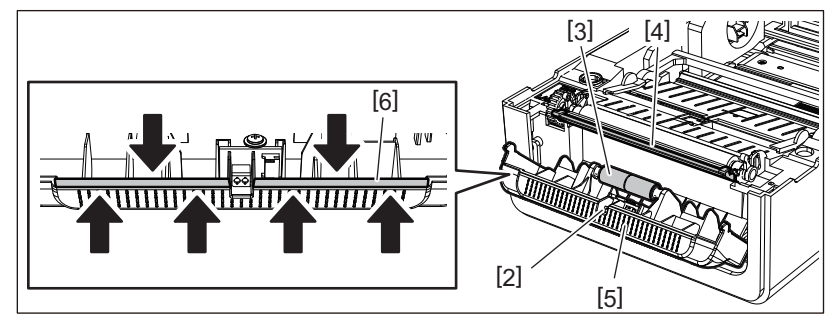

# **ملاحظة**

- تجنب إتلاف أسطوانة التقشير أو مستشعر التقشير بأداة حادة. قد يتسبب ذلك في فشل الإصدار وتعطل الطابعة.
	- لا تستخدم أي مواد كيميائية مثل مخفف الطلاء أو البنزين. قد يتسبب استخدامها في حدوث أعطال
		- ֧֧֖֖֖֖֖֖֖֖֖֖֚֚֚֚֚֚֚֚֚֚֚֝֟֟֓֝**֚** نَظف كل لفافة من لفافات الوسائط. ِ

<span id="page-62-1"></span><span id="page-62-0"></span> $\overline{\mathbf{3}}$ 

64 الصيانة اليومية

4

# استكشاف الأعطال وإصلاحها

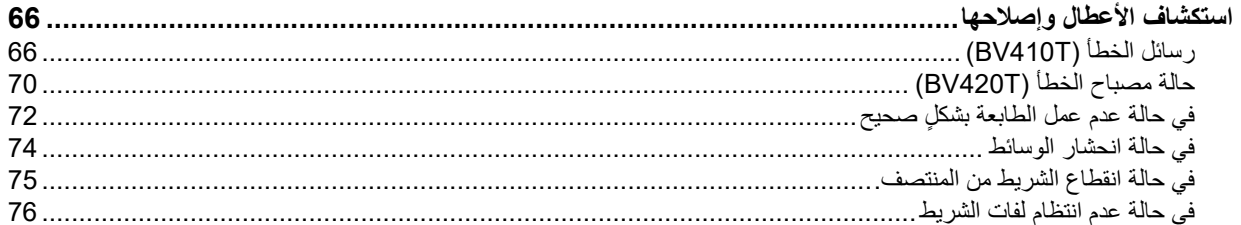

في حالة حدوث أي مشكلات أثناء الاستخدام، تحقق مما يلي.

<span id="page-65-0"></span>في حالة عدم عودة الطابعة إلى وضعها الطبيعي، فأوقف تشغيل زر الطاقة وافصل كبل الطاقة من مأخذ التيار الكهربائي واستشر ممثل الخدمة.

# **رسائل الخطأ (T410BV(**

في حالة ظهور رسالة خطأ، عليك اتخاذ إجراء وفقًا لتفاصيل الخطأ. يؤدي اتخاذ إجراء بشأن سبب الخطأ ثم الضغط على زر [RESTART) [إعادة تشغيل) إلى إزالة الخطأ.

<span id="page-65-1"></span>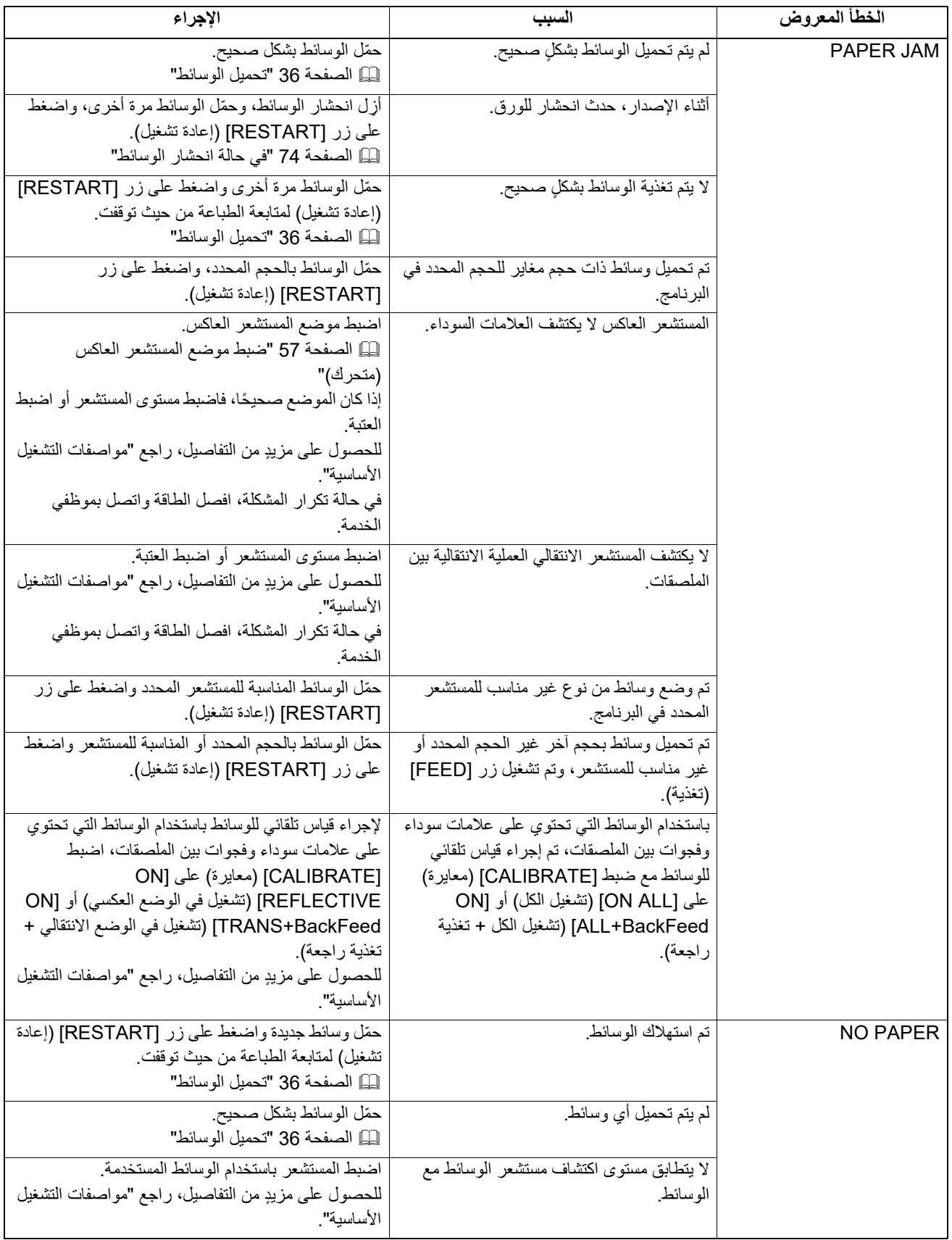

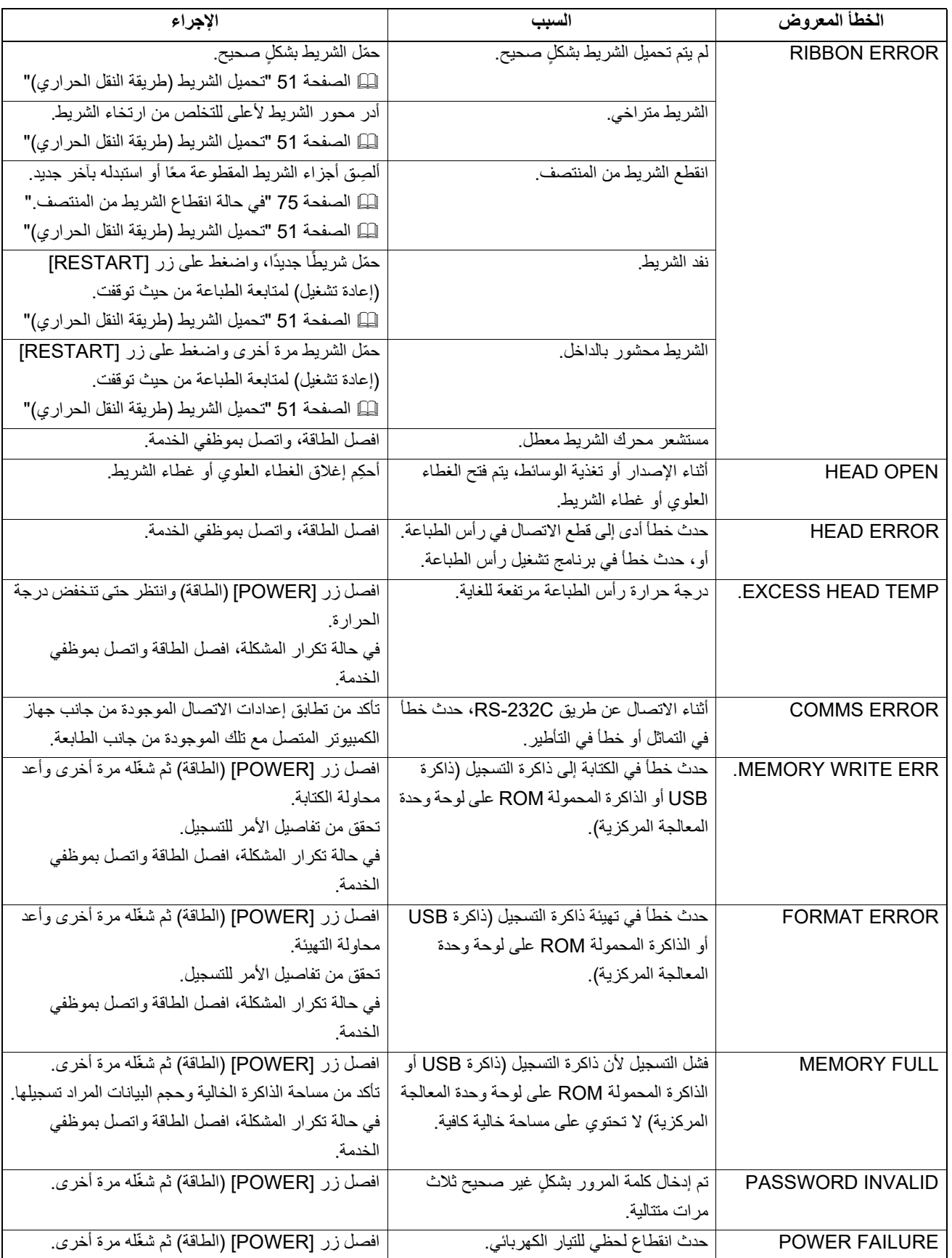

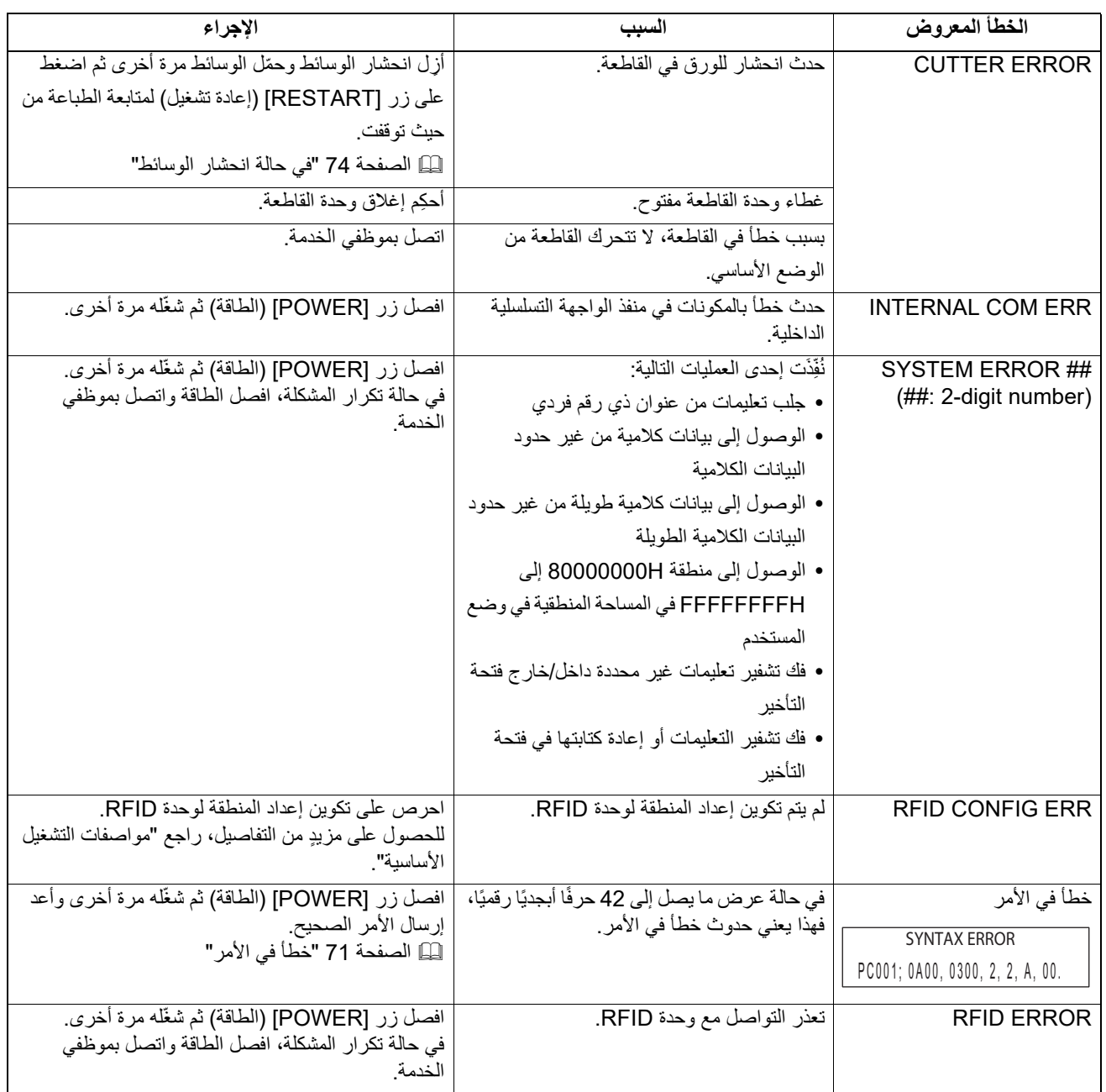

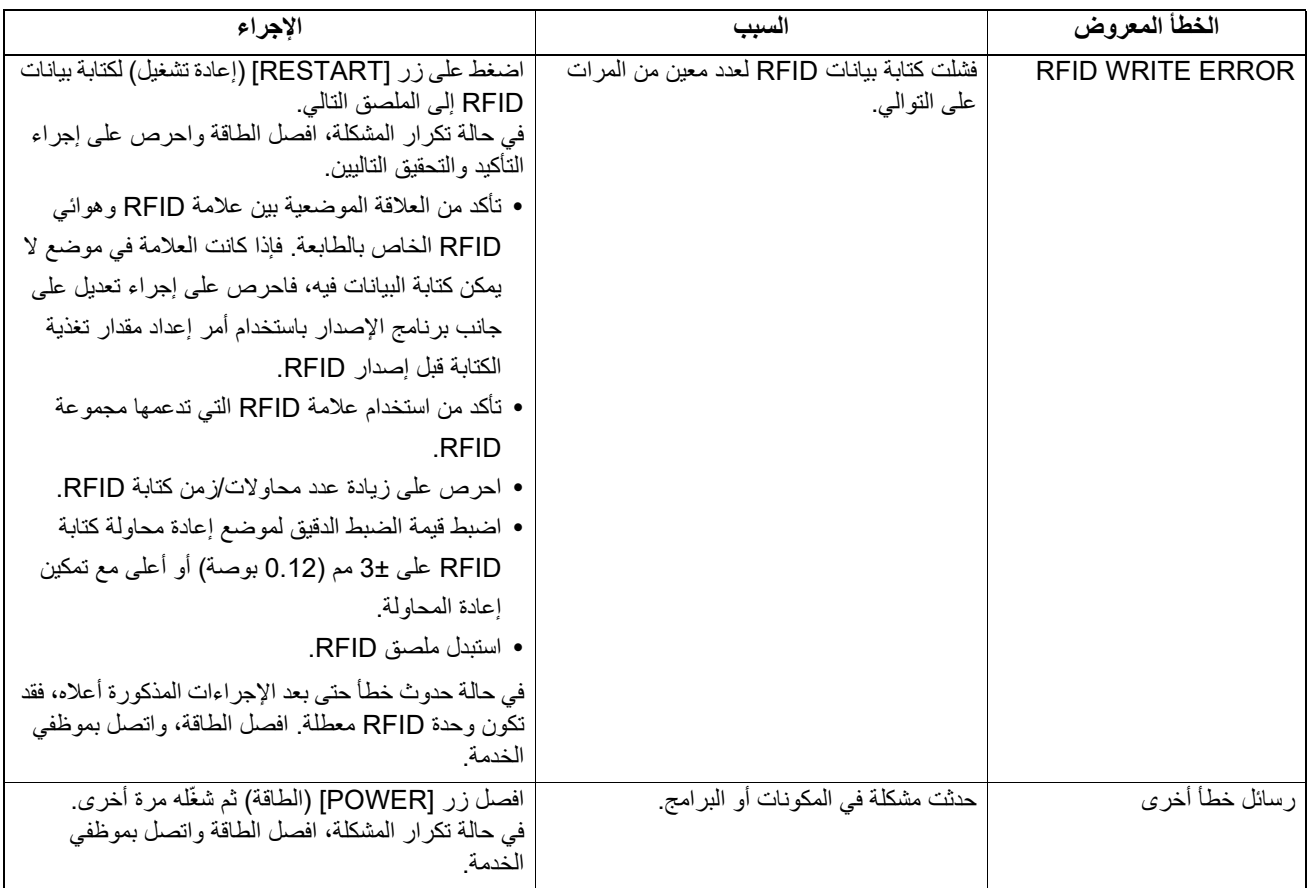

# **حالة مصباح الخطأ (T420BV(**

<span id="page-69-0"></span>في حالة إضاءة/وميض مصباح الخطأ، راجع المعلومات التالية واتخذ الإجراء المناسب.

# **عندما يضيء مصباح الخطأ**

- حدث خطأ اتصال. (فقط عند استخدام C-232RS(.
	- حدث الخطأ التالي بشأن الورق.
		- حدث انحشار للوسائط
	- الوسائط غير ّ محملة ٍ بشكل صحيح.
- تم اختيار مستشعرات وسائط تختلف عن الوسائط المراد استخدامها.
- مستشعر العلامات السوداء غير متحاذٍ بشكلٍ صحيح مع العلامات السوداء بالوسائط.
	- حجم الوسائط المحملة يختلف عن حجم الورق المحدد.
	- ذراع مستشعر الوسائط غير مناسب للوسائط الفعلية.
		- ًا. يتعذر اكتشاف فجوة الملصقات المطبوعة مسبق
			- حدث انحشار للوسائط في وحدة القاطعة.
				- لا توجد وسائط متبقية.
	- تمت محاولة الطباعة أو تغذية الوسائط أثناء فتح الغطاء العلوي.
		- توجد مشكلة في رأس الطباعة.
		- تجاوزت درجة حرارة رأس الطباعة الحد الأقصى.
		- حدث خطأ في الكتابة على الذاكرة المحمولة ROM.
		- حدث خطأ في بدء تشغيل الذاكرة المحمولة ROM.
	- فشل الحفظ ً نظرا لعدم وجود مساحة فارغة على الذاكرة المحمولة ROM.
- تم استلام أمر غير صحيح مثل أمر "طباعة" أثناء ترقية البرنامج الثابت في وضع التنزيل.
- في حالة القيام بعمليات تشغيل غير طبيعية مثل تلك الموضحة أدناه، تحدث أخطاء في النظام.
	- تلقي الأمر من عنوان غريب.
	- الوصول إلى بيانات كلامية من مكان آخر غير حدود البيانات الكلامية.
- الوصول إلى البيانات الكلامية الطويلة من مكان آخر غير حدود البيانات الكلامية الطويلة.
- الوصول إلى منطقة H80000000 إلى FFFFFFFFH في المساحة المنطقية في وضع نظام المستخدم.
	- تم فك تشفير أمر غير ّ معرف تم وضعه في موضع آخر غير فتحة التأخير.
		- تم فك تشفير أمر غير ّ معرف في فتحة التأخير.
			- تم فك تشفير أمر لإعادة كتابة فتحة التأخير.
				- حدث الخطأ التالي بشأن الشريط.
					- انتهى الشريط.
					- الشريط محشور.
					- الشريط مكسور.
					- الشريط غير مثبّت.

**عندما يومض مصباح الخطأ** هناك عدد قليل من الشرائط المتبقية.

# **خطأ في الأمر**

<span id="page-70-0"></span>في حالة وجود خطأ في أحد الأوامر المرسلة من جهاز الكمبيوتر، يتم عرض 42 بايت في الرقمين الثالث والرابع، بدءًا من رمز الأمر الخاص بالأمر الذي يحتوي على خطأ. لا يتم عرض [LF [و[NUL [وأي جزء يتجاوز 42 بايت.

**أمثلة على عرض خطأ في الأمر**

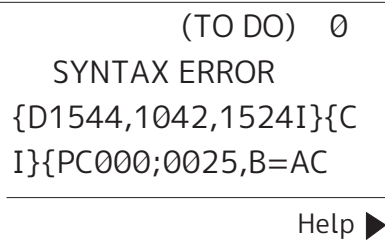

**المثال 1:**

SYNTAX ERROR PC001;0A00,0300,2,2,A .00.B

# [ESC]PC001;0A00,0300,2,2,A,00,B[LF][NUL] [1]

1. خطأ في الأمر

# **المثال 2:**

SYNTAX ERROR T20G30

# [ESC]T20G30[LF][NUL]  $\frac{1}{2}$

1. خطأ في الأمر

# **المثال 3:**

SYNTAX ERROR PC002:0100.0300.15.15, A,00,00,J0101,+00000

# [ESC]PC002;0100,0300,15,15,A,00,00,J0101,+000000000A,Z10,P1[LF][NUL]  $\boxed{\phantom{0}}$  [1]

1. خطأ في الأمر

# **تلمیح**

في حالة عرض خطأ في الأمر، يتم عرض رموز أخرى غير H20 إلى FH7 وH0A إلى DFH كـ "؟" (FH3(.

 $\overline{\mathbf{4}}$ 

# **في حالة عدم عمل الطابعة ٍ بشكل صحيح**

<span id="page-71-0"></span>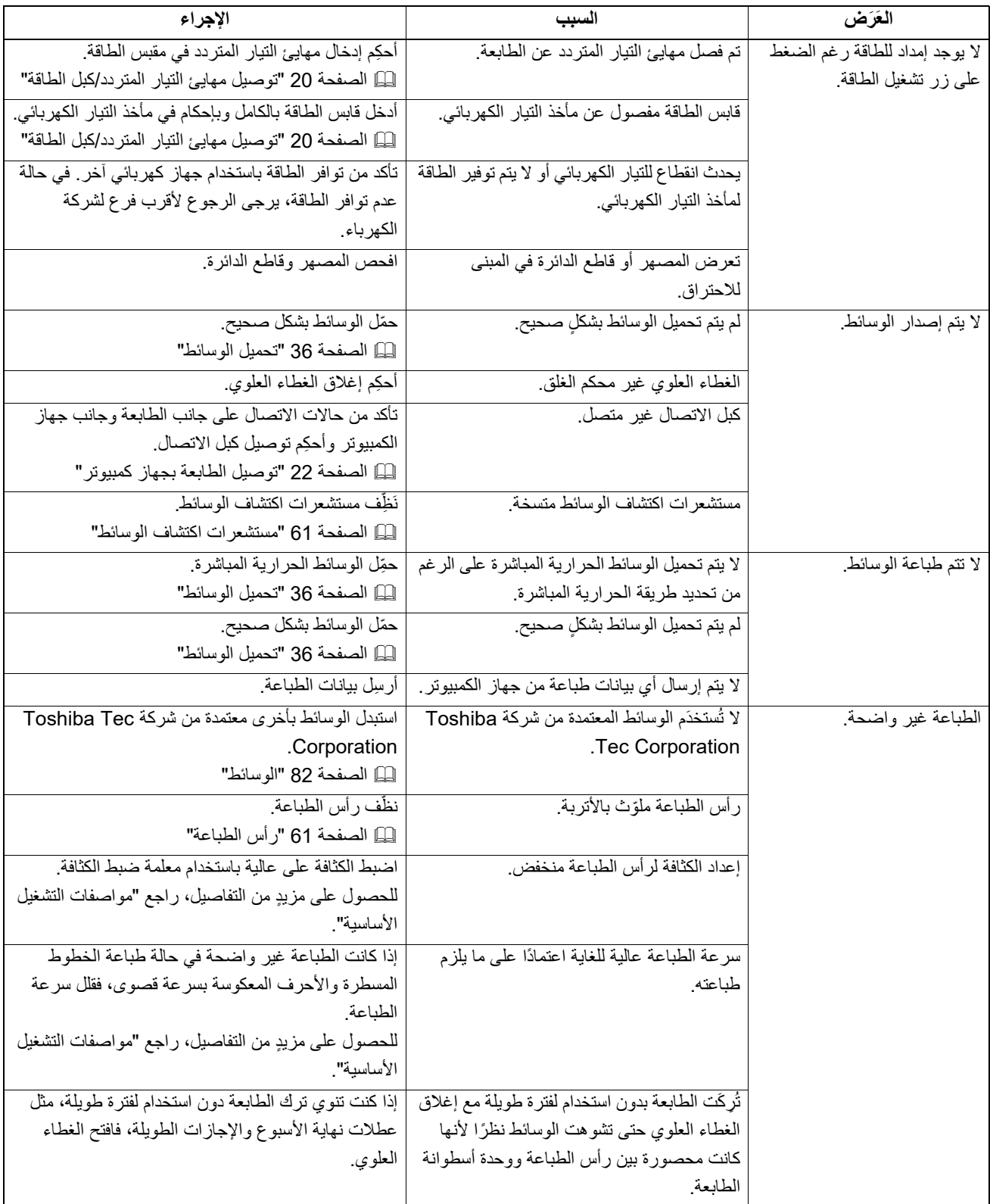
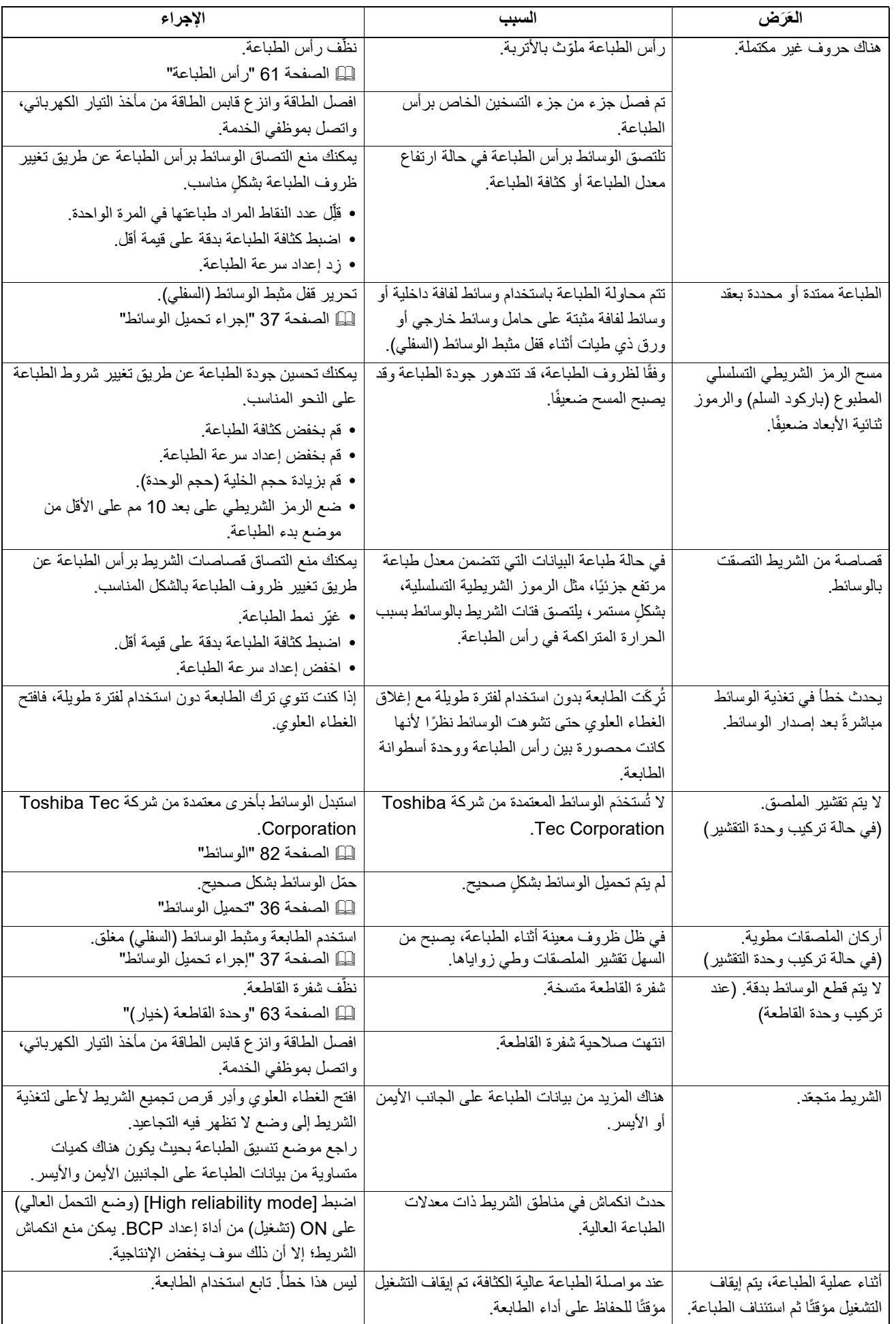

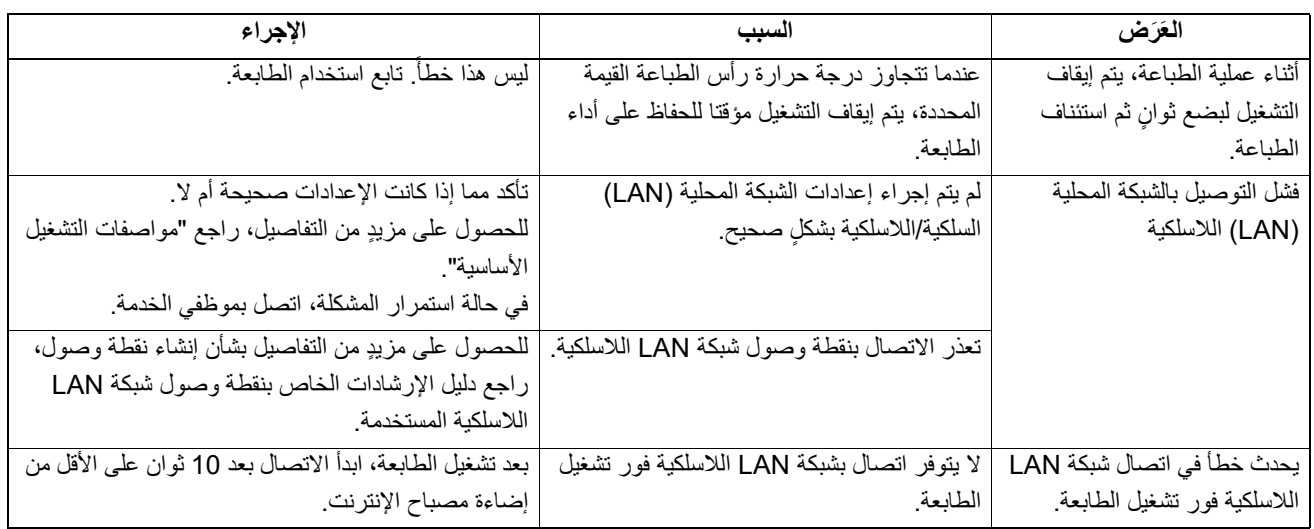

### **في حالة انحشار الوسائط**

في حالة انحشار الوسائط داخل الطابعة، ِ فأزل الانحشار باتباع الإجراء الموضح أدناه.

**افصل زر [POWER) [الطاقة) وانزع قابس الطاقة من مأخذ التيار الكهربائي. تحذیر** قد يؤدي التنظيف أثناء تشغيل الطابعة إلى نشوب حريق والإصابة بصدمة كهربائية.

**.ً تنبیھ تجنب لمس رأس الطباعة أو ما حوله بعد الطباعة مباشرة** فقد يعرضك ذلك لخطر الاحتراق.

#### **ملاحظة**

- تجنب إتلاف رأس الطباعة أو أسطوانة الطابعة بأداة حادة. فقد يتسبب ذلك في توقف الطباعة وتعطل الطابعة.
- تجنب لمس جزء التسخين الخاص برأس الطباعة مباشرةً. وقد يؤدي ذلك إلى حدوث تلف إلكتروستاتيكي لرأس الطباعة.
	- **افصل زر [POWER) [الطاقة) وانزع قابس الطاقة من مأخذ التيار الكهربائي.1**
- 2 أثناء سحب كل جزء من جزئي تحرير الففل الأيمن والأيسر [1] في اتجاه السهم، افتح الغطاء العلوي تمامًا [2].

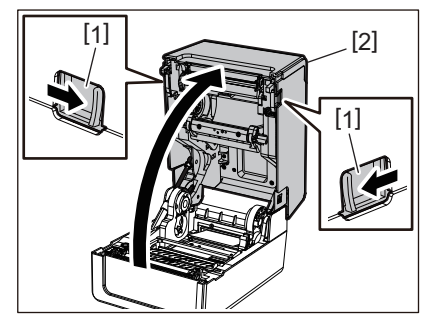

**ِأزل انحشار الوسائط. 3**

- **ّحمل الوسائط بشكل صحيح. 4** الصفحة 36 "تحميل [الوسائط](#page-35-0)"
- اخفض الغطاء العلوي برفق، واضغط على الجزء الأمامي من الغطاء العلوي بكلنا يديك حتى "يستقر" في مكانه للنأكد من إحكام إغلاقه. **5**

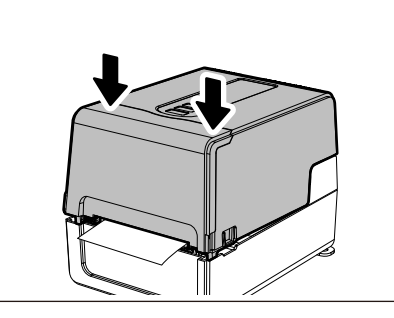

**ِصل الطاقة لاستئناف الطباعة. 6**

### **في حالة انقطاع الشريط من المنتصف.**

في حالة انقطاع الشريط من المنتصف، فأصلحه من خلال اتباع الإجراء الموضح أدناه. (إجراء مؤقت) إذا كان لديك شريط جديد، فاستبدل شريط الطابعة به. الصفحة 51 "تحميل الشريط (طريقة النقل [الحراري](#page-50-0))"

- **افتح غطاء الشريط ً تماما عن طريق إرجاعه للخلف. تنبیھ** قد يؤدي تركه في وضع منتصف الطريق إلى إغلاقه من تلقاء نفسه، مما يتسبب في حدوث إصابة.
	- **.ً تجنب لمس رأس الطباعة أو ما حوله بعد الطباعة مباشرة** فقد يعرضك ذلك لخطر الاحتراق.
		- [3] [2] [1]
			- **ِأزل محاور الشريط من بكرات الشريط.2**

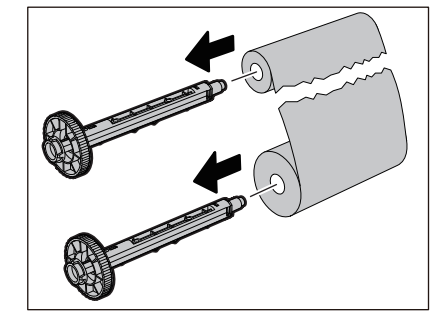

**اهحلاصإو**

 $\overline{\mathbf{4}}$ 

افتح الغطاء العلوي [1] وغطاء الشريط [2] وأزِل أجزاء الشريط المقطوعة [3] باستخدام محاور الشريط. **1**

**افصل الأجزاء المقطوعة بدقة. 3**

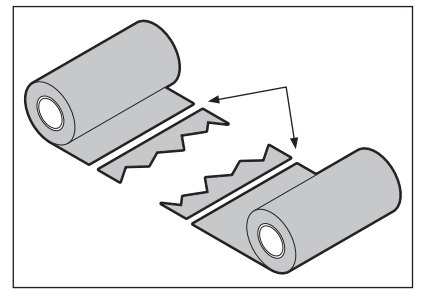

**ًا ِ وأحكم ربط الجزء المتراكب بشريط سيلوفان لاصق. 4 ضع ً جزءا على الآخر مع محاذاتهما أفقي**

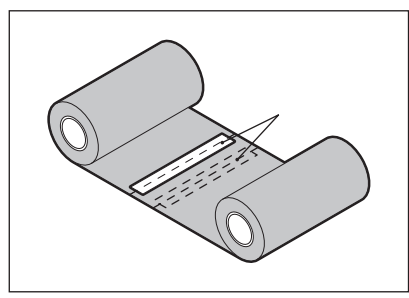

- **اصنع لفتين أو ثلاث لفات من الشريط حول اللفة الجانبية للتجميع (الشريط المستخدم). 5**
	- **ّحمل الشريط ٍ بشكل صحيح. 6** الصفحة 51 "تحميل الشريط (طريقة النقل [الحراري](#page-50-0))"

### **في حالة عدم انتظام لفات الشريط**

في حالة عدم انتظام لفات الشريط بسبب سوء حالة تخزين الشريط أو سقط الشريط منك عند تحميله، فاحرص على لف الشريط مرة أخرى باتباع الإجراء الموضح أدناه. (إجراء مؤقت) إذا كان لديك شريط جديد، فاستبدل شريط الطابعة به. الصفحة 51 "تحميل الشريط (طريقة النقل [الحراري](#page-50-0))"

> **ِأزل محاور الشريط من بكرات الشريط.1**

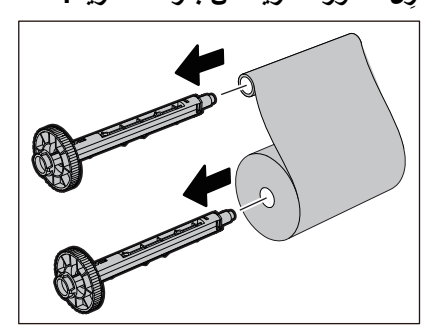

**تتطلب هذه الخطوة شخصين. شخص يحمل لفة الشريط الجانبي للتغذية (غير المستخدمة) [1] والآخر يحمل لفة الشريط الجانبي 2 ًا وإبقاء الشريط ً مشدودا. للتجميع (المستخدمة) [2]. واحرص على لف الشريط مع محاذاته أفقي**

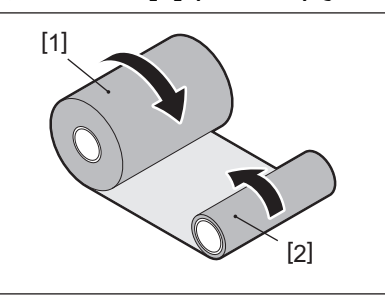

#### **ملاحظة**

تجنب سحب الشريط بقوة. فقد يؤدي سحبه بقوة زائدة إلى قطعه.

- **في حالة عم إمكانية لف الشريط ٍ بشكل صحيح، فاقطع لفة الشريط المستخدمة. 3** ِأزل لفة الشريط المستخدمة من البكرة الجانبية للتجميع.
- **ِصل الشريط الجانبي للتغذية (غير المستخدم) [2] بالبكرة الجانبية للتجميع [1] بإحكام بشريط سيلوفان لاصق [3]. 4** يحتوي الشريط على جانب خلفي [4] وجانب أمامي (جانب الحبر) [5]. قم بتحميله بعنايةِ.

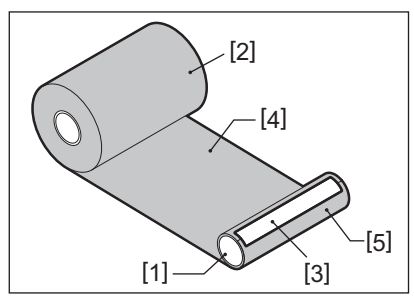

#### **ملاحظة**

صِل الشريط بحيث يكون عموديًا على البكرة الجانبية للتجميع [1]. فقد يؤدي تركيب الشريط بشكلٍ مائل إلى تجعّده.

**اصنع لفتين أو ثلاث لفات من الشريط حول البكرة الجانبية للتجميع.5**

#### **ّحمل الشريط ٍ بشكل صحيح.6**

الصفحة 51 "تحميل الشريط (طريقة النقل [الحراري](#page-50-0))"

 $\overline{\mathbf{4}}$ 

78 استكشاف الأعطال وإصلاحها

5

الملحق

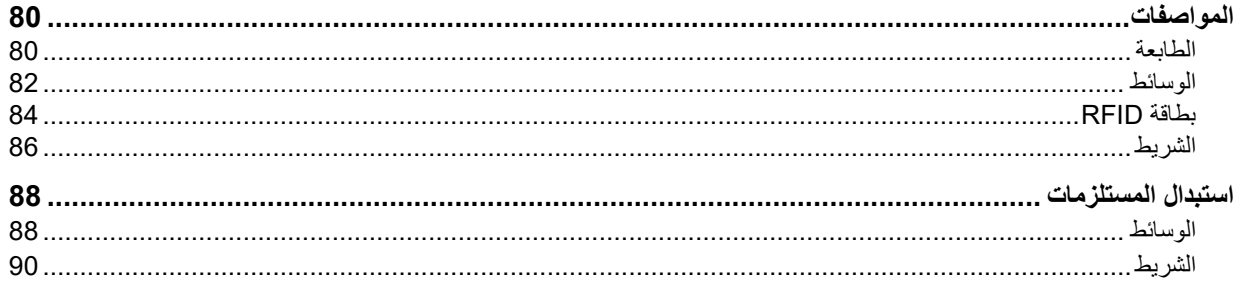

### **الطابعة**

<span id="page-79-1"></span><span id="page-79-0"></span>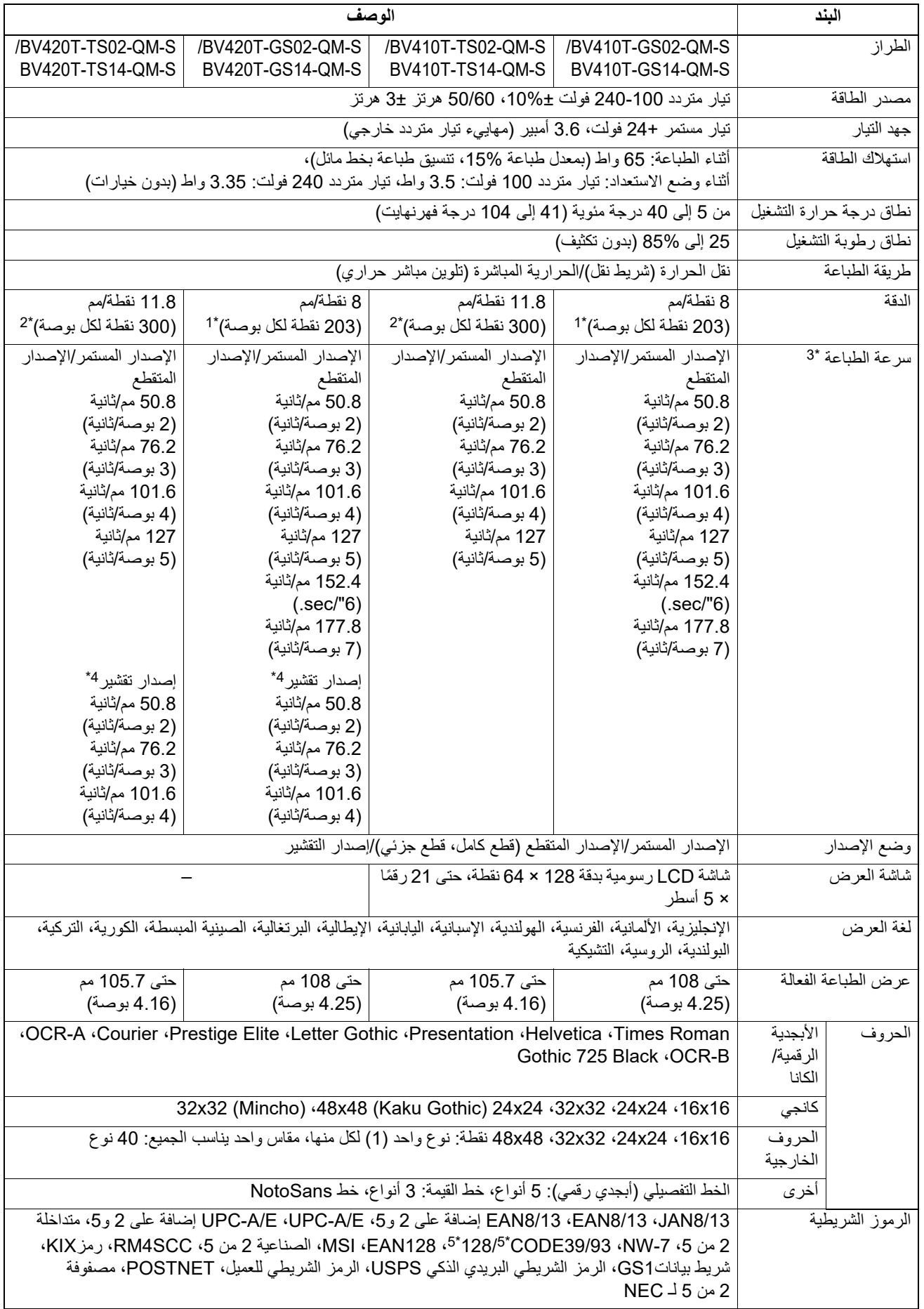

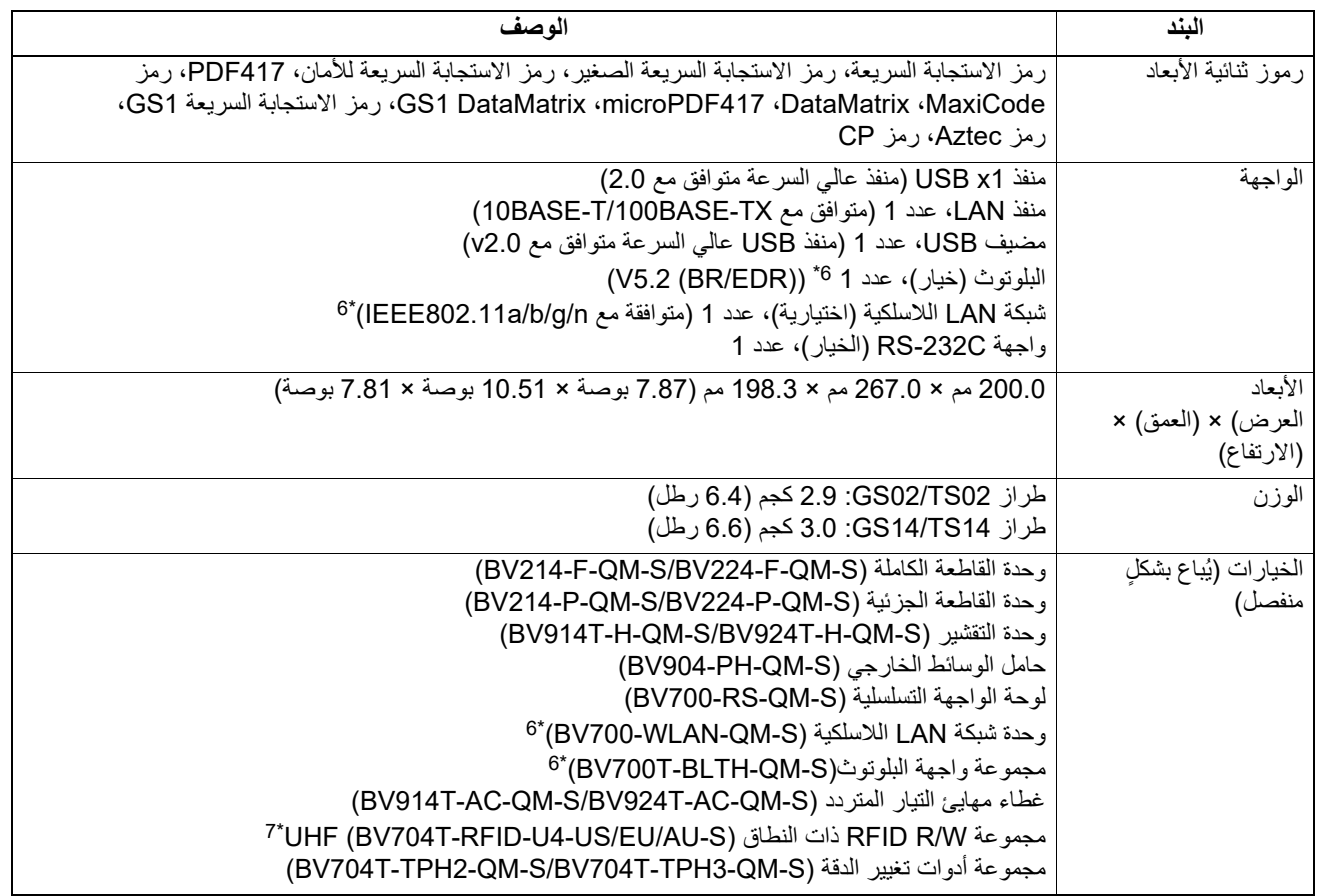

1\* يمكنك تغيير الدقة إلى 300 نقطة لكل بوصة باستخدام مجموعة تغيير الدقة (S-QM3-TPH-T704BV، الخيار).

2\* يمكنك تغيير الدقة إلى 203 نقطة لكل بوصة باستخدام مجموعة تغيير الدقة (S-QM2-TPH-T704BV، اختياري).

3\* يمكن تقييد سرعة الطباعة، اعتمادًا على مجموعة المستلزمات المستخدمة.

4\* أثناء استخدام الإصدار المقشر، تبلغ سرعة الطباعة القصوى 101.6 4 مم/ثانية. ( بوصة/ثانية).

5\* عند طباعة الرمز الشريطي التسلسلي 93CODE أو 128CODE، ضعه على بعد 10 مم على الأقل من موضع بدء الطباعة. وإلا قد تنتج جودة مسح رديئة.

6\* تم تجهيز طرازات 14TS14/GS بواجهات Bluetooth وشبكة LAN لاسلكية بشكل قياسي.

7\* هذه مخصصة للطراز T410BV. الطراز T420 غير مدعوم.

**تلمیح**

يمكن تغيير مواصفات الطابعة في المستقبل دون إشعار مسبق.

**قحلملا**

#### <span id="page-81-0"></span>**الوسائط**

تتضمن الوسائط الملصقات والعلامات والإيصالات الخاصة بنوع التلوين الحراري المباشر. استخدم الوسائط الأصلية المعتمدة من شركة Corporation Tec Toshiba. للحصول على ٍ مزيد من التفاصيل بشأن طلب الوسائط وإعدادها، اتصل بممثل الخدمة.

<span id="page-81-1"></span>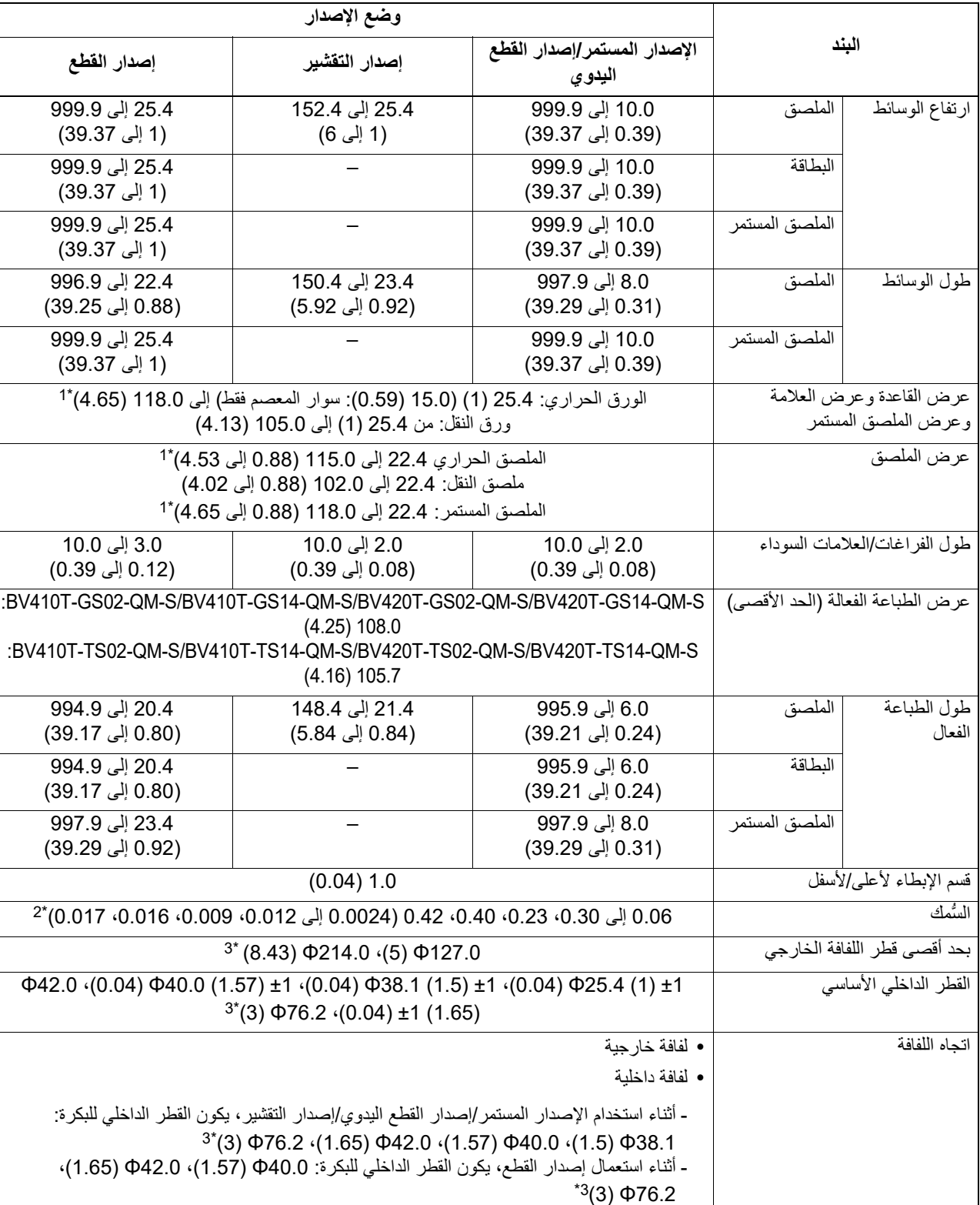

الوحدة: مم (بوصة)

1\* يوصى بألا يزيد عرض وسائط اللفافة الخارجية المستخدمة لإصدار القطع عن 110 مم (4.33 بوصة). قد تتصل الحافة الأمامية للوسائط بشفرة القاطع الناتجة عن اللف غير المنتظم.

2\* 0.23 مم (0.009 بوصة) و0.42 مم (0.017 بوصة) لأساور المعصم فقط. 0.40 مم (0.016 بوصة) مخصص لبطاقات RFID. تستبعد ارتفاعات رقاقة RFID.

3\* عند استخدام حامل الوسائط الخارجي

#### **ملاحظة**

- قد تتأثر جودة الطباعة وفقًا لظروف الطباعة بالقرب من طرف الوسائط. أكِّد الطرف عند إنشاء تنسيق طباعة. يوصى بأن يكون موضع طباعة الباركود ֖֧֖֖֖֖֖֧֧֖֧֖֧֚֚֚֚֚֚֚֚֚֚֚֡֓֓֓֓֬֝֓֬֝֬֝֓֬<u>֚֓</u> وما شابهه بعيدًا عن طرف الوسائط بمقدار 3 مم على الأقل (0.12 بوصة).
	- في حالة استخدام وسائط ضيقة، قد يتم كشط الغشاء الواقي لرأس الطباعة عند حافة الوسائط، مما يتسبب في فصل رأس الطباعة.
- إذا تم تثبيت الطرف الخلفي للوسائط على البكرة بشريط أو صمغ، قد يتذبذب الحمل الموجود على الوسائط لحظة تقشير طرف الذيل. قد يتسبب ذلك في حدوث نقل غير متكافئ، مما يؤثر على الطباعة. تجدر الإشارة بشكل خاص إلى أنه في هذه الحالة، قد تصبح الرموز الشريطية المطبوعة أو الرموز ثنائية الأبعاد غير قابلة للقراءة. قبل استخدام هذه الملصقات، لا َ تنس تأكيد الرموز. (بالنسبة للملصقات، يمكن تجنب التأثير على الطباعة من خلال إرفاق الوسائط مع ترك حوالي 200 مم (7.87 بوصة) من القاعدة من ناحية الملصق الأخير. لاحظ أنه في هذه الحالة، وبعد طباعة الملصق الأخير، يحدث خطأ في تغذية الوسائط مع القاعدة، بدلاً من خطأ غياب الوسائط بالنسبة للملصقات التي تبلغ مسافة الوسائط فيها 37 مم (1.46 بوصة) أو أقل، من الممكن حدوث خطأ غياب الوسائط حتى بدون ترك القاعدة من الملصق الأخير، كما هو مذكور أعلاه، ولكن لطباعة الملصقات بحوالي 180 مم (7.09 بوصة) قبل نهاية القاعدة، قد يحدث نقل غير ٍ متساو، مما يؤثر على الطباعة).
- وفقًا لحالة الشريط في الطرف الخلفي للوسائط، قد يؤثر الشريط المقشر على المستشعر ، مما يتسبب في حدوث خطأ في تغذية الوسائط، وليس خطأ غياب الوسائط.
- إذا قمت بتعيين [TEAROFF TO MOVE [على الوضع ON) تشغيل) عند استخدام الملصقات، فسيتم إرسال فجوة ملصق الخاصة بالوسائط إلى نهاية جدول التقشير بعد إصدار الملصق الأخير، مما يجعل من السهل قطع الملصق يدويًا. إذا تم إصدار الملصق التالي مع ترك الملصق غير مقصوص يدويًا، قد يُنز ع الملصق أثناء التغذية الخلفية، مما يتسبب في انحشار الورق.
	- يجب استخدام ملصقات RFID للإصدار المستمر. ً اعتمادا على طول ملصق RFID، قد ينحشر الورق في وقت الإصدار مع التشغيل العكسي، مثل إصدار القطع وإصدار التقشير والإصدار المستمر مع تمكين [TEAROFF TO MOVE[.
	- تقع الأجزاء الرمادية في الشكل أدناه خارج منطقة ضمان الطباعة. يمكن أن تؤثر الطباعة في أي من هذه الأجزاء على جودة الطباعة في منطقة ضمان الطباعة.

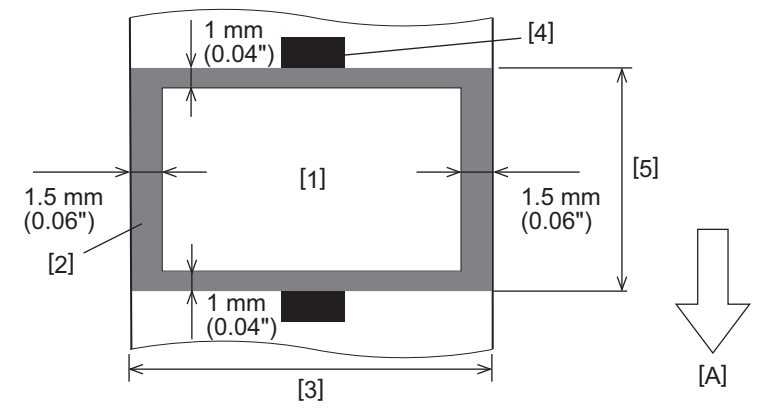

1. منطقة ضمان الطباعة 2. منطقة خارج منطقة ضمان الطباعة 3. عرض الورقة العلوية/البطاقة 4. الكاشف 5. طول الورقة العلوية/البطاقة

A: اتجاه تغذية الوسائط

- عند توصيل وحدة التقشير، لا يمكن استخدام الوسائط المثقبة.
- في حالة استخدام وسائط مثقبة، يمكن أن تتسبب الثقوب في فشل النقل (الانحناءات والنتوءات في الثقوب) وفشل اكتشاف المستشعرات (اضطراب المحور البصري في الثقوب).
- عند استخدام القاطعة، اقطع بعد الثقوب لمنع حدوث مشاكل في النقل. قم بإجراء الضبط باستخدام [ .ADJ CUT) [ضبط القطع) حتى تتمكن من الوصول إلى الموضع الذي يمكن فيه قطع الوسائط بأمان مع تجنب حدوث ثقوب.
	- عند الرغبة في استخدام وسائط الملصقات المثقبة، اتصل بممثل الخدمة للحصول على التفاصيل.

<u>لم</u>

#### **بطاقة RFID**

<span id="page-83-0"></span>ً أساسا، تتوافق مواصفات ورق بطاقة RFID مع مواصفات وسائط الطباعة. تسرد العناصر المختلفة في الجدول التالي. للحصول على ٍ مزيد من التفاصيل بشأن طلب ورق بطاقة RFID، اتصل بممثل الخدمة لديك.

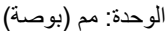

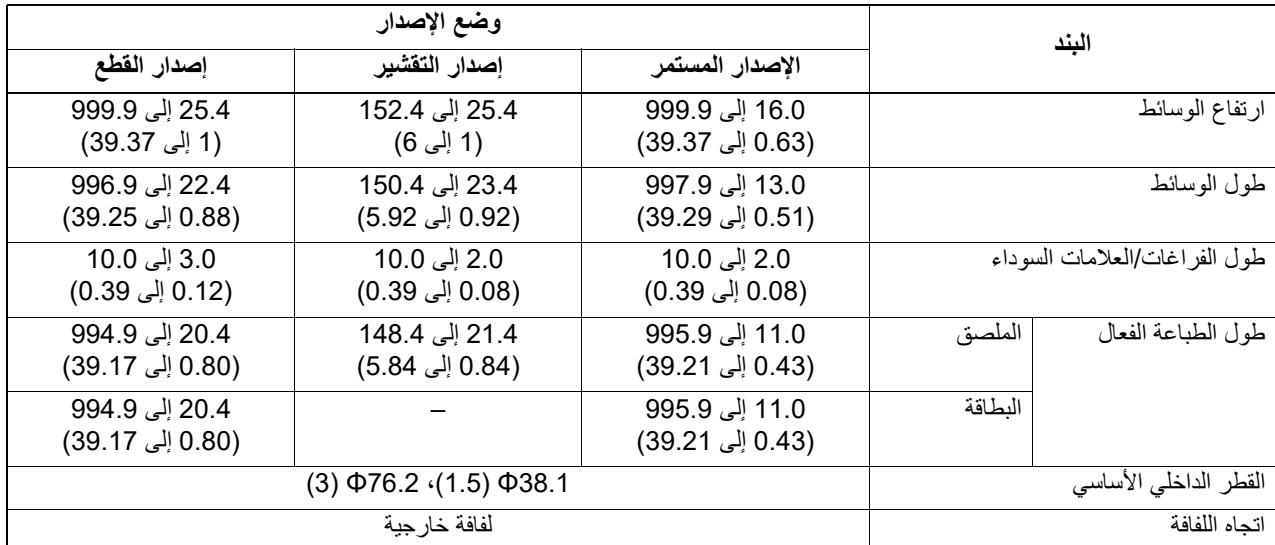

### **ملاحظات حول استخدام ورق بطاقة RFID**

#### **1. دقة الترميز**

لا يمكن ضمان تشفير كامل (بنسبة % 100) في جميع بيئات وظروف الاستخدام، بما في ذلك العوامل الخارجية (الضوضاء)، بصرف النظر عن أداء البطاقة المستخدمة (IC وشكل/حجم البطانة) ودرجة الحرارة والرطوبة. وبالتالي، تأكد من إجراء تأكيد مسبق في البيئة المستخدمة بالفعل. في حالة فشل الترميز، تطبع الخطوط الأفقية.

#### **2. تخزين ورق بطاقة RFID**

لا تخزن ورق بطاقة RFID بالقرب من الطابعة لأن ذلك قد يؤثر على أداء القراءة/الكتابة.

#### **3. لفافات ورق بطاقة RFID**

في حالة تحويل ورق بطاقة RFID إلى لفافة، انتبه إلى ضغط اللف. بشكل عام، يميل ورق بطاقة RFID إلى التجعد عند لفه ً اعتمادا على ملصق الغراء والبطاقة والقاعدة. إضافةً إلى ذلك، قد ينتج عن ذلك انحشار الورق في اللفافات الداخلية. يوصى باستخدام اللفافات الخارجية لورق بطاقة RFID إذا لم يوجد سبب معين.

#### **4. المستشعر**

في حالة إصدار الورق عن طريق تمكين الفجوة أو المستشعر العاكس، فقد تختلف النفاذية/الانعكاس ً اعتمادا على نمط الهوائي للجزء الذي يتم تغليف بطاقة RFID فيه وعوامل أخرى. في حالة حدوث ذلك، اضبط المستشعر وعين الحد الأدنى في وضع النظام. للحصول على مزيدٍ من التفاصيل، راجع "مواصفات التشغيل الأساسية".

#### **5. القاطعة**

في حالة إجراء عملية إصدار القطع لورقة بطاقة RFID، تأكد من عدم قطع الهوائيات وشرائح IC الخاصة ببطاقة RFID.

### **.6 الكهرباء الاستاتيكية**

ينبغي توخي الحذر في حالة إصدار ورق بطاقة RFID في بيئة منخفضة الرطوبة، مثلًا، لأن الكهرباء الساكنة المتولدة بسبب الورق أو الشريط يمكن أن تقلل من معدل نجاح كتابة البيانات.

- **7. الطباعة على الجزء المغلف ببطاقة RFID) جزء الشريحة/الهوائي)**
- سطح جزء الوسائط الذي تم تغليف بطاقة RFID فيه غير ٍ متساو، وقد تؤدي الطباعة في هذا الجزء إلى انقطاع الطباعة حول الجزء غير المستوي. ُحتمل أن تكون الطباعة غير واضحة ومتقطعة في منطقة 5 مم (0.20 بوصة) قبل وبعد الجزء المغلف ببطاقة RFID ولاسيما على كلا جانبي الجزء. ي تقع هذه المناطق خارج منطقة ضمان الطباعة. (راجع الشكل أدناه).

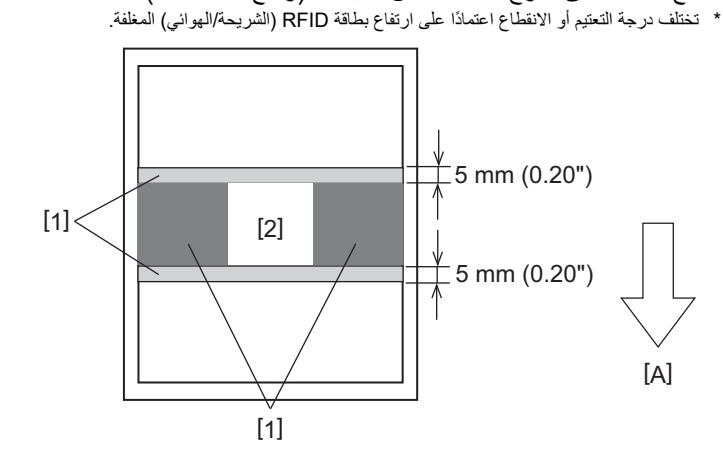

- 1. منطقة خارج منطقة ضمان الطباعة
	- 2. جزء مغلف ببطاقة RFID
		- A: اتجاه تغذية الوسائط
		- **8. درجة الحرارة المحيطة**

يتغير أداء النظام اللاسلكي اعتمادًا على درجة الحرارة المحيطة. إذا تغيرت درجة الحرارة المحيطة عن تلك التي كانت موجودة وقت ضبط إعدادات RFID، قد تفشل الكتابة إلى البيانات على بطاقة RFID.

#### **9. إصدار التقشير**

عند إجراء عملية تقشير ملصقات RFID، يختلف أداء التقشير اعتمادًا على صمغ الملصق المستخدم والبطاقة والقاعدة<sub>.</sub> ولا يمكن إجراء إصدار التقشير بصورة طبيعية ً اعتمادا على الوسائط.

#### **.10 ملاحظات بشأن استخدام الوسائط القصيرة**

في حالة استخدام وسائط ذات ارتفاع قصير (الفاصل الزمني لوضع بطاقة RFID)، توجد عندئذٍ حالات تتم فيها كتابة البيانات إلى البطاقة التي يجب كتابتها عليها، حتى في حالة محاولة كتابة البيانات إلى البطاقة التي ينبغي كتابتها عليها، تتم كتابة البيانات إلى بطاقة مجاورة. ويختلف الموضع الذي يمكن كتابة البيانات فيه اعتمادًا على نوع البطاقة، ومن الضروري إجراء القياس باستخدام البطاقات الفعلية بحيث لا يمكن كتابة البيانات إلى بطاقة مجاورة. لتشخيص مواضع القراءة/الكتابة، استخدم أداة تحليل BCP RFID. للحصول على مزيدٍ من التفاصيل، تواصل مع ممثل الخدمة لديك.

#### **11 . بطاقة RFID المعيبة**

قد يحتوي ورق بطاقة RFID على بطاقات معيبة قبل الشحن من الشركة المصنعة. ومن ثم تختلف درجة العيوب ً اعتمادا على نوع البطاقة وطريقة تصنيع ورق بطاقة RFID وعوامل أخرى. من الضروري أن تتولى الشركة المصنعة لورق بطاقة RFID إزالة البطاقات المعيبة في عملية التصنيع أو جعل البطاقات المعيبة قابلة للتحديد عن طريق، على سبيل المثال، وضع علامات على البطاقات المعيبة وتأكيد طريقة التحديد.

#### **.12 إعداد الوسائط التلقائي**

في حالة إصدار ورقة بطاقة RFID، لا تستخدم وظيفة الإعداد التلقائي للوسائط. وبالتالي عليك تعيين [CALIBRATE) [معايرة) في إعداد المعلمة على [OFF) [إيقاف تشغيل).

للحصول على ٍ مزيد من التفاصيل، راجع "مواصفات التشغيل الأساسية".

**قحلملا**

#### **الشريط**

استخدم شريطًا أصليًا معتمدًا من شركة Toshiba Tec Corporation. للحصول على تفاصيل بشأن طلب الشريط، تواصل مع ممثل الخدمة لديك.

<span id="page-85-0"></span>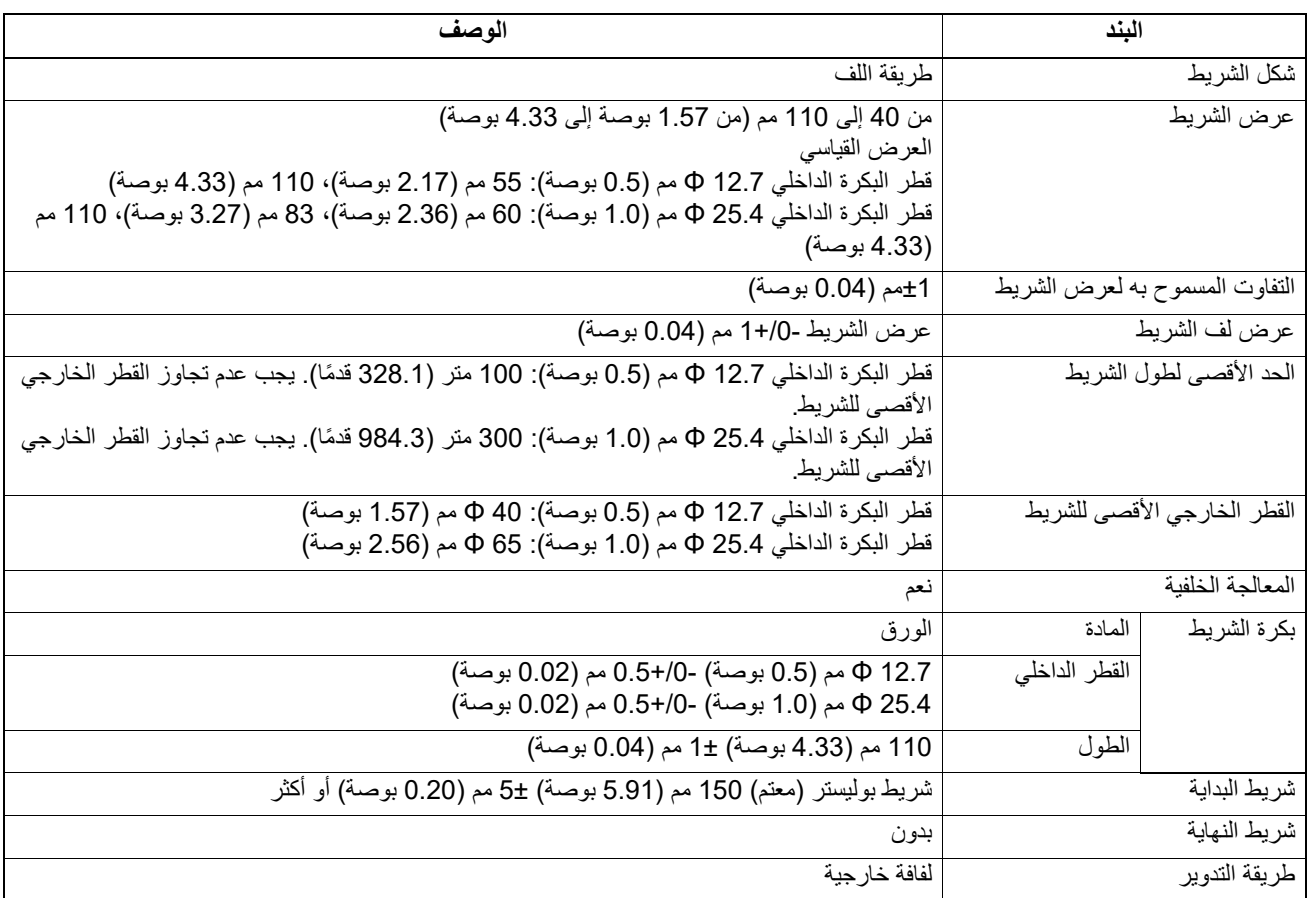

#### **ملاحظة**

• استخدم شريطًا لمطابقة عرض الوسائط (القاعدة). عرض الشريط صغير جدًا وهو ما يجعل العرض القابل للطباعة صغيرًا. وعلى عكس هذا، قد يتسبب عرض الشريط الكبير جدًا في تجعد الشريط. استخدم شريطًا أعرض من الوسائط (القاعدة) بمقدار 5 مم على الأقل (0.20 بوصة) على النحو الموضح أدناه.

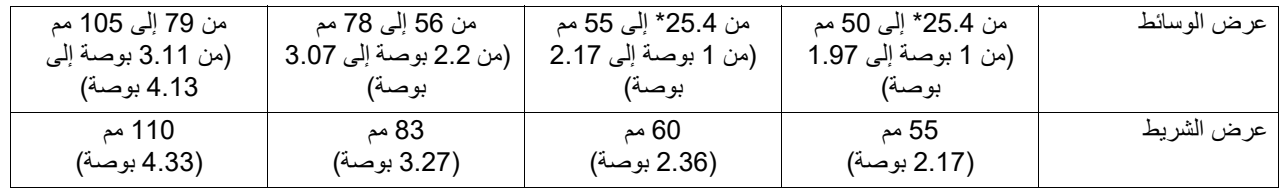

\* عند استخدام سوار المعصم، يبلغ الحد الأدنى لعرض الوسائط 15 مم (0.59 بوصة).

- يمكن كذلك استخدام البكرات ذات الحزوز.
- بالنسبة للبكرات التي يبلغ قطرها الداخلي 12.7 مم (0.5 بوصة) والبكرات مقاس 25.4 مم (1.0 بوصة) للاستخدام المحلي
	- احرص على محاذاة مركز الشريط مع مركز البكرة ولف الشريط بحيث يكون جانب الحبر [A [نحو الخارج.
	- احرص على أن يكون مقدار تفاوت المحاذاة بين مركزي الشريط والبكرة في حدود 1± مم (0.04 بوصة).

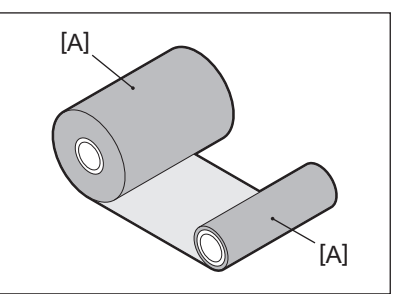

- بالنسبة للبكرات التي يبلغ قطرها الداخلي 25.4 مم (1.0 بوصة) للاستخدام الخارجي والمحلي
- احرص على محاذاة طول البكرة مع عرض الشريط ولف الشريط بحيث يكون جانب الحبر [A [نحو الخارج.
	- إذا كان عرض الشريط أصغر من طول البكرة، فاحرص على محاذاة مركز الشريط مع مركز البكرة ولفه.

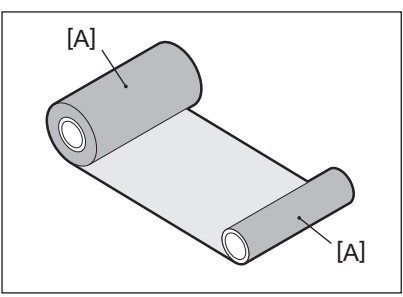

- 5 • في حالة ترك الطابعة في مكان ساخن مع إغلاق الغطاء العلوي، وفقًا لنوع الشريط المستخدم، فقد يتم نقل الحبر من الشريط إلى الورق الملامس للشريط
	- في موضع رأس الطباعة في شكل خط أسود. ً اعتمادا على مجموعة الشريط والوسائط، تكون الخطوط المسطرة الأفقية المطبوعة حول الحافة الأمامية للوسائط (في حدود 5 مم (0.2 بوصة) من موضع بدء الطباعة) ضبابية في بعض الأحيان. وفي مثل هذه الحالات، يوصى بتقليل سرعة الطباعة أو تغيير نوع الشريط.

#### **ملاحظات بخصوص استخدام الخيارات**

## **قبل دمج أي خيار، أوقف تشغيل الطابعة وانزع قابس الطاقة من مأخذ التيار الكهربائي. تحذیر**

قد يؤدي دمج خيار أثناء التشغيل إلى نشوب حريق وحدوث صدمة كهربائية ووقوع إصابات. ولحماية الدائرة الكهربائية داخل الطابعة، ِصل الكبلات وافصلها بعد دقيقة واحدة على الأقل من إيقاف تشغيل الطابعة.

- **توخ الحذر كي لا تنحشر أصابعك ويدك مع الأغطية وما إلى ذلك. تنبیھ**
- **.ً تجنب لمس رأس الطباعة أو المحرك المتحرك أو المناطق المحيطة بهما بعد الطباعة مباشرة** فقد يعرضك ذلك لخطر الاحتراق.
	- **ً عند تركيب وحدة القاطعة وتنظيفها. تجنب لمس شفرة القاطعة مباشرة** فقد يعرضك ذلك لخطر الإصابة.

#### **ملاحظة**

- عند إرفاق وحدة القاطعة وإجراء إصدار قطع لوسائط ملصق، اقطع الوسائط من عند الفجوات (القاعدة). تجنب إصدار الوسائط عن طريق قطع الملصقات. قد يتسبب ذلك في انحشار الورق وحدوث أعطال مما يتسبب في قِصر العمر الافتر اضـي للقاطعة.
- عند استخدام وسائط اللفافة الداخلية لإصدار القطع، يوصى باستخدام الوسائط ذات فجوة 3 مم. قد تتسبب الفجوة الأوسع بين الملصقات في انحشار الورق.
	- إذا لم يكن موضع القطع مناسبًا، فاضبط الموضع باستخدام [ .CUT ADJ] (ضبط القطع). للحصول على مزيدٍ من التفاصيل، راجع "مواصفات التشغيل الأساسية".
	- إذا التصقت الوسائط على وحدة أسطوانة الطابعة أثناء إصدار القطع، غيّر [MOVE TO TEAROFF] في إعداد المعلمة إلى [ON] (تشغيل). للحصول على مزيدٍ من التفاصيل، راجع "مواصفات التشغيل الأساسية".
- إذا التصقت الوسائط على وحدة أسطوانة الطابعة أثناء إصدار القطع، فاستخدم أداة إعداد BCP لضبط [TEAROFF TO MOVE [على وضع ON (تشغيل).
	- قد يؤدي استخدام وسائط أو شريط من شأنه توليد كهرباء ساكنة بسهولة إلى التصاق الملصقات بمنفذ القاطعة. وفي حالة حدوث ذلك، قد يتغير ترتيب إخراج الملصقات.
- عند إرفاق وحدة التقشير وإجراء عملية تقشير وسائط الملصقات، قد يستحيل إزالة الملصقات بشكلٍ صحيح اعتمادًا على مادة الملصق أو القاعدة. للحصول على مزيدٍ من التفاصيل بشأن مواد الملصقات والقواعد، تواصل مع ممثل الخدمة لديك.
- بعد عملية التقشير، قد تتدلى الملصقات في الاتجاه الأمامي بفعل وزنها، مما يؤدي إلى التصاقها بالجزء الأمامي من الطابعة أو الأرضية. وعند استخدام ملصقات بحجم 150 مم (5.91 بوصة) أو أكثر، تأكد من عدم التصاقها بالأرضية.
	- في وضع القطع الجزئي، يُضـاف هامش بطول 32 مم (1.26 بوصـة) تلقائيًا قبل نطـاق الطباعة الفعال.

<u>لم</u>

#### **الوسائط**

<span id="page-87-0"></span>يشرح هذا القسم إجراء استبدال الوسائط بوسائط جديدة من النوع نفسه والعرض نفسه. استخدم الوسائط الأصلية المعتمدة من شركة Corporation Tec Toshiba.

**افتح الغطاء العلوي. 1**

- **.ً تنبیھ تجنب لمس رأس الطباعة أو ما حوله بعد الطباعة مباشرة** فقد يعرضك ذلك لخطر الاحتراق.
- <span id="page-87-1"></span>**أثناء الإمساك بذراع قفل الحامل [1]، ِّمدد حامل الوسائط [2] إلى اليمين واليسار.2**

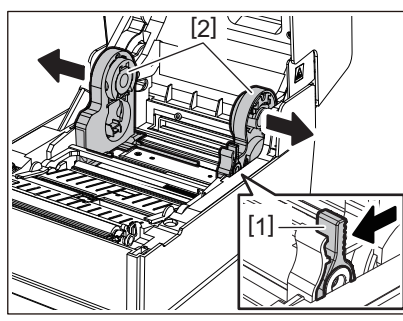

- **أزل البكرة أو الجزء المتبقي من الوسائط.3**
- ضع وسائط اللفافة الجديدة [1] بين الأجزاء اليمني واليسر ي من حامل الوسائط [2] بحيث يكون جانب الطباعة مواجهًا لأعلى. **4**

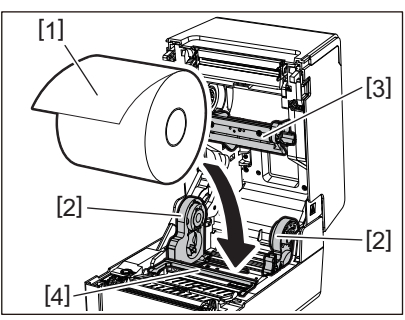

#### **ملاحظة**

- انتبه إلى اتجاه لفافة الوسائط عند تحميل الوسائط. فإذا تم تحميل الوسائط في الاتجاه المعاكس، سوف تفشل عملية الطباعة.
	- قُص طرف الوسائط بشكلٍ مستقيم باستخدام المقص. وبالنسبة للملصقات، قُص القاعدة بين الملصقات بشكلٍ مستقيم.
		- عند تحميل الوسائط، احرص على عدم إتلاف مثبط الوسائط (العلوي) [3] ومثبط الوسائط (السفلي) [4].
- أثناء الإمساك بذراع ففل الحامل [1]، حرّك الجزأين الأيمن والأيسر من حامل الوسائط [2] للداخل لإحكام ففل لفافة الوسائط وتأكد من **5 أن الأجزاء المحدبة لحامل البكرة [2] تلائم البكرة.**

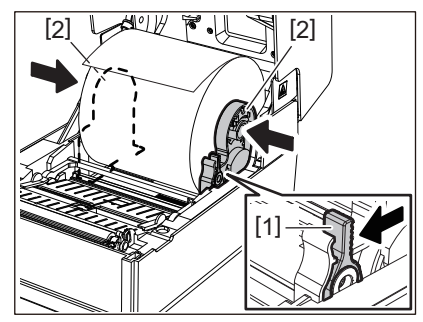

6 مرر الوسائط أسفل أدلة الوسائط اليمنى واليسرى [1] واسحب الوسائط بحيث يبرز طرف الوسائط خارج منفذ الوسائط قليلأ

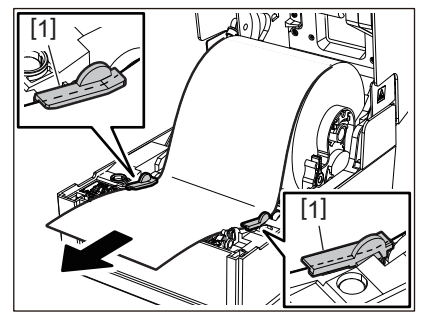

#### **ملاحظة**

<u>لمل</u>ى تأكد من أن أدلة الوسائط [1] لا تشد الوسائط أكثر من اللازم. فيمكن أن يؤدي شد الوسائط أكثر من اللازم إلى ثنيها، مما يتسبب في انحشار الورق وفشل تغذية الوسائط.

7 في حالة استخدام وسائط لفافة خارجية، ادفع الحافتين اليمنى واليسرى للوسائط لتمريرها عبر خطافات ورق اللفافة الخارجية [1].

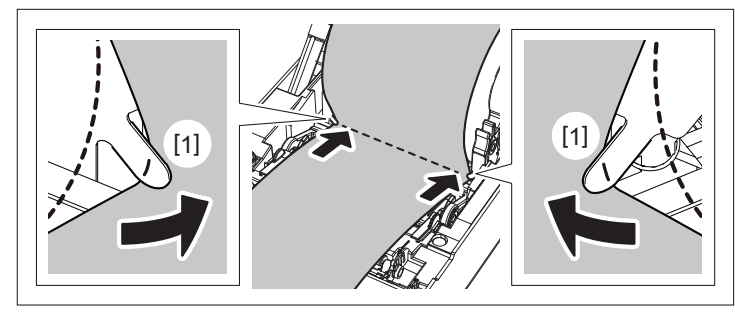

#### **ملاحظة**

عند تمرير الوسائط عبر خطافات اللفافة الخارجية [1]، احرص على عدم حدوث تجعيدها أو إتلافها بأي شكل من الأشكال. فقد يؤدي استخدام وسائط بها تجاعيد أو أي تلف آخر إلى فشل الطباعة.

اضبط الذراعين الأيمن والأيسر لحامل وحدة أسطوانة الطابعة وفقا لنوع الوسائط التي تم تحميلها. (الملصق: أمل الذراع إلى الأمام، **8 البطاقة: أمل الذراع إلى الخلف.)**

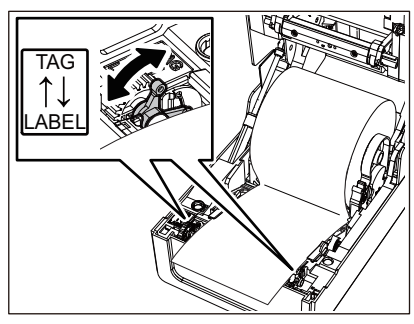

**ملاحظة**

عند استخدام العلامات التي يقل عرضها عن 50.8 2 مم ( بوصة)، اضبط الروافع على جانب [الملصق].

9 اخفض الغطاء العلوي برفق، واضغط على الجزء الأمامي من الغطاء العلوي بكلتا يديك حتى "يستقر" في مكانه للتأكد من إحكام إغلاقه.

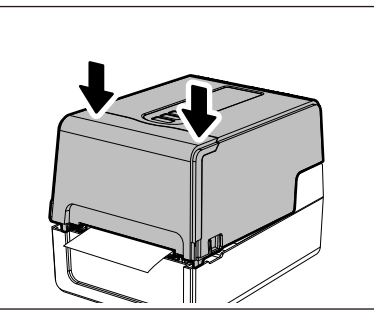

<span id="page-89-0"></span>10 اضغط مع الاستمرار علي زر [FEED] (تغذية) لتغذية الوسائط بنحو 10 إلى 20 سم (3.94 بوصة إلى 7.87 بوصة) للتأكد من<br>10 عام تستغذ قبل مسابق المستخدمة **إمكانية تغذية الوسائط ٍ بشكل صحيح.**

> للحصول على مزيدٍ من التفاصيل بشأن تحميل الوسائط، تأكد من قراءة المعلومات المشار إليها أدناه بعناية. الصفحة 36 "تحميل [الوسائط](#page-35-0)"

#### **الشريط**

يشرح هذا القسم إجراء استبدال الشريط بشريط جديد من النوع نفسه والعرض نفسه. استخدم شريطًا أصليًا معتمدًا من شركة Toshiba Tec Corporation.

- **افتح الغطاء العلوي. 1**
	-
- **.ً تنبیھ تجنب لمس رأس الطباعة أو ما حوله بعد الطباعة مباشرة** فقد يعرضك ذلك لخطر الاحتراق.
	- **ادفع مثبط الوسائط (العلوي) لأسفل. 2**

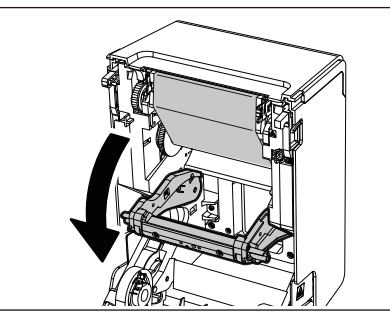

#### **ملاحظة**

ادفع مثبط الوسائط (العلوي) لأسفل برفق. فقد يؤدي إمساك مثبط الوسائط (العلوي) أو سحبه بقوة إلى حدوث أعطال.

**افتح غطاء الشريط. 3**

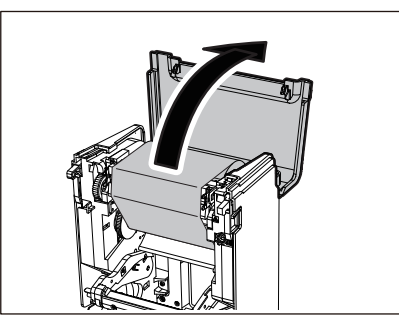

**أزل لفافة جانب تجميع الشريط من الدليل.4**

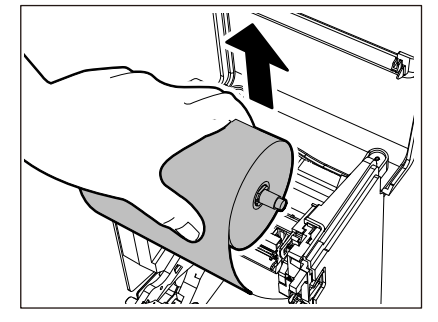

1. أزل الجانب الأيمن [1] لمحور الشريط من فتحة الدليل [2]. 2. أزل الجانب الأيسر [3] من محور الشريط الذي تم إدخاله في اللفافة من عجلة الدليل [4].

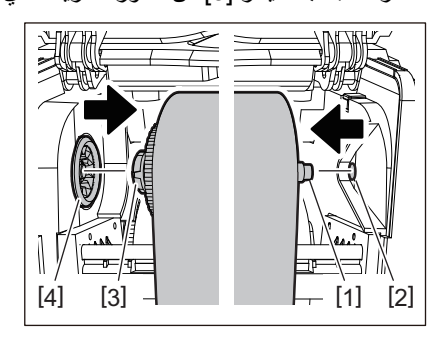

**أزل لفافة جانب تغذية الشريط من الدليل. 5**

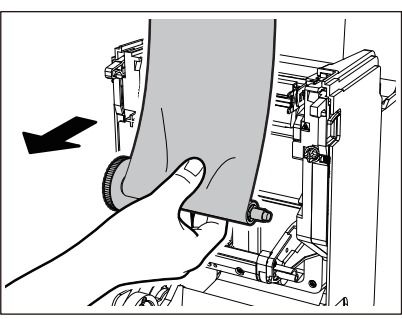

1. أزل الجانب الأيمن [1] لمحور الشريط من فتحة الدليل [2]. 2. أزل الجانب الأيسر [3] من محور الشريط الذي تم إدخاله في اللفافة من عجلة الدليل [4].

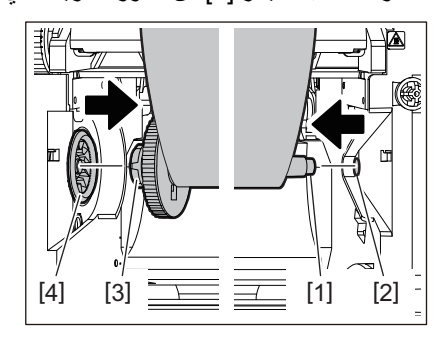

**أزل محاور الشريط [2] من بكرات الشريط [1].**

**6**

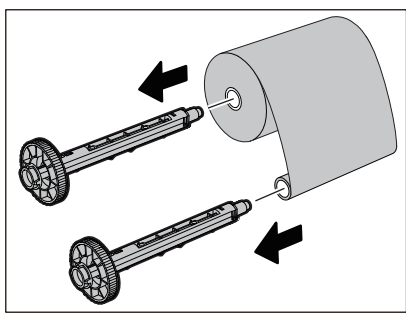

**قحلملا**

#### **ملاحظة**

للإمساك بمحور الشريط، أمسك الجزء الأخضر. فقد يؤدي التعامل معه عن طريق الإمساك بالنتوء الأسود في الطرف إلى حدوث أعطال.

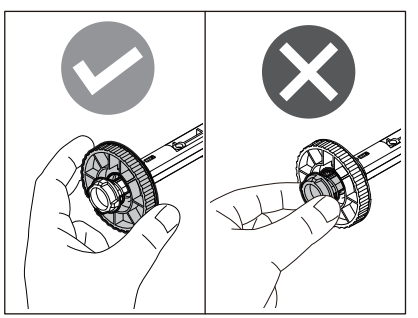

**أدخل محاور الشريط [1] في بكرات الشريط البديل [2]. 7**

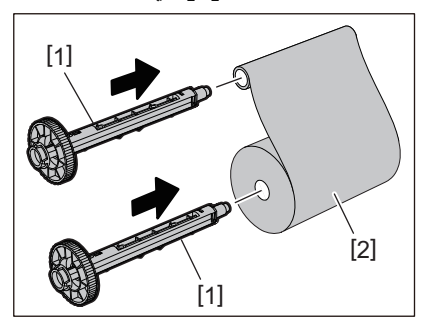

#### **ملاحظة**

أدخل محوري الشريط في بكرة لفافة جانب التغذية وبكرة لفافة جانب التجميع على حدٍ سواء.

## **ّحمل الشريط وفقا للشكل الموضح أدناه. 8**

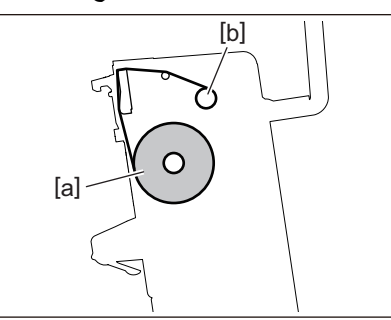

- a [ ]جانب التغذية
- b [ ]جانب التجميع

#### **ملاحظة**

انتبه إلى الجانبين الأمامي والخلفي للشريط.

**ّركب لفافة جانب التغذية للشريط على الدليل. 9**

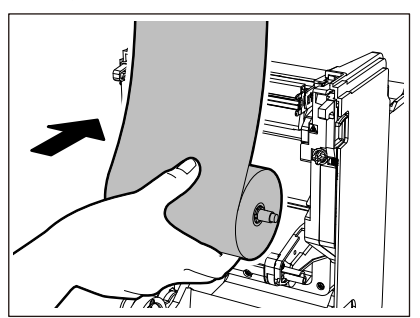

1. ركّب الجانب الأيسر [1] من محور الشريط الذي تم إدخاله في اللفافة في عجلة الدليل [2]. 2. ركّب الجانب الأيمن [3] من محور الشريط في فتحة الدليل [4].

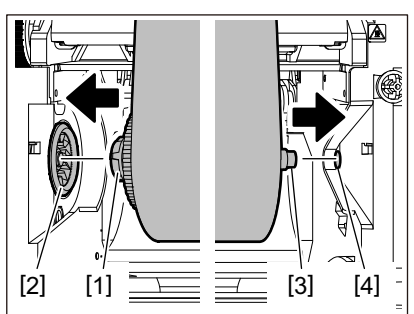

**ّركب لفافة جانب التجميع للشريط على الدليل. 10**

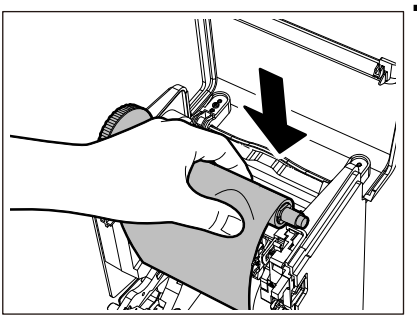

1. ركّب الجانب الأيسر [1] من محور الشريط الذي تم إدخاله في اللفافة في عجلة الدليل [2]. 2. ركّب الجانب الأيمن [3] من محور الشريط في فتحة الدليل [4].

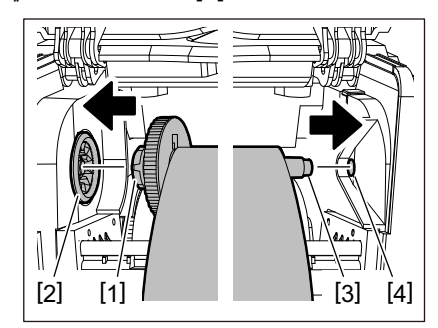

**أدر محور الشريط لأعلى للتخلص من أي ارتخاء بالشريط. 11**

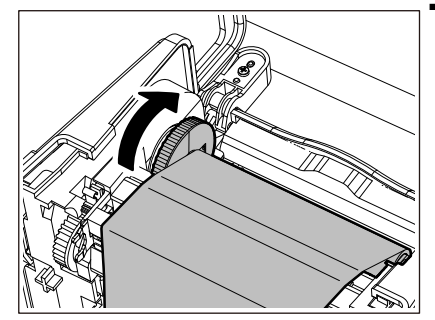

#### **ملاحظة**

- قد يتسبب أي تراخي في الشريط في ضعف جودة الطباعة. بعد إزالة ارتخاء الشريط، أدر محور الشريط مرتين إضافيتين للتأكد من إزالة أي أي ارتخاء في الشريط.
- جودة الطباعة على الجزء الذي لمسته عند تحميل الشريط قد لا تكون جيدة. وبالتالي، احرص على تدوير محور الشريط حتى يتجاوز الجزء الذي لمسته موضع تمرير رأس الطباعة.

نج<br>قم

 يؤدي الضغط على الذراع في الشكل الموضح أدناه إلى تحرير قفل منع الدوران العكسي لمحور الشريط، مما يتسبب في ارتخاء الشريط. لذا، احرص على عدم الضغط على الذراع عن طريق الخطأ بعد لف الشريط.

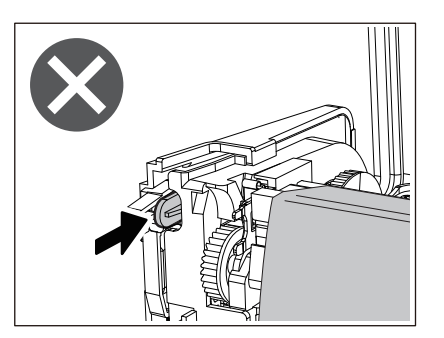

**أغلق غطاء الشريط حتى "يستقر" في مكانه. 12**

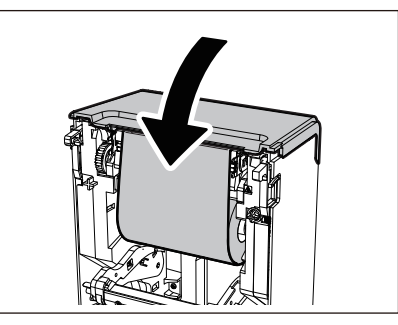

**ارفع مثبط الوسائط (العلوي). 13**

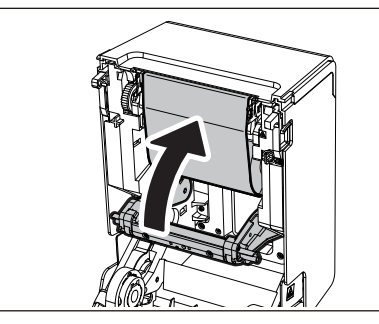

14 اخفض الغطاء العلوي برفق، واضغط على الجزء الأمامي من الغطاء العلوي بكلتا يديك حتى "يستقر" في مكانه للتأكد من إحكام إغلاقه.

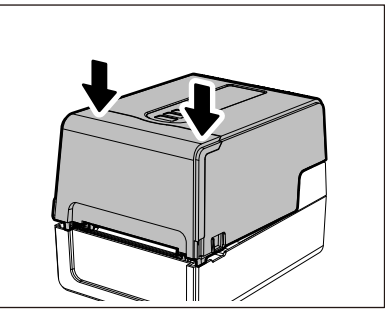

15 اضغط مع الاستمرار علي زر [FEED] (تغذية) لتغذية الوسائط بنحو 10 إلى 20 سم (3.94 بوصة إلى 7.87 بوصة) للتأكد من<br>15 عام تعنذ قبل مسابق تعريف **إمكانية تغذية الوسائط ٍ بشكل صحيح.**

> للحصول على مزيدٍ من التفاصيل بشأن تحميل الشريط، تأكد من قراءة المعلومات المشار إليها أدناه بعناية. الصفحة 51 "تحميل الشريط (طريقة النقل [الحراري](#page-50-0))"

#### **ملاحظة**

عند نفاد الشريط، قد تتوقف الطباعة في منتصف العملية وفقاً لتوقيت اكتشاف نهاية الشريط. بعد استبدال الشريط بآخر جديد ثم الضغط على مفتاح [RESTART) [إعادة تشغيل)، ستتم إعادة تشغيل الطباعة ً بدء من الملصق الخطأ.

**طابعات الرمز الشريطي**

**دليل المالك**

**BV410 0 T-GS 2 - -QM S/BV410 1 T-GS 4 - -QM S BV410 0 T- TS 2 - -QM S/BV410 1 T-TS 4 - -QM S BV420 0 T-GS 2 - -QM S/BV420 1 T-GS 4 - -QM S BV420 0 T- TS 2 - -QM S/BV420 1 T-TS 4 - -QM S**

# **Toshiba Tec Corporation**

1-11-1, OSAKI, SHINAGAWA-KU, TOKYO, 141-8562, JAPAN

BU22001800-AR R220420Z2100-TTEC الإصدار 2023-08 F

#### © حقوق التأليف والنشر لعام 2023 محفوظة لصالح شركة Corporation Tec Toshiba، جميع الحقوق محفوظة